# **Desain Perangkat Lunak Pengirim GCode Pada Mesin Mini** *Computer Numerical Control* **Berbasis GRBL**

## **TUGAS AKHIR**

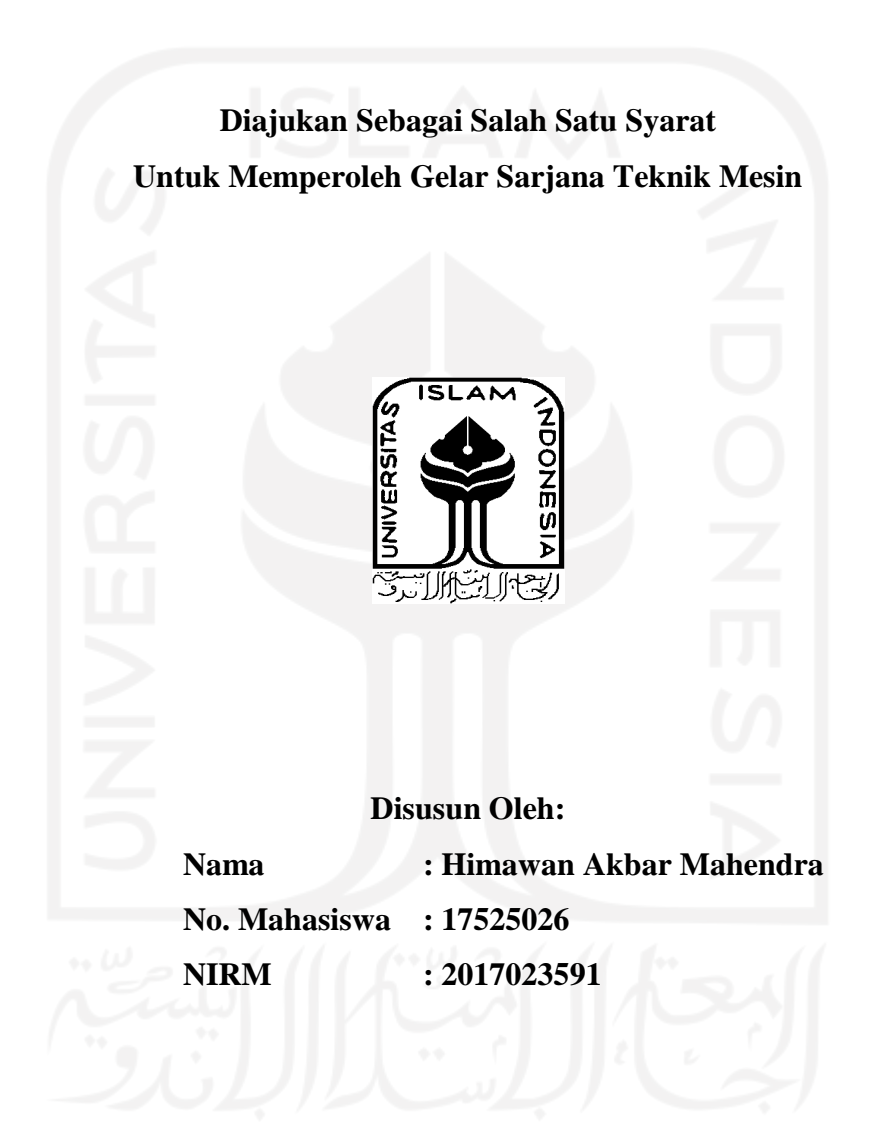

**JURUSAN TEKNIK MESIN FAKULTAS TEKNOLOGI INDUSTRI UNIVERSITAS ISLAM INDONESIA YOGYAKARTA 2021**

#### PERNYATAAN KEASLIAN

Dengan ini saya menyatakan bahwa karya tulis ilmiah yang saya buat merupakan karya sendiri bukan hasil plagiarisme dari karya tulis yang dibuat oleh orang lain. Semua referensi dan kutipan yang saya tulis pada karya tulis ini saya cantumkan sitasi dan sumber pustakanya. Apabila dikemudian hari saya dianggap melakukan pelanggaran hak kekayaan intelektual dan yang saya tulis pada karya ilmiah ini tidak benar, maka saya bersedia menerima sanksi dan hukuman yang berlaku.

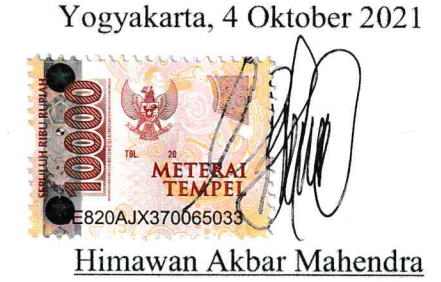

 $i^{\xi}$ 

# <span id="page-2-0"></span>**LEMBAR PENGESAHAN DOSEN PEMBIMBING**

# **Desain Perangkat Lunak Pengirim GCode Pada Mesin Mini** *Computer Numerical Control* **Berbasis GRBL**

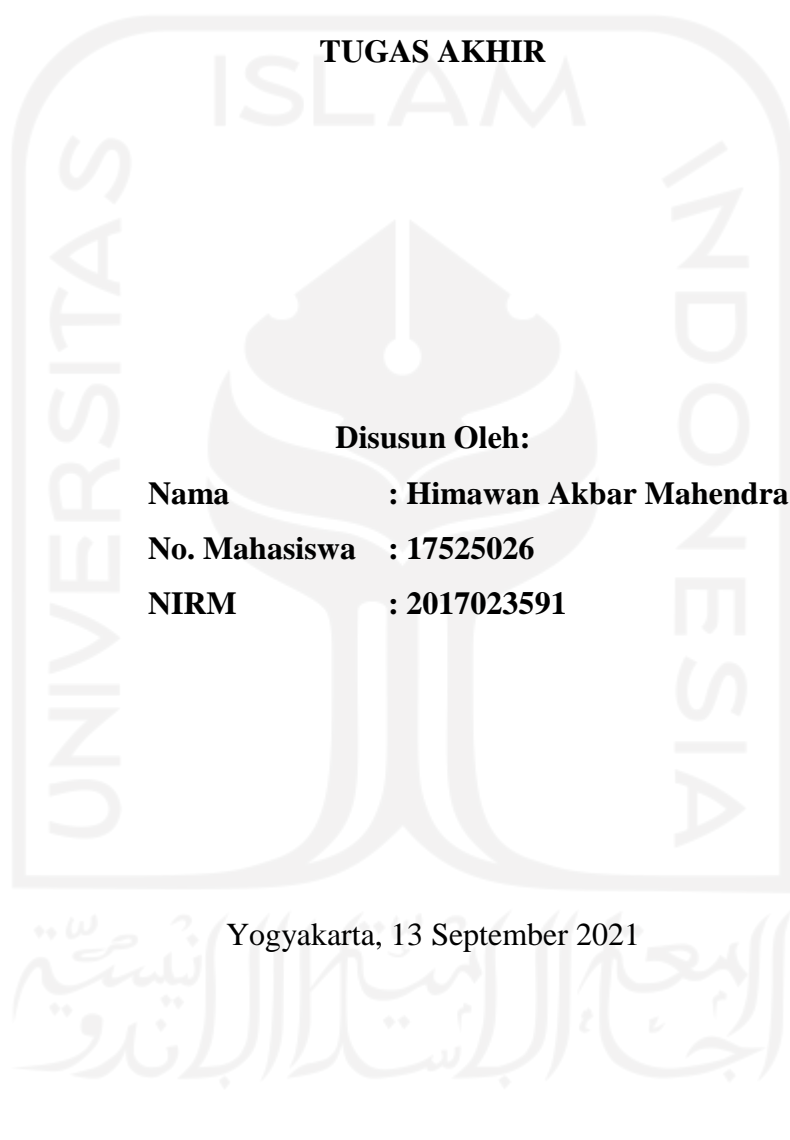

**Dosen Pembimbing**  $+0$ w **Mohammad Faizun, S.T., M.Eng., Ph.D. NIP. 115250101**

# **LEMBAR PENGESAHAN DOSEN PENGUJI**

# <span id="page-3-0"></span>**Desain Perangkat Lunak Pengirim GCode Pada Mesin Mini** *Computer Numerical Control* **Berbasis GRBL**

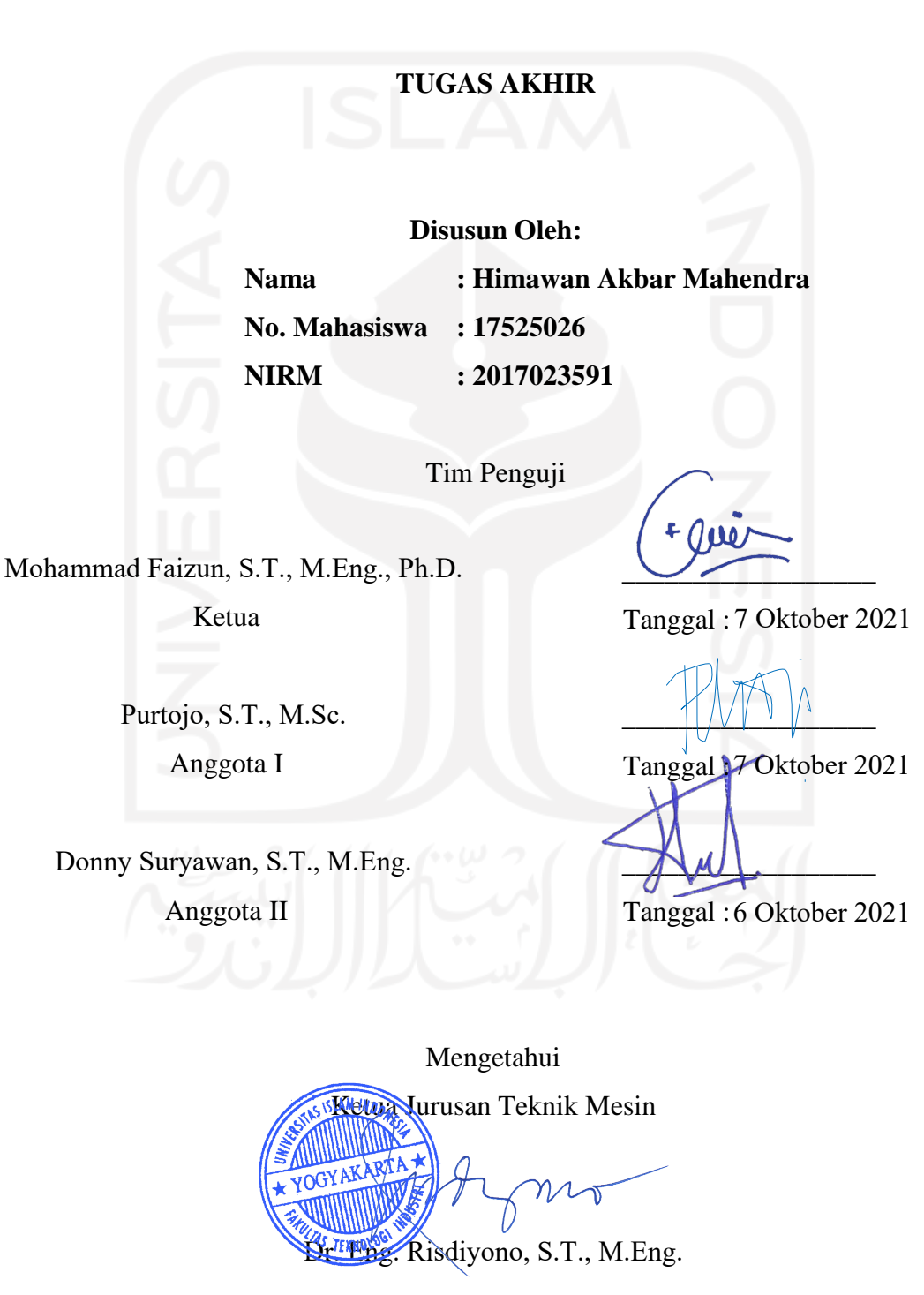

# **HALAMAN PERSEMBAHAN**

<span id="page-4-0"></span>Alhamdulillahi Rabbil'alamin Segala puji bagi Allah Subhanallahu wa Ta'ala atas Rahmat dan hidayah-Nya yang telah memberikan nikmat dan kemudahan yang luar biasa sehingga skripsi ini dapat diselesaikan. Karya sederhana ini dipersembahkan untuk:

Keluarga saya Bapak Ir. Suwanto, Ibu Dra. Wahyu Nuryani, Kakak Septo Aji Akbar Nugroho S.Ak. dan untuk saya Himawan Akbar Mahendra Terima kasih atas semua cinta, kasih sayang, perhatian, doa dan dukungan yang tiada henti yang selalu diberikan kepada saya. Terima kasih atas segala pengorbanan, waktu dan kesabaran yang telah diberikan kepada saya. Semoga Allah Subhanallahu wa Ta'ala membalas dengan kebaikan yang lebih banyak dan kemuliaan yang lebih tinggi

Aamiin.

# **HALAMAN MOTTO**

<span id="page-5-0"></span>*"Kayu Gung Susuhing Angin" "Kayu kuwi tegese karep, gung tegese gedhe susuh angin iku telenging napas maknane karep sing gedhe bisane kasembadan kudu sinartan alinging napas, weninging cipta, meneping pancadriya, sumelehing rasa"*

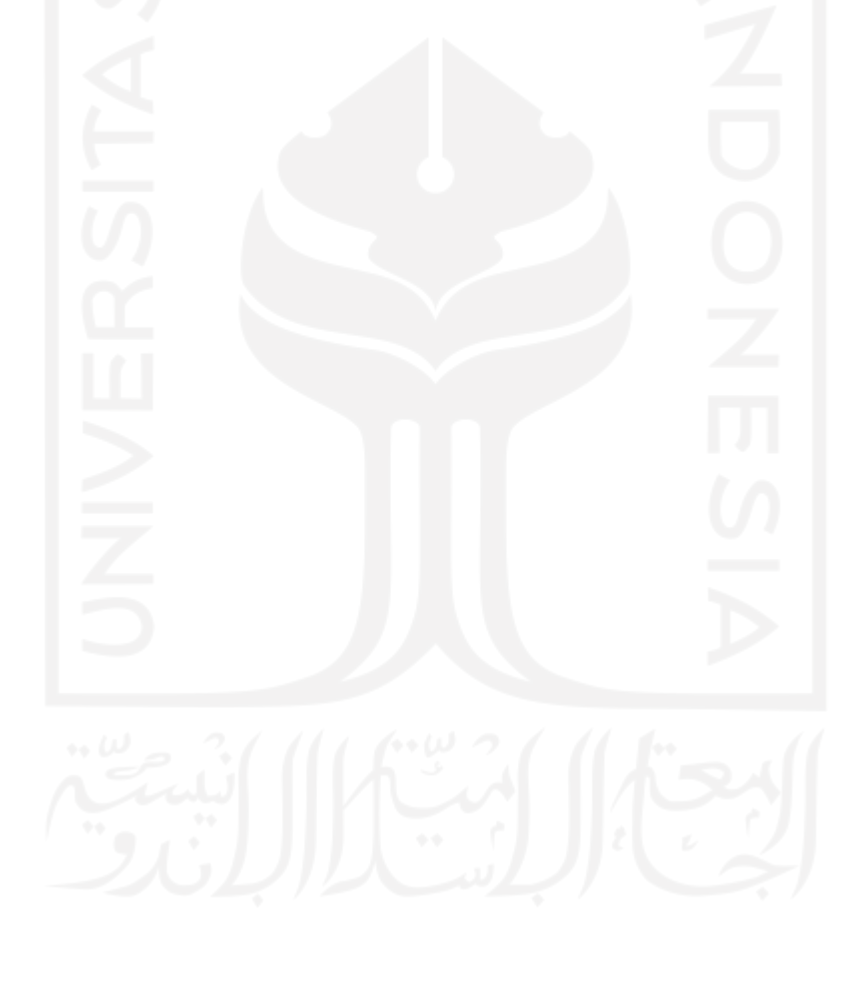

## <span id="page-6-0"></span>**KATA PENGANTAR ATAU UCAPAN TERIMA KASIH**

Assalamu'alaikum Wr. Wb.

Segala puji dan syukur penulis panjatkan kehadirat Allah SWT atas segala rahmat serta hidayah-Nya sehingga penulis dapat menyelesaikan Tugas Akhir yang berjudul "Desain Perangkat Lunak Pengirim GCode Pada Mesin Mini *Computer Numerical Control* Berbasis GRBL" tepat pada waktunya. Tugas Akhir ini disusun sebagai salah satu persyaratan untuk meraih gelar sarjana strata 1 jurusan Teknik Mesin, Universitas Islam Indonesia.

Keberhasilan penulis dalam menyelesaikan Tugas Akhir ini tidak terlepas dari bimbingan, bantuan, dukungan serta dorongan dari berbagai pihak. Oleh karena itu, penulis ingin mengucapkan terima kasih yang sebesar-besarnya kepada :

- 1. Allah SWT yang telah melimpahkan segala rahmat-Nya, sehingga saya dapat menyelesaikan tugas akhir ini sebagai mana mestinya,
- 2. Kedua Orang Tua saya yang sudah mendidik dan membesarkan saya hingga saat ini,
- 3. Bapak Dr. Eng. Risdiyono, S.T., M.Eng. selaku Ketua Jurusan Teknik Mesin Fakultas Teknologi Industri Universitas Islam Indonesia,
- 4. Bapak Mohammad Faizun, S.T., M.Eng., Ph.D. selaku dosen pembimbing yang telah memberikan banyak bantuan, bimbingan, serta arahan dalam Tugas Akhir ini,
- 5. Bapak Arif Budi Wicaksono, S.T., M.T. selaku Dosen Pembimbing Akademik,
- 6. Seluruh Dosen dan karyawan di Jurusan Teknik Mesin Fakultas Teknologi Industri Universitas Islam Indonesia, yang tidak bisa disebutkan satu-satu, atas ilmu dan bimbingannya serta bantuannya selama penulis berkuliah di Jurusan Teknik Mesin FTI UII,
- 7. Teman-teman Teknik Mesin UII yang menjadi tempat bertukar pikiran, pandangan dan pengalaman serta saling membantu dalam kebaikan,
- 8. Widiati Anjarwani yang telah menjadi teman berbagi pikiran dan terus memberikan dukungan, doa dan semangat kepada penulis.

Dan lain-lain yang telah memberikan kelancaran dalam penyusunan laporan ini yang tidak dapat saya sebutkan satu persatu. Dalam menyusun laporan akhir ini, saya menyadari bahwa laporan ini jauh dari kata sempurna, oleh karena itu segala kritik dan saran yang bersifat membangun senantiasa diharapkan untuk menyempurnakan laporan akhir ini. Semoga laporan akhir ini dapat bermanfaat bagi penulis dan bagi pembaca pada umumnya. Aamiin Wassalamu'alaikum Wr. Wb.

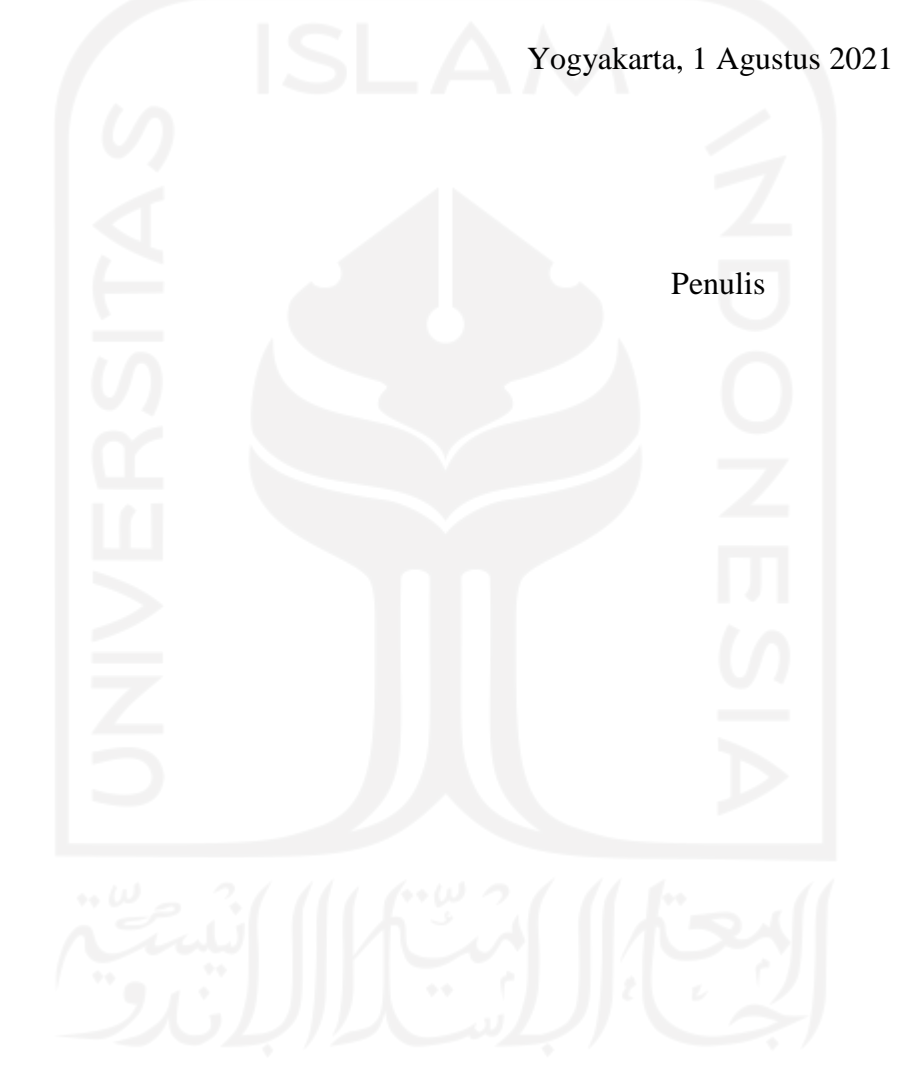

## **ABSTRAK**

<span id="page-8-0"></span>Penelitian ini bertujuan untuk merancang perangkat lunak dengan software Visual Studio 2019 dengan *Window Presentation Foundation* (WPF) untuk mengirim *file* GCode secara bergantian, runtut dan dapat dioperasikan secara manual untuk menentukan titik nol pada mesin mini CNC 3 axis berbasis GRBL dengan mikrokontroler Wemos D1 R32 atau ESPDuino32 secara *serial port* dan *wireless.* Pada perancangan ini menggunakan metode *Agile Software Methods and Development,* yang kemudian dilakukan pengujian dengan metode *Black Box* untuk mengetahui fungsionalitas dari perangkat lunak yang dirancang atau dibangun.

Perancangan ini difokuskan dalam perancangan perangkat lunak untuk bertukar informasi antara perangkat lunak dengan mikrokontroler Wemos D1 R32 atau ESPDuino32 pada mesin mini CNC 3 axis berbasis GRBL. Pertukaran informasi yang dilakukan secara *serial port* dengan *baudrate* serta *portname* yang tersedia dan *wireless* dengan *IP address* dari mikrokontroler.

Hasil akhir dari perancangan perangkat lunak menunjukan bahwa *front end develop* (antarmuka), *back end develop* (sistem) dapat berfungsi dengan baik sesuai dengan konsep dan kriteria. Pengiriman *file* GCode dapat berfungsi dengan baik dan dikirim secara runtut sampai selesai.

**Kata kunci: Perangkat lunak, CNC 3 axis berbasis GRBL, Wemos D1 R32 atau ESPDuino32, serial port, wireless**

# **DAFTAR ISI**

<span id="page-9-0"></span>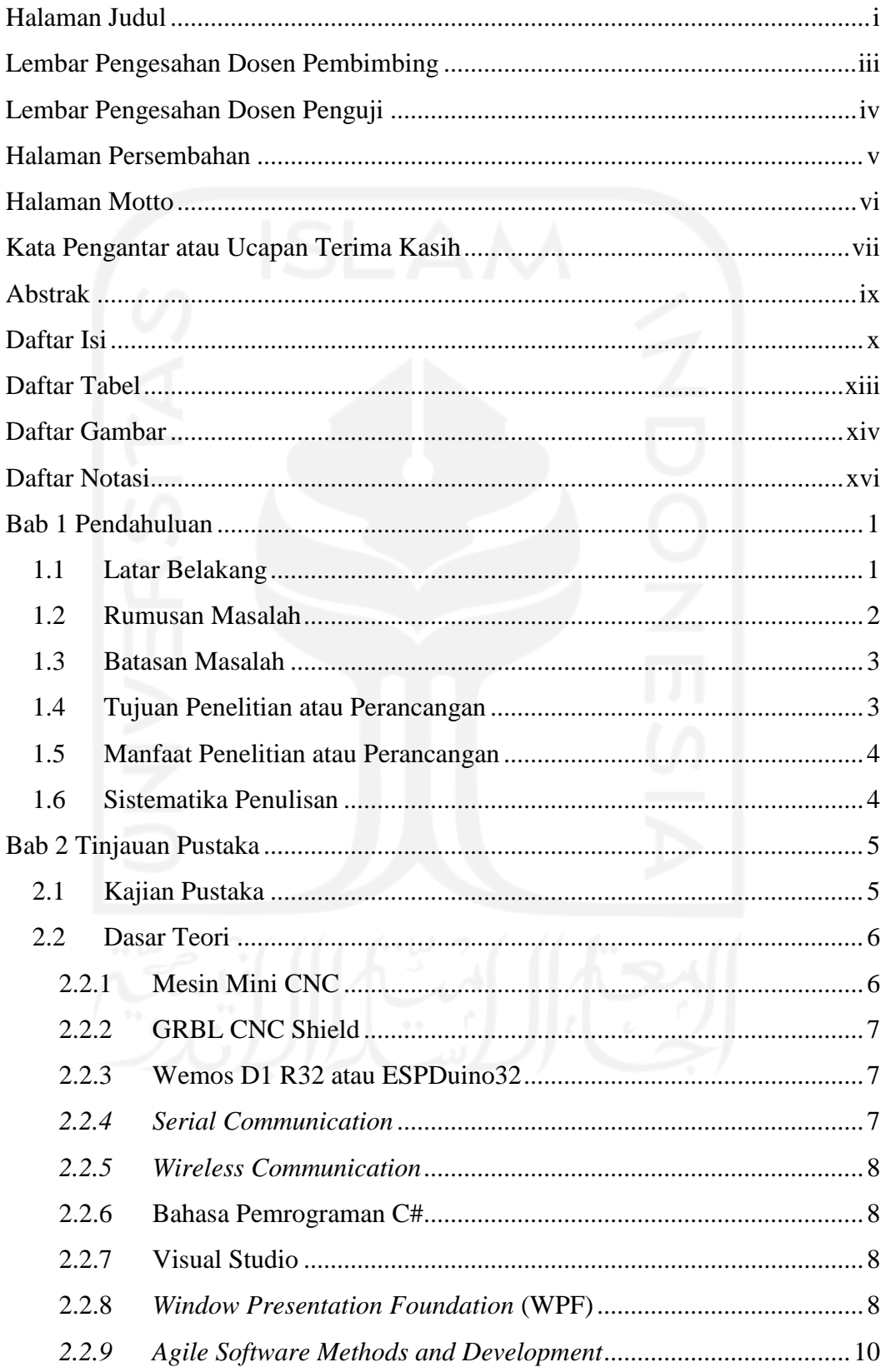

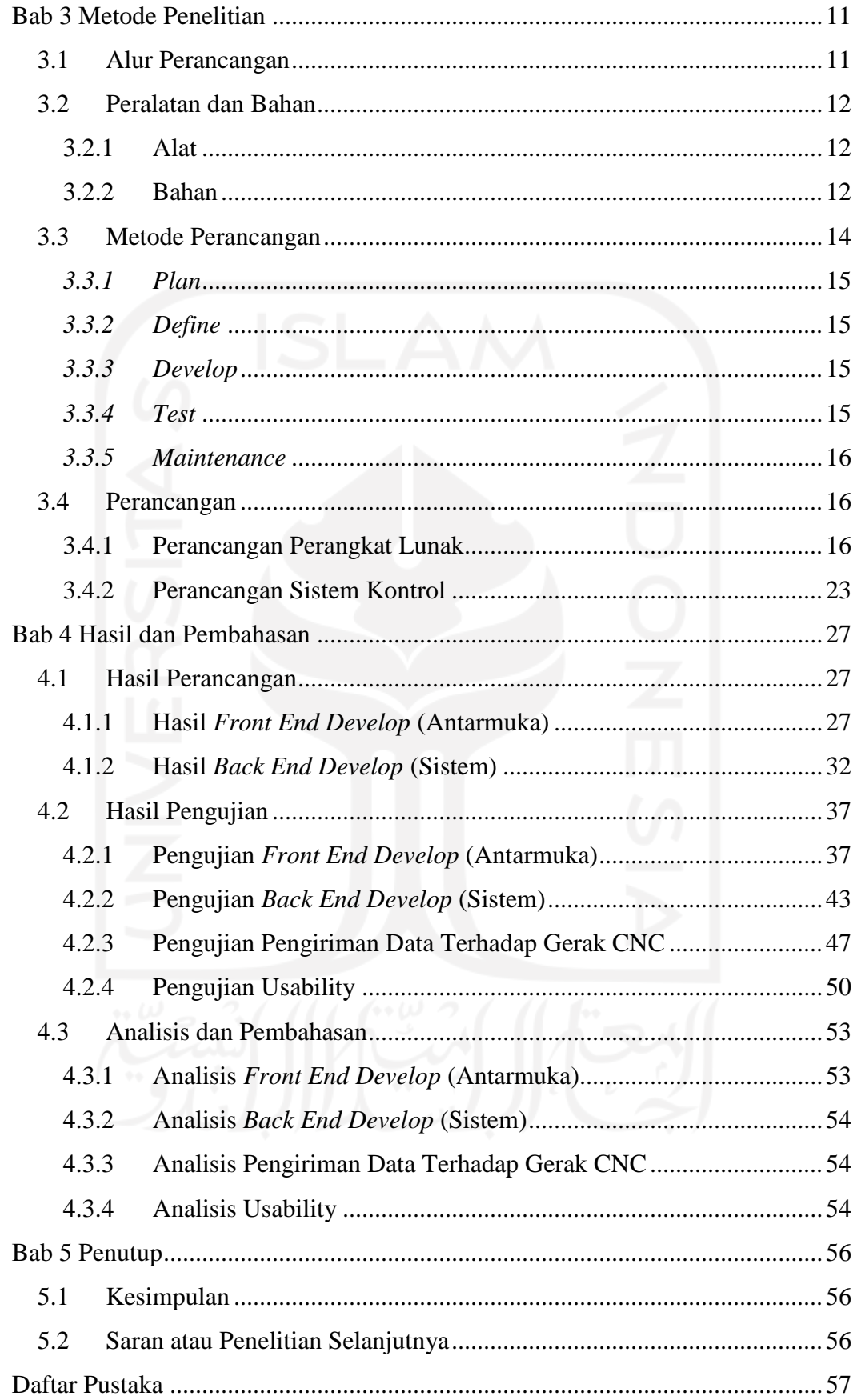

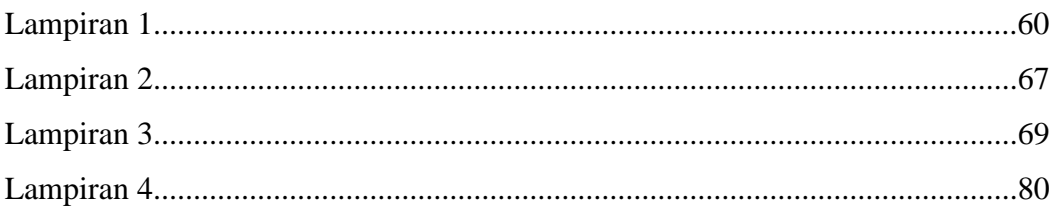

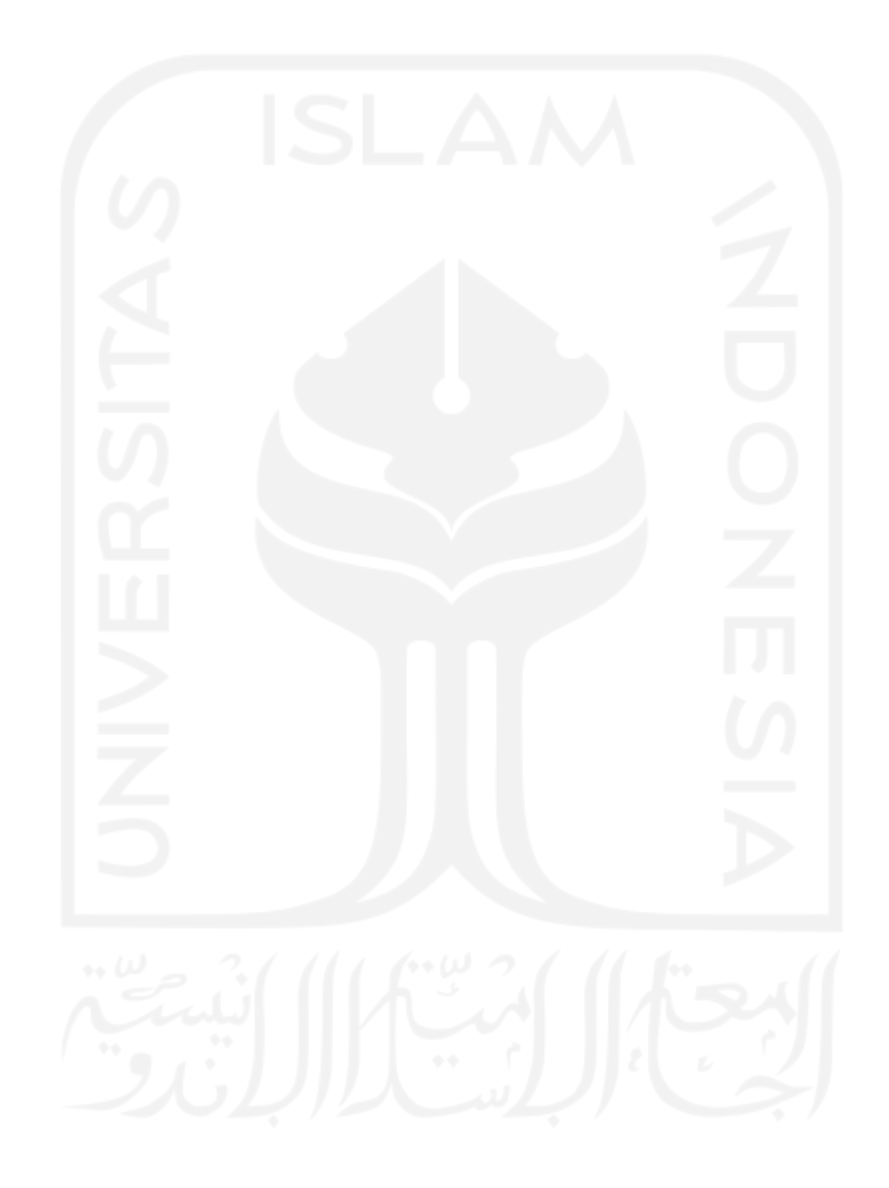

# **DAFTAR TABEL**

<span id="page-12-0"></span>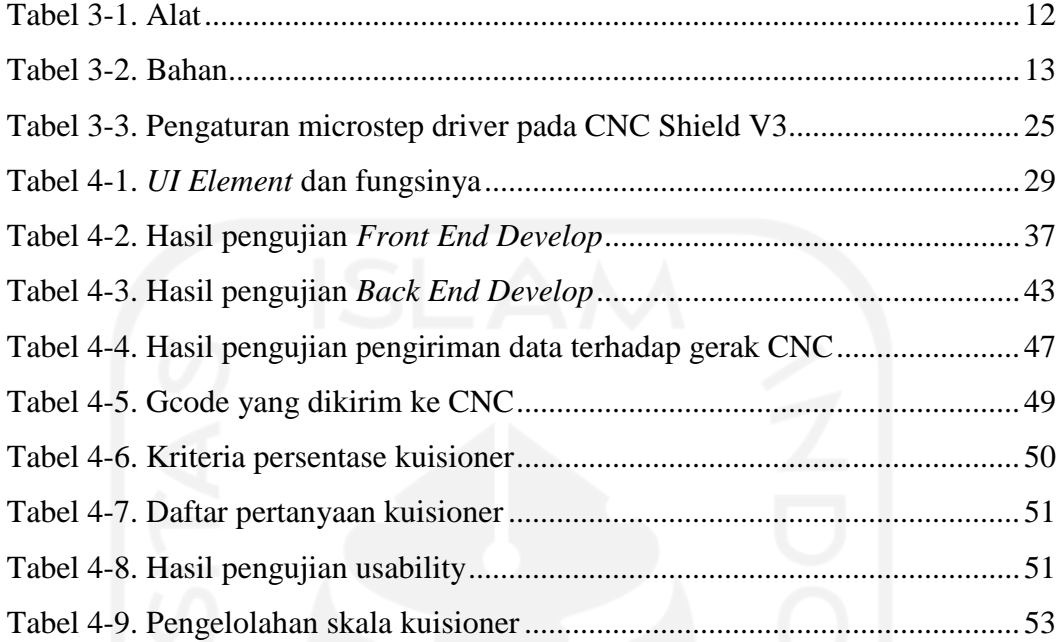

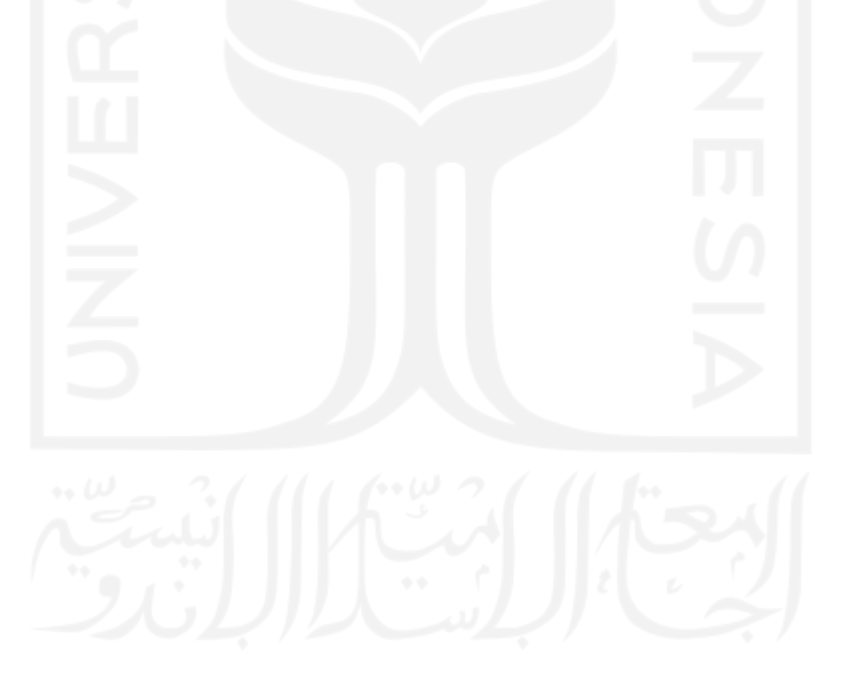

# **DAFTAR GAMBAR**

<span id="page-13-0"></span>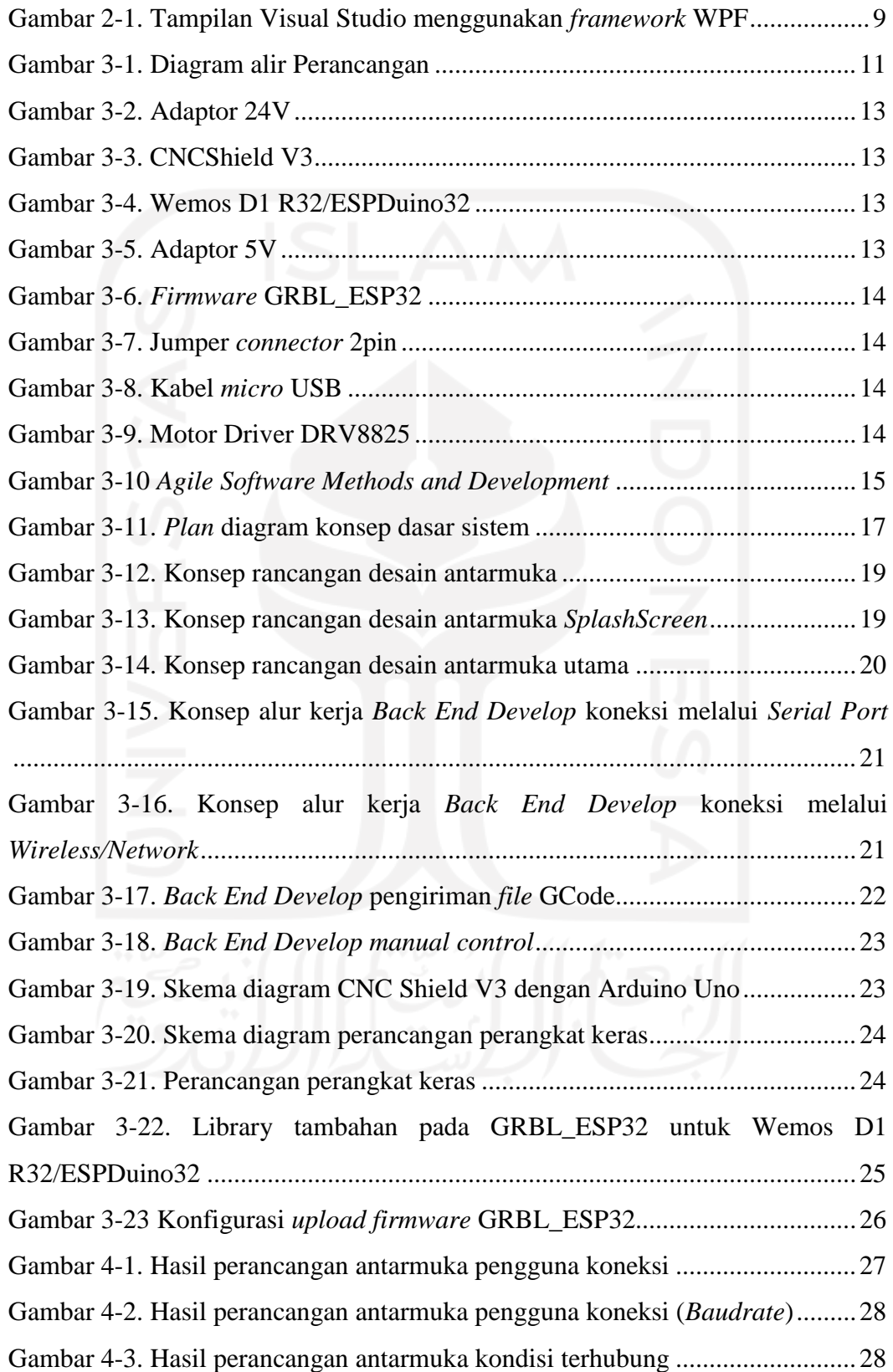

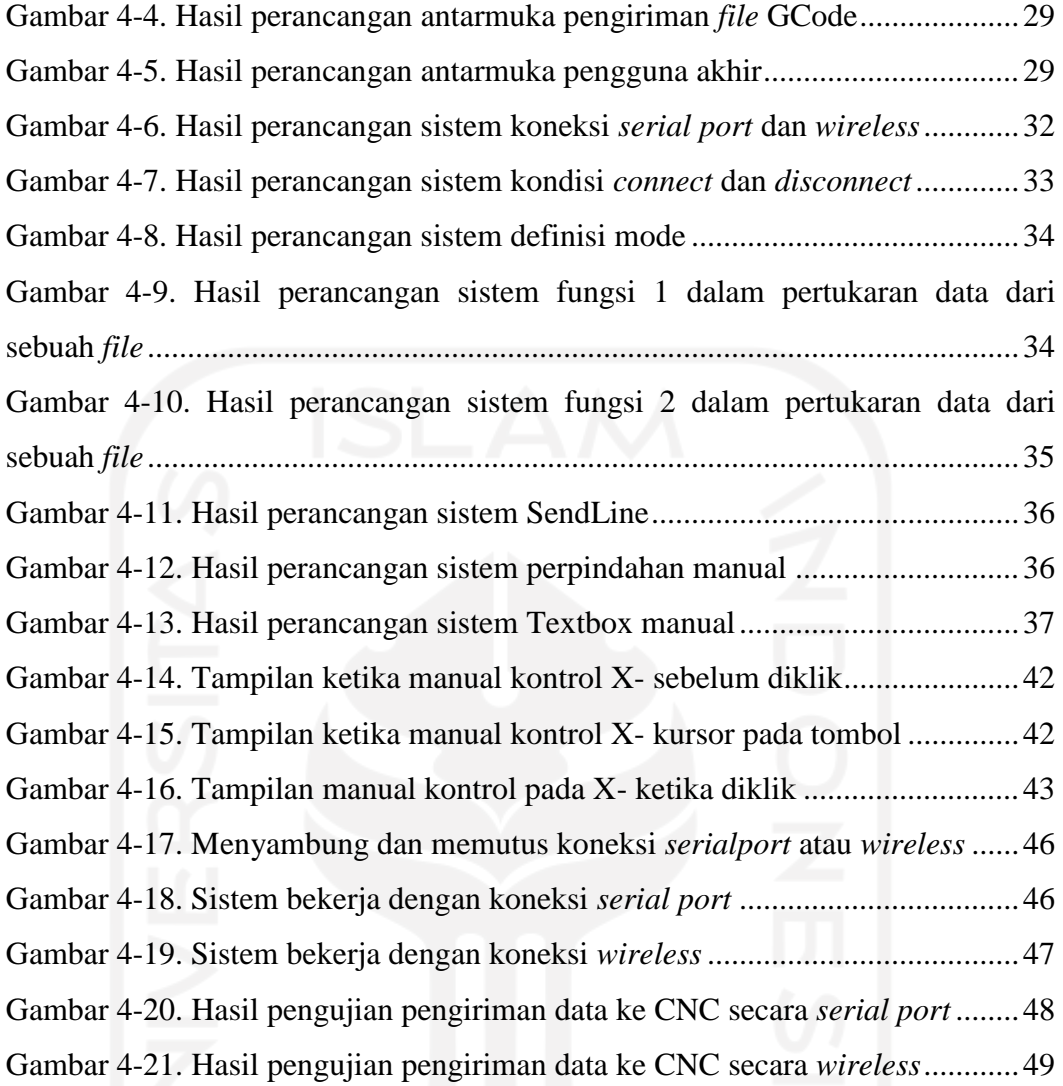

# **DAFTAR NOTASI**

- <span id="page-15-0"></span>CNC = *Computer Numerical Control*
- NC = *Numerical Control*
- UI = *User Interface*
- OPC = *Open Platform Communications*
- PC = *Personal Computer*
- TCP = *Transmission Control Protocol*
- IP = *Internet Protocol*
- ISO = *The International Organization for Standardization*
- MB = *MegaByte*
- UART = *Universal Asynchronous Receiver Transmitter*
- $C#$  = Bahasa pemrograman  $C#/C$  Sharp
- $C++$  = Bahasa pemrograman  $C++$
- $C =$ Bahasa pemrograman C
- WPF = *Window Presentation Foundation*
- XAML= *Extensible Application Markup Language*
- $X =$ Sumbu atau axis X
- $Y =$ Sumbu atau axis Y
- $Z =$ Sumbu atau axis Z

# **BAB 1 PENDAHULUAN**

### <span id="page-16-1"></span><span id="page-16-0"></span>**1.1 Latar Belakang**

Proses otomatisasi adalah sebuah proses yang dapat mempermudah, mempercepat, dan mampu menghasilkan produk yang lebih baik yang bertujuan untuk meminimalisasi keterlibatan manusia pada pekerjaan yang berulang. Otomatisasi telah diterapkan dalam dunia manufaktur dalam bentuk teknologi "*Industry 4.0*". Dalam perkembangan teknologi otomasi didasari oleh teknologi baru dan mutakhir, elektronik, *Artificial Intelligence* (AI) dan kegiatan produksi yang terintegrasi dengan komputer. Otomatisasi ini mencakup kemampuan pemrosesan pada sistem, namun dalam mengintergrasikan manusia dengan sistem untuk mencapai otomatisasi bukan pekerjaan yang mudah dan sederhana. Faktor manusia terutama pada aspek kognitif sering disalahpahami dan diabaikan dalam desain sistem. (Madakam et al., 2018)

Desain sistem untuk menghasilkan, mengedit, mengeksekusi, memantau, dan menjalankan program aplikasi memerlukan logika sistem, gerakan dan proses kontrol sistem untuk mengendalikan mekanisme otomatisasi. (Sadre et al., 1996) Pada tahap desain sistem ini menentukan efisiensi dalam proses produksi secara otomatis. Efisiensi dapat diwujudkan dengan memilih solusi desain sistem terbaik untuk otomatisasi proses produksi berdasarkan parameter seperti kecepatan, pemrosesan, akurasi, suhu, dan mode manajemen. (Tomov, 2017)

Desain sistem otomatisasi proses produksi yang dikembangkan dengan beberapa parameter, tingkat presisi dan kecepatan merupakan bagian tuntutan terpenting. Proses mengintergrasikan manusia dengan sistem untuk mencapai otomatisasi memerlukan perangkat lunak yang dapat mempermudah proses produksi. Perangkat lunak berfungsi untuk mengintegrasikan komunikasi antara manusia dengan mesin. Sehingga mesin dapat dikontrol dan berfungsi sesuai dengan gerakan pada desain sistem otomatisasi yang telah dirancang. (Tomov, 2017)Dalam proses pengontrolan menggunakan perangkat lunak memerlukan PC *(Personal Computer)* sebagai media komunikasi dengan mesin. Pada saat ini, dunia manufaktur telah menerapkan proses otomatisasi mesin dijalankan dengan bantuan komputer berdasarkan perintah yang diekstrak menjadi kode program, atau yang dikenal dengan mesin CNC.

Mesin CNC *(Computer Numerical Control)* dapat melakukan beberapa perkerjaan seperti, *drilling, milling*, dan *engraving.* Perkembangan teknologi yang signifikan pada PC *(Personal Computer)* memudahkan dalam penambahan fungsional pada mesin CNC *(Computer Numerical Control)* modern, dan dapat memudahkan untuk mengganti atau mengembangkan algoritma pengontrolan. (Rocha et al., 2010)

Mesin CNC yang terus berkembang dan semakin canggih menyebabkan Mesin CNC mempunyai harga dan biaya perawatan yang mahal, hal ini mewujudkan adanya alternatif yang dapat mengurangi biaya atau biasa disebut dengan mini CNC. Mesin mini CNC ini berbasis GRBL dengan sistem pengontrolan melalui Arduino dan 3 driver motor. Perkembangan *firmware* GRBL yaitu *firmware* GRBL yang dapat digunakan pada ESP32 sehingga memungkinkan pengiriman data melalui *wireless,* sehingga dapat meningkatkan efisiensi dalam proses integrasi antara manusia dengan sistem. Proses pemesinan dengan mesin mini CNC memerlukan perangkat lunak dalam pengiriman GCode dari *Personal Computer* (PC) ke mikrokontroler. (Parajuli et al., 2021)

Inovasi desain perangkat lunak pengiriman GCode pada mesin mini CNC ini diharapkan dapat meningkatkan efisiensi pada proses pemesinan dengan memanfaatkan jaringan *wireless* dan memiliki desain yang sederhana atau mudah dalam pengoperasiannya. Dalam proses pengiriman GCode untuk mengontrol mesin mini CNC menggunakan mikrokontroler Wemos D1 R32 yang sudah terintegrasi dengan modul *wifi*.

### <span id="page-17-0"></span>**1.2 Rumusan Masalah**

Berdasarkan latar belakang yang telah disampaikan, maka diperoleh rumusan masalah yaitu: Bagaimana merancang desain perangkat lunak pengirim GCode yang sederhana dan dapat dioperasikan dengan jaringan *wireless* pada mesin mini CNC (*Computer Numerical Control)* berbasis GRBL?

## <span id="page-18-0"></span>**1.3 Batasan Masalah**

Berdasarkan rumusan masalah tersebut pada perancangan desain perangkat lunak pengirim GCode pada mesin mini CNC *(Computer Numerical Control)* berbasis GRBL ini akan dilakukan pembatasan masalah sebagai berikut:

- 1. Mendesain perangkat lunak yang dikembangkan dari bahasa pemrograman C# (CSharp) dan dapat berkomunikasi dengan mikrokontroler Wemos D1 R32 atau ESPDuino32.
- 2. Dalam proses perancangan dan pembuatan perangkat lunak menggunakan Aplikasi Visual Studio 2019 WPF (*Window Presentation Foundation*)
- 3. Perangkat lunak dapat mengirimkan GCode perbaris secara bergantian dan runtut.
- 4. Perangkat lunak hanya dapat mengirimkan GCode dari *file* dan dapat dioperasikan secara manual pada mesin mini CNC 3-axis berbasis GRBL.

### <span id="page-18-1"></span>**1.4 Tujuan Penelitian atau Perancangan**

Berdasarkan rumusan masalah tersebut, maka perancangan ini memiliki tujuan sebagai berikut:

- 1. Merancang dan membangun perangkat lunak dengan desain sederhana dan dapat mengirim GCode secara bergantian, runtut pada mesin mini CNC 3-axis berbasis GRBL dengan mikrokontroler Wemos D1 R32 atau ESPDuino32 secara *serial port* maupun *wireless*.
- 2. Merancang dan membangun perangkat lunak dengan desain sederhana dan dapat dioperasikan secara manual untuk menentukan titik nol atau titik awal pada Mesin Mini CNC 3-axis berbasis GRBL dengan mikrokontroler Wemos D1 R32 atau ESPDuino32 secara *serial port* maupun *wireless*.

## <span id="page-19-0"></span>**1.5 Manfaat Penelitian atau Perancangan**

Manfaat dalam proses perancangan ini diharapkan dapat menjadi kajian dalam proses penelitian atau perancangan terkait pengembangan perangkat lunak yang berkaitan dengan mesin mini CNC dan pengembangan sistem otomasi yang berkaitan dengan mesin produksi.

#### <span id="page-19-1"></span>**1.6 Sistematika Penulisan**

Pada bagian sistematika penulisan dilakukan secara runtut untuk mempermudah dalam melakukan penelitian atau perancangan serta penyusunan pembahasan dan penarikan kesimpulan. Sistematika penulisan adalah sebagai berikut:

#### **BAB I : PENDAHULUAN**

Pada bab ini dijelaskan latar belakang, rumusan masalah, batasan, tujuan perancangan, manfaat, dan sistematika penulisan.

#### **BAB II : TINJAUAN PUSTAKA**

Pada bab ini dijelaskan teori-teori dan penelitian terdahulu yang digunakan sebagai acuan dan dasar dalam penelitian.

#### **BAB III : METODOLOGI PERANCANGAN**

Pada bab ini dijelaskan metode yang digunakan dalam perancangan meliputi alur perancangan, tahapan, dan peralatan yang digunakan.

#### **BAB IV : HASIL DAN PEMBAHASAN**

Pada bab ini dijelaskan hasil perancangan dan pembahasannya.

#### **BAB V : KESIMPULAN DAN SARAN**

Pada bab ini meliputi kesimpulan dari perancangan atau pembahasan dan saran untuk pengembangan perancangan selanjutnya.

# **BAB 2 TINJAUAN PUSTAKA**

#### <span id="page-20-1"></span><span id="page-20-0"></span>**2.1 Kajian Pustaka**

G. Rodríguez et al., 2014 melalui penelitiannya yang berjudul *"G-Code Interpreter Development Using Microsoft Visual Basic for ABL63 Control Systems"* mengenai pengembangan pada antarmuka pengguna untuk menerjemahkan GCode dengan Microsoft Visual Basic 2010 yang dibersamai dengan protokol komunikasi OPC. Antarmuka ini digunakan untuk menampilkan deteksi eror dalam verifikasi modul menurut parameter, identifikasi garis yang sesuai, dan memonitor posisi XY secara *Realtime*, dan mengijinkan untuk mengeksekusi GCode perbaris pada mode otomatis. Antarmuka tidak berisikan informasi terkait kecepatan pemotongan, kecepatan pahat, kecepatan *spindle* dari NC program, antarmuka dikembangkan menggunakan inkremen dan menggunakan kembali metodologi yang berorientasi.

(Alfatah, 2013) melalui penelitiannya yang berjudul "Rancangan Perangkat Lunak G Code Interpreter Untuk Pengendalian CNC 3 Aksis Berbasis Mikrokontroler" membahas terkait perancangan dan pembuatan GCode *interpreter* dengan Microsoft Visual Studio 2010. Mesin CNC 3-axis digunakan untuk pembuktian dalam menerjemahkan GCode menjadi gerak interpolasi linier dan gerak interpolasi melingkar. *Software* yang dirancang menggunakan ketelitian 1mm, dan melakukan interpolasi pada bidang XY. Perangkat lunak yang dirancang ada dua macam, program *Human Machine Interface* (HMI) dan perangkat lunak mikrokontroler sebagai *indexer*. HMI ditanam dalam *personal computer* (PC) yang dilengkapi rancangan perangkat lunak GCode *interpreter* untuk Pengendalian CNC 3 Aksis Berbasis Mikrokontroler.

(Rahmasari, 2017) melalui penelitiannya yang berjudul "Perancangan dan Pembuatan Antarmuka Berbasis Visual Studio (VB.NET) dan Komunikasi Berbasis TCP/IP Pada Mesin CNC *Routing* 2.5D" membahas terkait pembuatan perangkat lunak untuk mengoperasikan mesin CNC *routing* 2.5D dengan TCP/IP. Dalam perancangannya menggunakan Rasberry Pi sebagai mikrokontrolernya.

Perancangan ini menghasilkan perangkat lunak yang dapat melakukan perhitungan seperti jumlah *feedrate* dan mempunyai tampilan yang menarik untuk memudahkan pengguna dalam melakukan pengoperasian.

Yerra et al., 2017 melalui penelitiannya yang berjudul *"Development of an Open Type CNC System for a 3-Axis Micro CNC Machine"* membahas terkait pengembangan CNC berbiaya rendah yang mampu interpolasi 3-axis secara simultan operasi. Biaya yang lebih rendah dicapai dengan menggabungkan fitur antarmuka PC standar dengan sistem CNC berbasis mikrokontroler dalam sistem tertanam berbasis Arduino. Sistem yang digunakan adalah *offline* GCode *Parser* dan diinterpretasikan pada mikrokontroler dari USB.

Yakovlev et al., 2020 melalui penelitian yang berjudul *"Software Development for 3D Visualization of G-code When Working With CNC Machines"* melakukan pengembangan yang akan membantu operator dalam melakukan pekerjaan menggunakan mesin CNC. Dengan menggunakan aplikasi TwinCAT untuk mempresentasikan regenerasi aplikasi dari otomasi dan menggunakan proses operasi pada PC. TwinCAT adalah perangkat lunak terpadu untuk semua *Beckhoff operating systems*. TwinCAT terdiri dari sistem kontrol *run-time real-time*, pemrograman, diagnostik dan konfigurasi sistem.

Berdasarkan dari penelitian sebelumnya diatas maka dilakukan penelitian tentang perancangan perangkat lunak dengan desain sederhana dan dapat mengirim GCode secara bergantian, runtut dan dapat dioperasikan secara manual untuk menentukan titik nol atau titik awal pada mesin mini CNC 3-axis berbasis GRBL dengan mikrokontroler Wemos D1 R32 atau ESPDuino32 secara *serial port* maupun *wireless*.

### <span id="page-21-0"></span>**2.2 Dasar Teori**

#### <span id="page-21-1"></span>**2.2.1 Mesin Mini CNC**

Mesin CNC adalah mesin yang dikontrol dengan PC (*Personal Computer*) menggunakan bahasa pemrograman *Numerical Language* (perintah data dengan kode angka, huruf dan simbol) sesuai dengan standar ISO. Mesin mini CNC adalah mesin CNC dengan ukuran yang lebih kecil yang dikontrol dengan mikrokontroler dan memiliki fungsi yang sama dengan Mesin CNC pada umumnya. Perbedaan Mesin mini CNC dengan Mesin CNC pada umumnya hanya pada ukuran komponen yang dioperasikan. (Mahmood et al., 2019)

### <span id="page-22-0"></span>**2.2.2 GRBL CNC Shield**

GRBL adalah sebuah *firmware* yang digunakan untuk mikrokontroler sebagai program kontrol yang berisikan GCode *command* sebagai bagian utamanya. GRBL adalah *firmware* yang *open-source* digunakan untuk kontrol pergerakan pada CNC *milling* dengan performa tinggi dan dengan biaya murah.(Sonny Jeon, 2021)

GRBL CNC Shield merupakan perangkat keras yang dapat digunakan oleh satu mikrokontroler. GRBL CNC Shield akan mengontrol driver motor pada motor stepper dengan perangkat lunak yang mendukung versi GRBL. (Mahmood et al., 2019)

#### <span id="page-22-1"></span>**2.2.3 Wemos D1 R32 atau ESPDuino32**

ESP32 adalah sebuah perangkat keras mikrokontroler yang memiliki modul Wifi, Bluetooth dan memiliki kapasitas memory mencapai 4MB. perangkat canggih yang cocok untuk IoT (*Internet of Things*) aplikasi dalam hal properti dan harga. Sedangkan, Wemos D1 R32 adalah perangkat keras mikrokontroler yang berbentuk UNO dengan modul ESP32 atau dapat disebut ESP32 versi UNO. (Swati & Rao, 2019)

#### <span id="page-22-2"></span>*2.2.4 Serial Communication*

Serial komunikasi terdapat dua tipe yaitu serial secara asinkron dan serial secara sinkron. Serial secara sinkron adalah komunikasi, dimana didalamnya hanya terdapat satu paket (pengirim dan penerima) yang menghasilkan waktu dan dikirim bersamaan dengan data. Serial secara asinkron adalah komunikasi, dimana didalamnya dapat diberikan beberapa paket (pengirim dan penerima) yang masing-masing menghasilkan waktu tetapi hanya data yang disalurkan tanpa waktu. *Universal Asynchronous Receiver Transmitter* (UART) adalah contoh dari serial secara asinkron yang biasanya digunakan dalam *serial port*

pada komputer (COM). UART adalah circuit yang terintegrasi dan memiliki peran paling penting pada komunikasi secara serial.(Laddha & Thakare, 2013)

#### <span id="page-23-0"></span>*2.2.5 Wireless Communication*

*Wireless Communication* adalah sebuah jaringan data, telekomunikasi tanpa kabel atau nirkabel sehingga dapat diakses dengan jangkauan yang luas dengan sistem pengiriman (*transmitter*) dan sistem penerimaan (*receiver*) dengan sinyal. Berdasarkan dari kecepatan transfer data komunikasi nirkabel lebih baik dan lebih efektif dibanding dengan komunikasi serial. (Rappaport, 2002)

### <span id="page-23-1"></span>**2.2.6 Bahasa Pemrograman C#**

C# (C Sharp) adalah bahasa pemrograman level tinggi seperti bahasa Java dan C++. C# merupakan bahasa pemrograman yang bertujuan untuk membuat dan mengembangkan perangkat lunak yang berjalan pada .NET Framework. C# adalah salah satu yang paling populer karena sintaks berbasis C yang disederhanakan. (Nakov, 2013)

#### <span id="page-23-2"></span>**2.2.7 Visual Studio**

Visual Studio adalah sebuah *Integrated development environtment* (IDE) yang digunakan untuk mengembangkan perangkat lunak pada Windows dan *platform* .NET Framework. Visual Studio (VS) mendukung bahasa pemrograman yang berbeda (misalnya C#, VB.NET dan C++) dan berbagai teknologi pengembangan perangkat lunak. Visual Studio digunakan untuk menulis kode atau program, mengkompilasi, mengeksekusi, menjalankan aplikasi dan menguji aplikasi, merancang antarmuka pengguna (form, dialog, halaman web, kontrol visual, dan lainnya). (Nakov, 2013)

### <span id="page-23-3"></span>**2.2.8** *Window Presentation Foundation* **(WPF)**

*Windows Presentation Foundation* (WPF) adalah sebuah *framework* yang dibuat dengan *rendering* berbasis vektor. WPF menyediakan fitur pengembangan aplikasi yang mencakup *Extensible Application Markup Language* (XAML), *controls, data binding, layout, 2D* dan *3D graphics, animation, styles, templates, documents, media, text,* dan *typography*. WPF adalah bagian dari .NET, sehingga dapat membangun aplikasi yang menggabungkan elemen lain dari .NET API. (Microsoft, 2021)

Proses pengembangan aplikasi dengan menggunakan *framework* WPF, berikut ini merupakan penjelas tampilan pada Visual Studio pada gambar 2-1

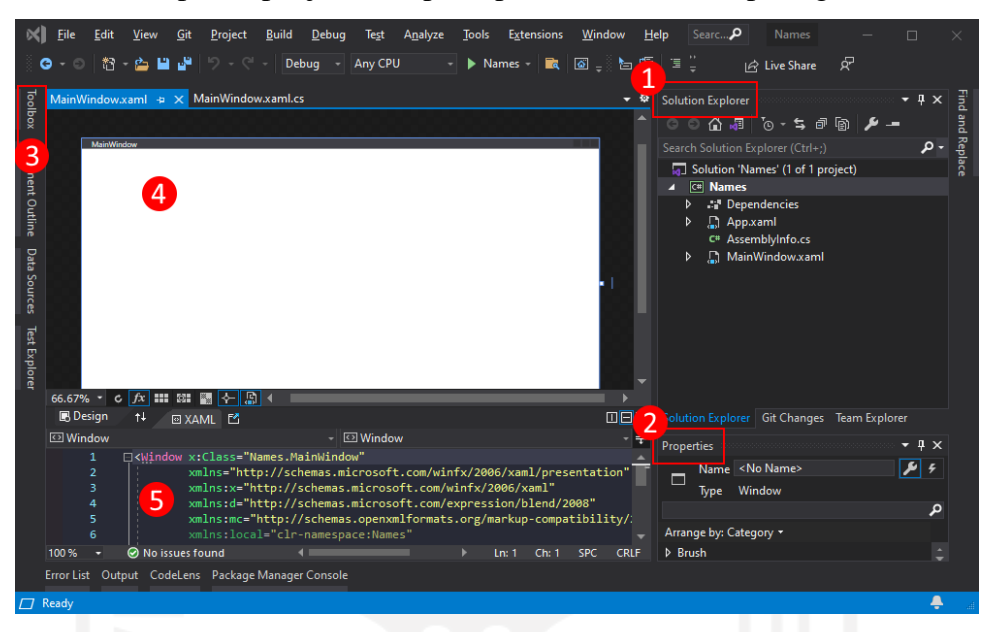

Gambar 2-1. Tampilan Visual Studio menggunakan *framework* WPF

Sumber: (Microsoft, 2021)

#### <span id="page-24-0"></span>1. *Solution Explorer*

*Solution Explorer* merupakan panel berisi nama *project file*, nama *code*, dan *resources*.

2. *Properties*

*Properties* merupakan panel yang menampilkan pengaturan properti pada sebuah item yang dipilih.

3. *Toolbox*

*Toolbox* merupakan panel yang berisikan sebuah kontrol yang dapat ditambahkan atau digunakan pada *form*.

#### 4. *XAML designer*

*XAML designer* merupakan sebuah panel yang berisikan objek tampilan (UI) yang dibangun oleh pengguna. Dalam proses desain menggunakan *toolbox* yang dipilih akan ditampilkan di panel ini sehingga memudahkan pengguna untuk proses pengeditan desain.

#### 5. *XAML code editor*

*XAML code editor* merupakan *code editor* dari *XAML designer*, yang digunakan untuk mendesain UI berdasarkan *code* yang dibuat tanpa harus mendesain dengan mengambil *toolbox* untuk menambahkan dan merubah kontrolnya tanpa *designer*. (Microsoft, 2021)

## <span id="page-25-0"></span>*2.2.9 Agile Software Methods and Development*

*Agile Software Methods and Development* adalah proses pengembangan perangkat lunak yang lebih mudah dan cepat berdasarkan pendekatan nilai, prinsip, dan praktik. Metode yang mencakup metode seperti pemrograman ekstrim, dan didorong oleh fitur pengembangan. Sehingga, metode ini dimasukan dalam *life cycle of software development* karena metode pendekatan yang sangat cepat.(Frauke et al., 2003)

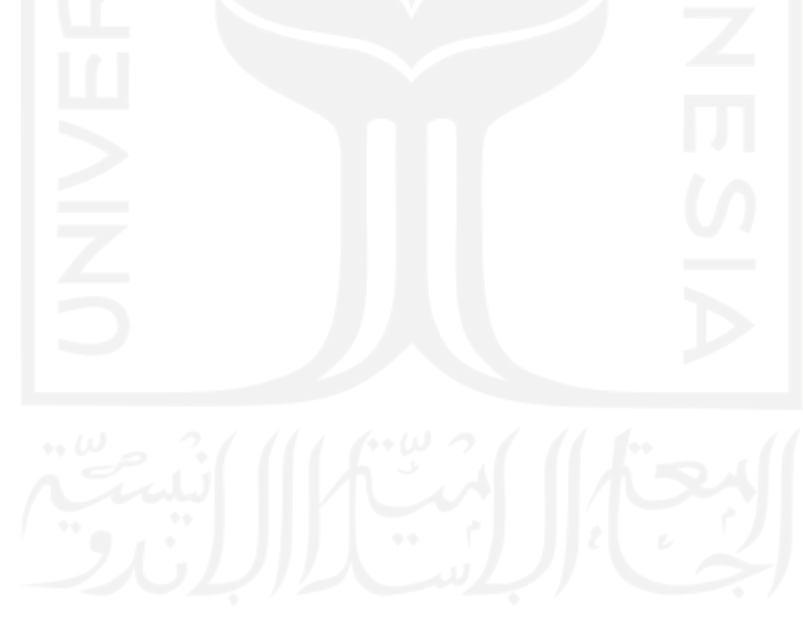

# **BAB 3**

# **METODE PENELITIAN**

# <span id="page-26-1"></span><span id="page-26-0"></span>**3.1 Alur Perancangan**

Dalam melakukan proses perancangan terdapat tahapan yang dilakukan. Tahapan-tahapan tersebut dapat dilihat melalui diagram alir pada Gambar 3-1 sebagai berikut:

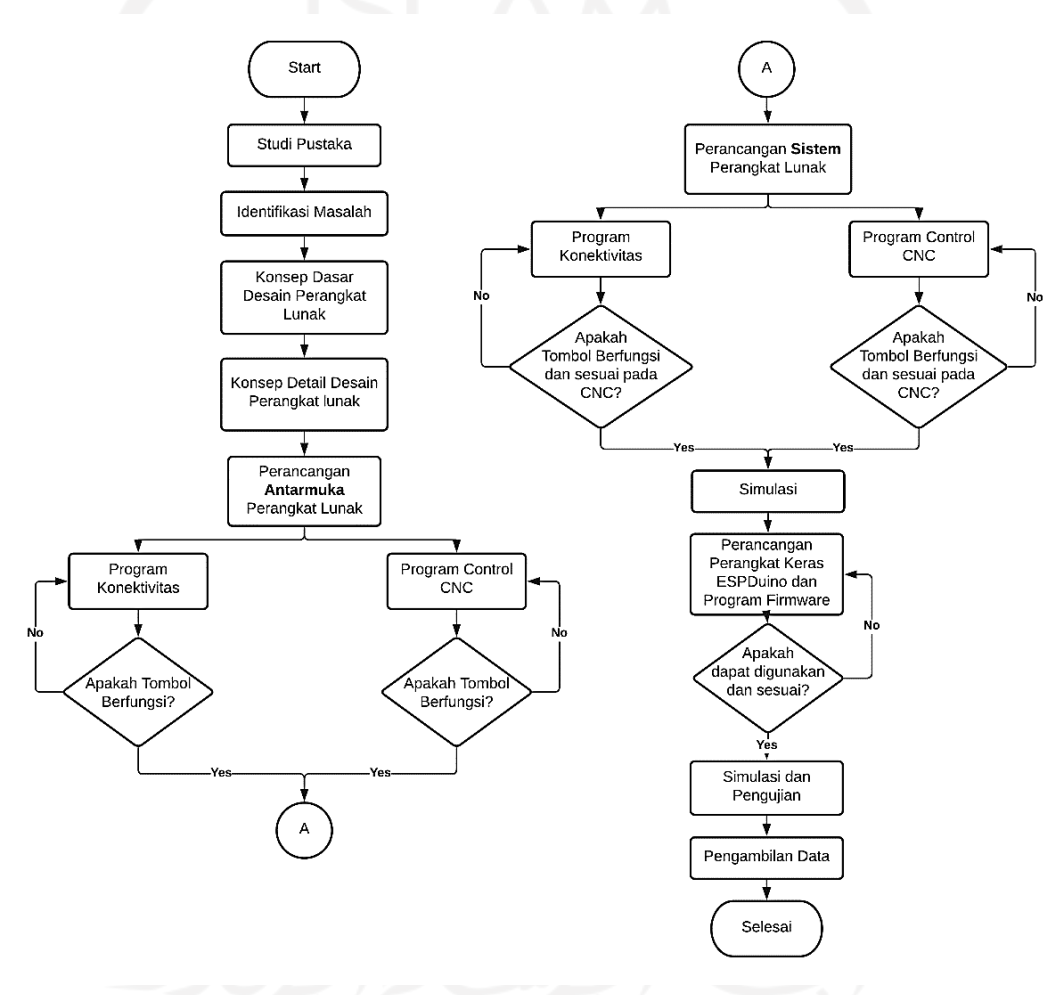

<span id="page-26-2"></span>Gambar 3-1. Diagram alir Perancangan

# <span id="page-27-0"></span>**3.2 Peralatan dan Bahan**

Dalam melakukan perancangan alat dan bahan yang akan digunakan dapat ditunjukkan sebagai berikut.

# <span id="page-27-1"></span>**3.2.1 Alat**

Alat yang akan digunakan dalam perancangan ini dapat dilihat pada tabel 3-1 sebagai berikut:

<span id="page-27-3"></span>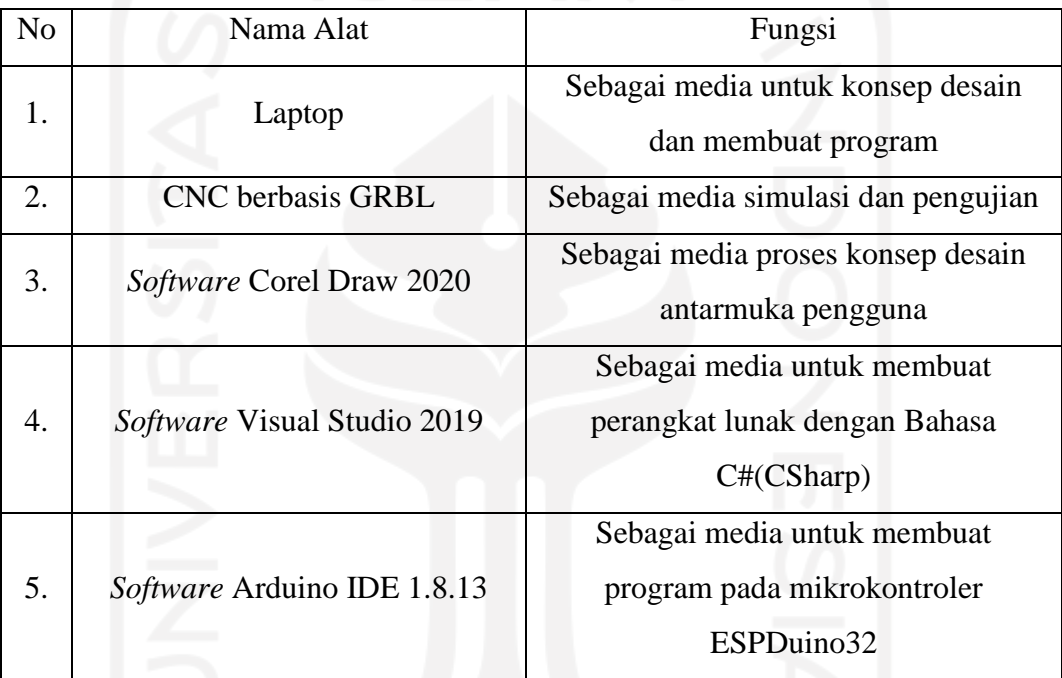

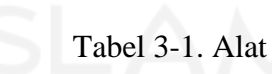

# <span id="page-27-2"></span>**3.2.2 Bahan**

Bahan yang digunakan dalam perancangan ini dapat dilihat pada tabel 3-2 sebagai berikut:

<span id="page-28-0"></span>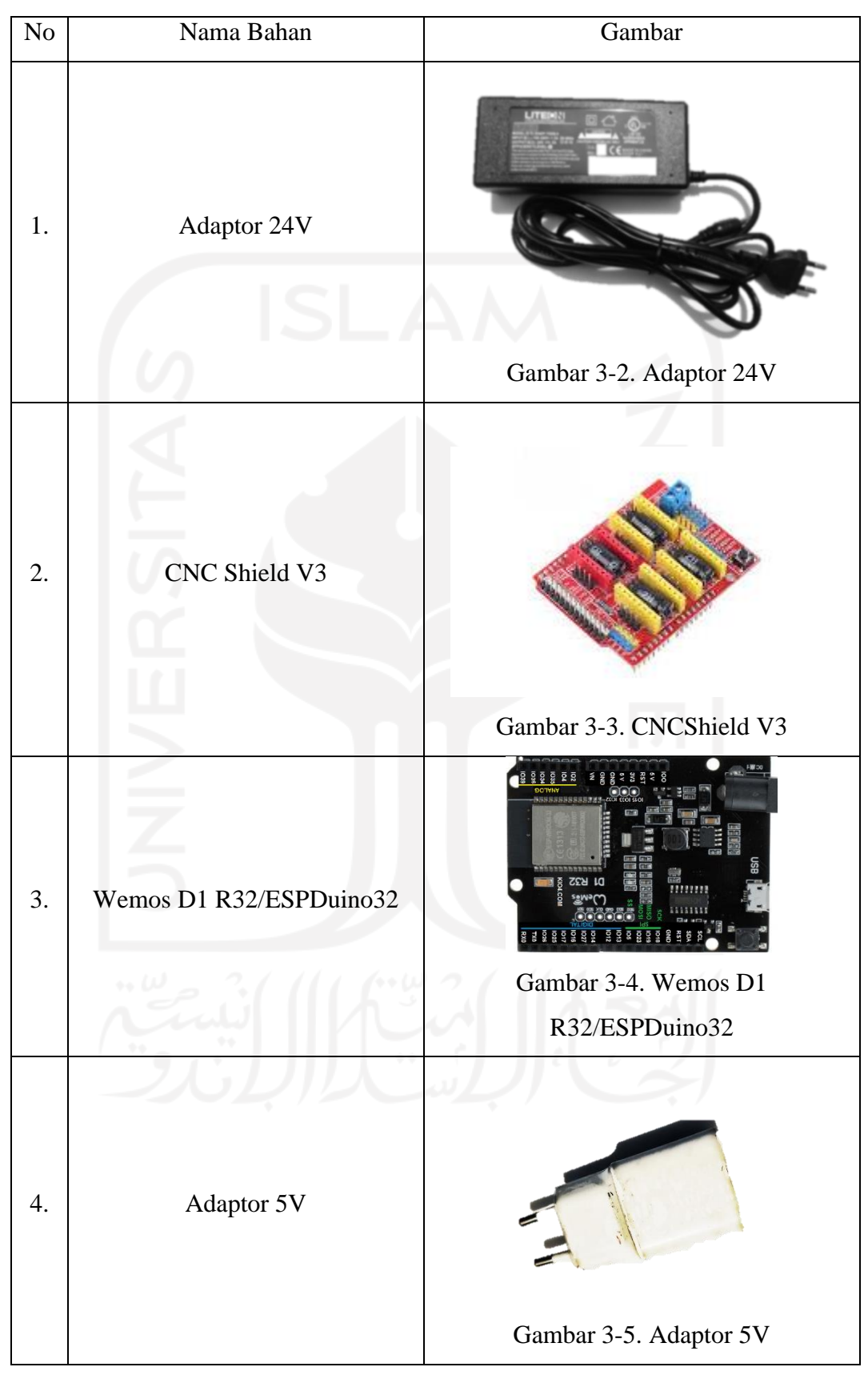

<span id="page-28-4"></span><span id="page-28-3"></span><span id="page-28-2"></span><span id="page-28-1"></span>Tabel 3-2. Bahan

<span id="page-29-2"></span><span id="page-29-1"></span>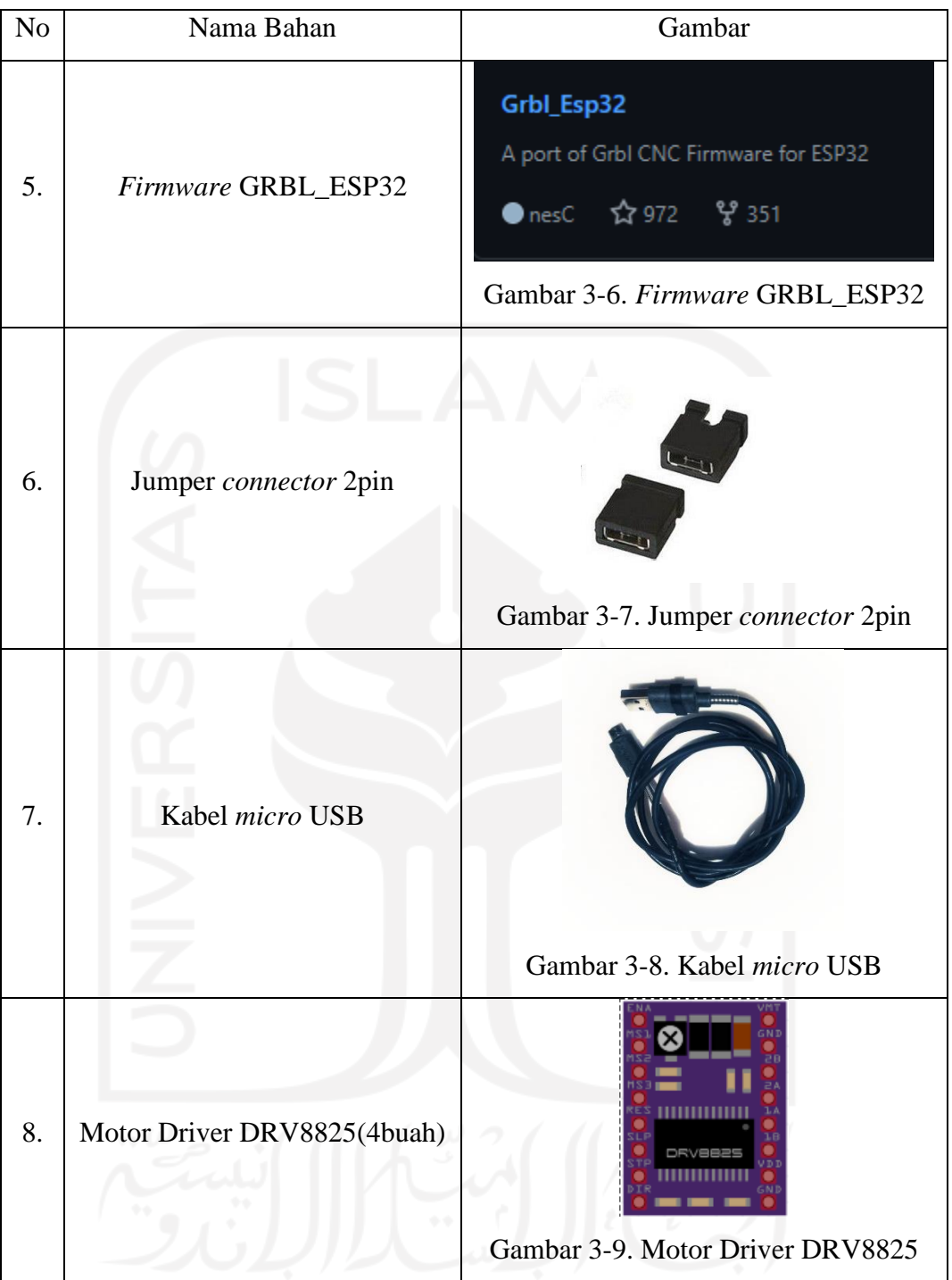

# <span id="page-29-4"></span><span id="page-29-3"></span><span id="page-29-0"></span>**3.3 Metode Perancangan**

Pada perancangan menggunakan metode *Agile Software Methods and Development* dapat dilihat pada gambar 3-10 sebagai berikut:

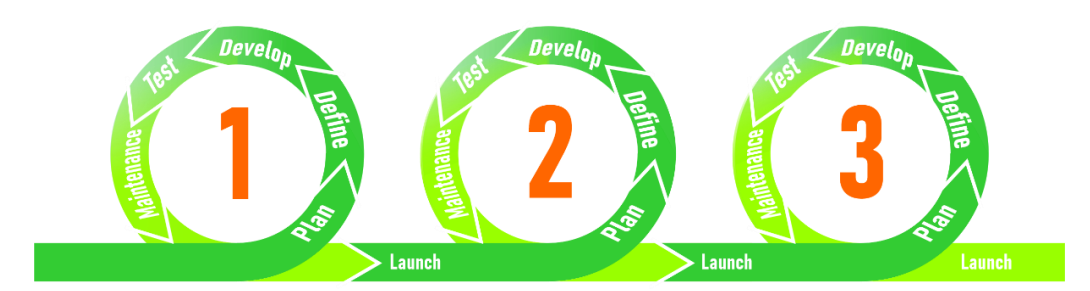

<span id="page-30-4"></span>Gambar 3-10 *Agile Software Methods and Development* Secara umum alur penelitian/perancangan merupakan pola dari *Agile Software Methods and Development*.

# <span id="page-30-0"></span>*3.3.1 Plan*

Pada proses ini adalah sebagai acuan dalam proses perancangan perangkat lunak yang berisikan kebutuhan atau fitur yang akan dimuat dalam perangkat lunak. Dalam proses ini secara keseluruhan meliputi dari rancangan perangkat keras dan perangkat lunak.

### <span id="page-30-1"></span>*3.3.2 Define*

Proses ini merupakan detail proses rancangan dari proses *plan*, dimana dalam tahapan ini berisi arah gerak untuk memenuhi kebutuhan atau fitur dalam perangkat lunak. Sehingga dalam proses perancangan perangkat lunak dapat dikerjakan secara runtut berdasarkan fungsi-fungsi yang akan diterapkan.

#### <span id="page-30-2"></span>*3.3.3 Develop*

Tahap *develop* ini adalah proses penerapan dari tahapan sebelumnya menjadi sebuah kode pemrograman dengan parameter yang ditetapkan. Dalam proses *develop* ini berisikan *front end develop* dan *back end develop*. Pada tahap ini mengimplementasi dari *Agile Software Methods and Development* untuk melakukan pengembangan perangkat lunak.

### <span id="page-30-3"></span>*3.3.4 Test*

Proses ini adalah proses ujicoba yang dilakukan untuk mengetahui berfungsi atau tidaknya hasil dari proses-proses sebelumnya menggunakan *debug* dan *diagnostics*. *Debug* dan *diagnostics* ini diimplementasikan dalam perangkat keras. Apabila ada fitur yang tidak berfungsi maka akan dilakukan proses *maintenance* untuk membenahi program agar dapat berfungsi sesuai yang diharapkan.

### <span id="page-31-0"></span>*3.3.5 Maintenance*

Tahap *maintenance* adalah tahap untuk membenahi program yang tidak dapat berjalan sesuai dari kebutuhan yang diinginkan. Tahap *maintenance* ini berdasarkan dari hasil proses *test*, apabila pada proses *test* sudah sesuai maka proses ini tidak dijalankan.

# <span id="page-31-1"></span>**3.4 Perancangan**

# <span id="page-31-2"></span>**3.4.1 Perancangan Perangkat Lunak**

#### *3.4.1.1 Plan*

Pada Tahap ini dilakukan pembuatan rancangan konsep dasar fitur yang akan dimuat dalam rancangan perangkat lunak. Untuk mempermudah dilakukan pembuatan konsep dasar dengan menggunakan diagram alir yang dapat dilihat pada gambar 3-11 sebagai berikut:

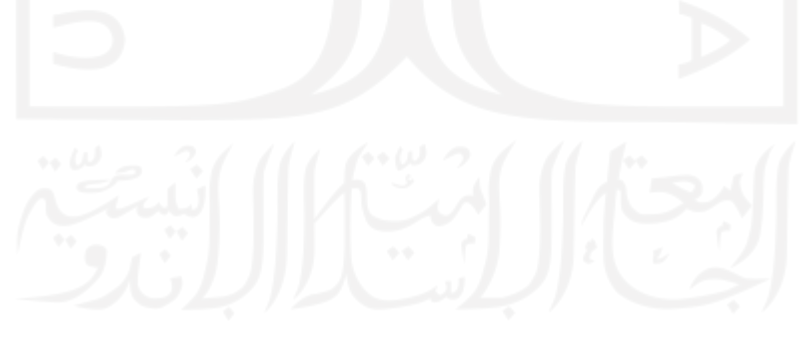

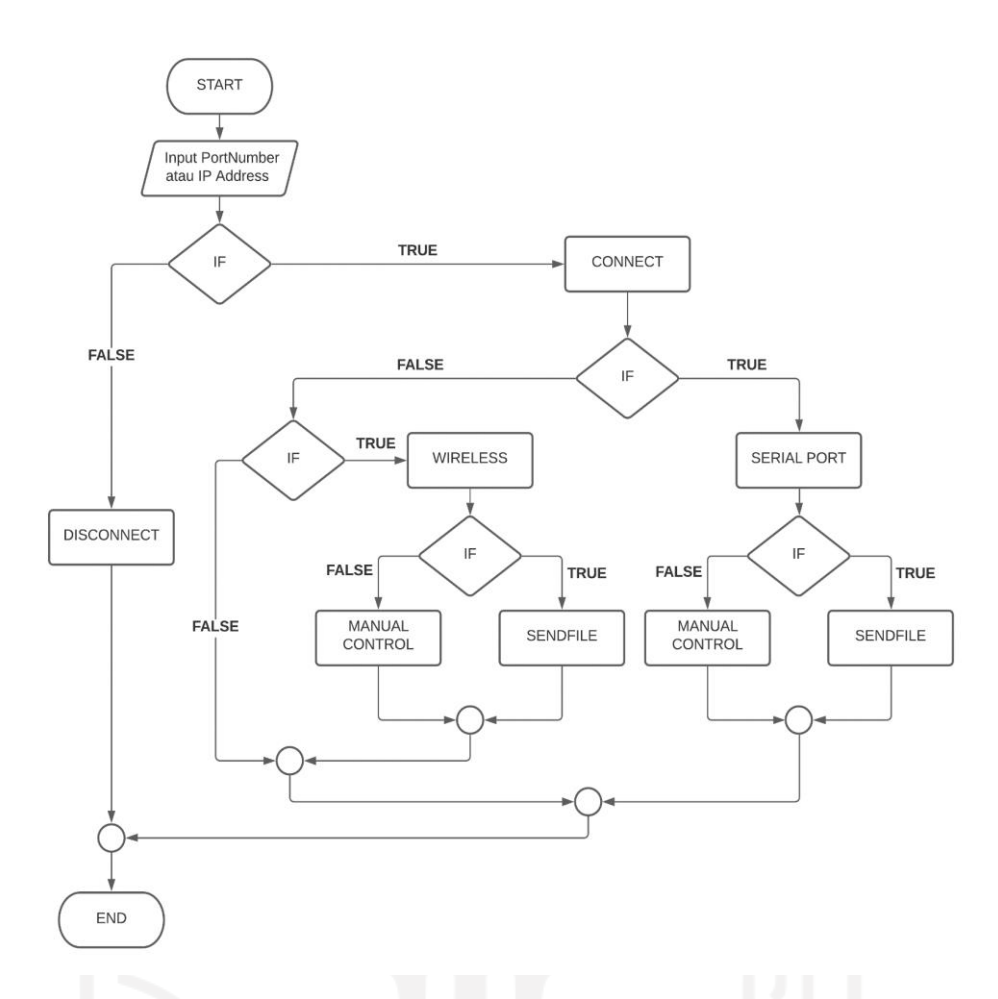

Gambar 3-11. *Plan* diagram konsep dasar sistem

<span id="page-32-0"></span>Dari gambar 3-11 diatas, dalam proses perancangan perangkat lunak pengirim GCode pada mesin mini *Computer Numerical Control* berbasis GRBL memerlukan kebutuhan sistem sebagai berikut:

- 1. Dapat menyambung dan memutus koneksi/jaringan antara perangkat lunak dengan Wemos D1 R32 atau ESPDuino32.
- 2. Dapat membangun koneksi dengan menggunakan koneksi *serial port* antara perangkat lunak dengan Wemos D1 R32 atau ESPDuino32.
- 3. Dapat membangun koneksi dengan menggunakan koneksi *wireless* antara perangkat lunak dengan Wemos D1 R32 atau ESPDuino32.
- 4. Dapat melakukan pengiriman Gcode dalam bentuk *file* dari perangkat lunak ke Wemos D1 R32 atau ESPDuino32.
- 5. Dapat mengontrol secara manual dengan tombol dari perangkat lunak ke Wemos D1 R32 atau ESPDuino32.

### *3.4.1.2 Define*

Pada Tahap ini dilakukan pembuatan rancangan detail konsep dari konsep dasar untuk memetakan fitur yang akan dimuat dalam rancangan perangkat lunak. Rancangan konsep secara detail yaitu sebagai berikut:

- 1. Pengguna dapat memilih tipe koneksi yaitu secara *serial port* dan *wireless*.
- 2. Pengguna dapat melakukan proses pemilihan koneksi secara *serial port* berdasarkan *port* yang tersedia.
- 3. Pengguna dapat melakukan pengaturan nilai *baudrate*.
- 4. Pengguna dapat melakukan proses pemilihan koneksi secara *wireless* dengan memberikan *Internet Protocol*/*IP Address* dan *Port*.
- 5. Pengguna dapat melakukan pengambilan *file* dari directory *Personal Computer* (PC) yang digunakan.
- 6. Pengguna dapat melihat meng-*upload file* pada perangkat lunak dan ditampilkan isi *file* tersebut.
- 7. Pengguna dapat mengirimkan *file* perbaris secara runtut dengan *control* untuk memulai, menjeda, dan menghentikan proses pemesinan di CNC dengan pola antrian.
- 8. Pengguna dapat melakukan *manual control* berdasarkan jarak(*distance*) dan gerak pemakanannya(*feedrate*) untuk menggerakan sumbu X, Y, dan Z.
- 9. Pengguna dapat melakukan manual kontrol dengan mengetik GCode.
- 10. Pengguna dapat menentukan titik nol pada proses pemesinan di CNC.

Kemudian dilakukan pembuatan konsep rancangan desain antarmuka dan alur kerja perangkat lunak. Pembuatan konsep rancangan desain antarmuka dapat dilihat pada gambar 3-12 sebagai berikut:

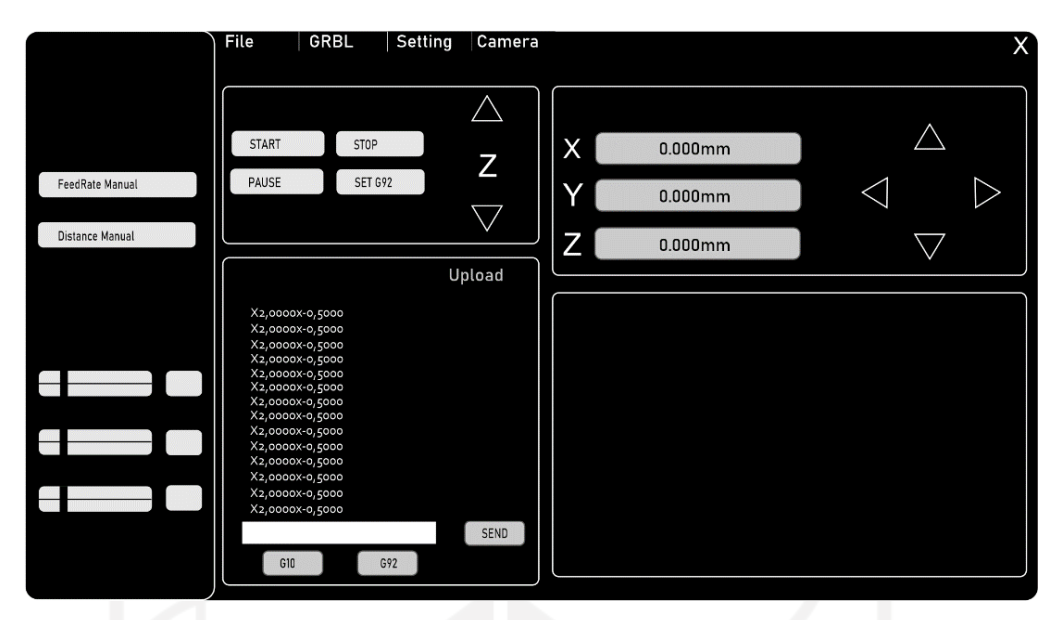

Gambar 3-12. Konsep rancangan desain antarmuka

<span id="page-34-0"></span>Dengan adanya konsep rancangan desain antarmuka yang dilakukan dengan menggunakan *software* Corel Draw 2020 mempermudah dalam melakukan pengaturan format warna, ukuran, bentuk, dan peletakan. Dari konsep rancangan desain antarmuka pada gambar 3-12, kemudian dilakukan konsep rancangan akhir dengan menggunakan *software* Corel Draw 2020 dapat dilihat pada gambar 3-13 dan gambar 3-14 sebagai berikut:

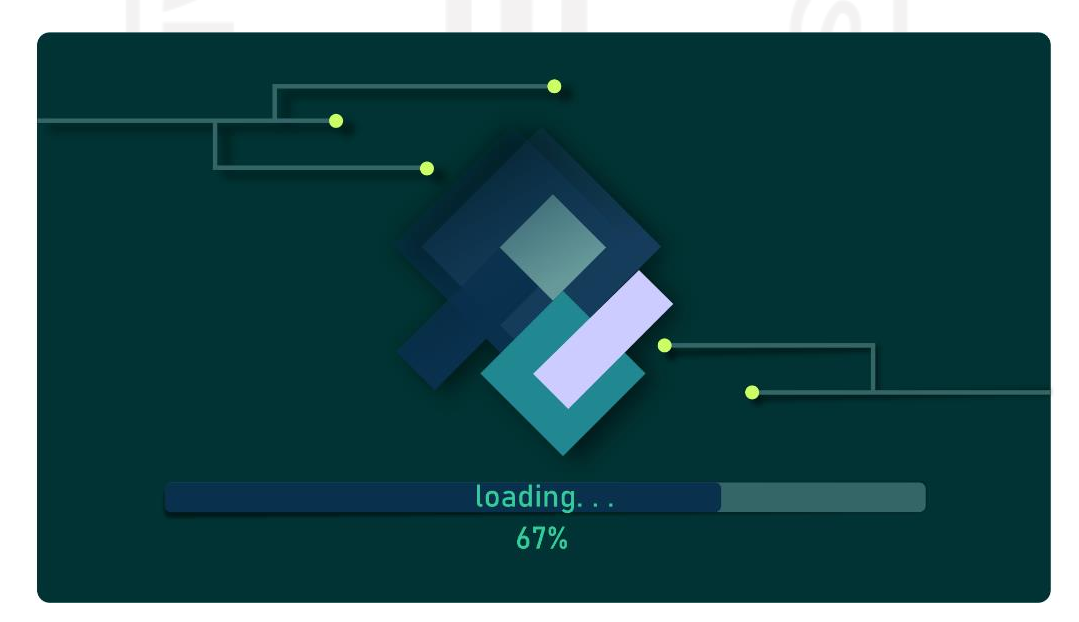

<span id="page-34-1"></span>Gambar 3-13. Konsep rancangan desain antarmuka *SplashScreen*

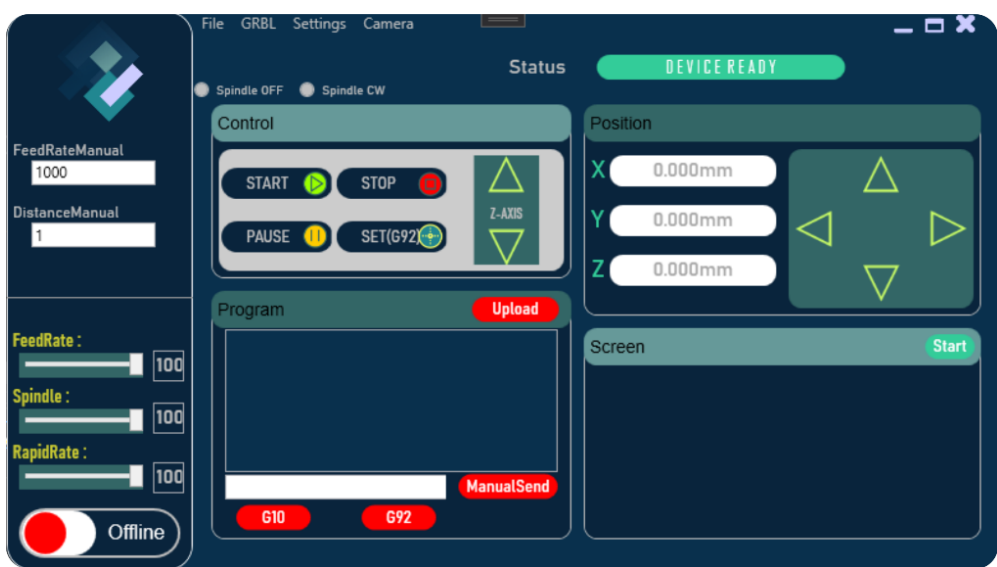

Gambar 3-14. Konsep rancangan desain antarmuka utama

### <span id="page-35-0"></span>**3.4.1.3 Develop**

Pada Tahap ini dilakukan perancangan perangkat lunak, dengan menerapkan alur penelitian dari Metode *Agile Software Methods*. Tahap *develop* ini dibagi menjadi beberapa bagian yaitu:

- 1. *Front End Develop*
- 2. *Back End Develop*
	- a. *Back End Develop* koneksi melalui *Serial Port*
	- b. *Back End Develop* koneksi melalui *Wireless/Network*
	- c. *Back End Develop* pengiriman *file* GCode
		- d. *Back End Develop manual control*

Hasil dan penjelasan pada tahap *develop* ini akan dimuat pada **Bab Hasil dan Pembahasan**. Konsep dalam pembuatan perangkat lunak pada bagian *Back End Develop* dapat dilihat pada gambar 3-15, gambar 3-16, gambar 3-17, dan gambar 3-18 sebagai berikut:
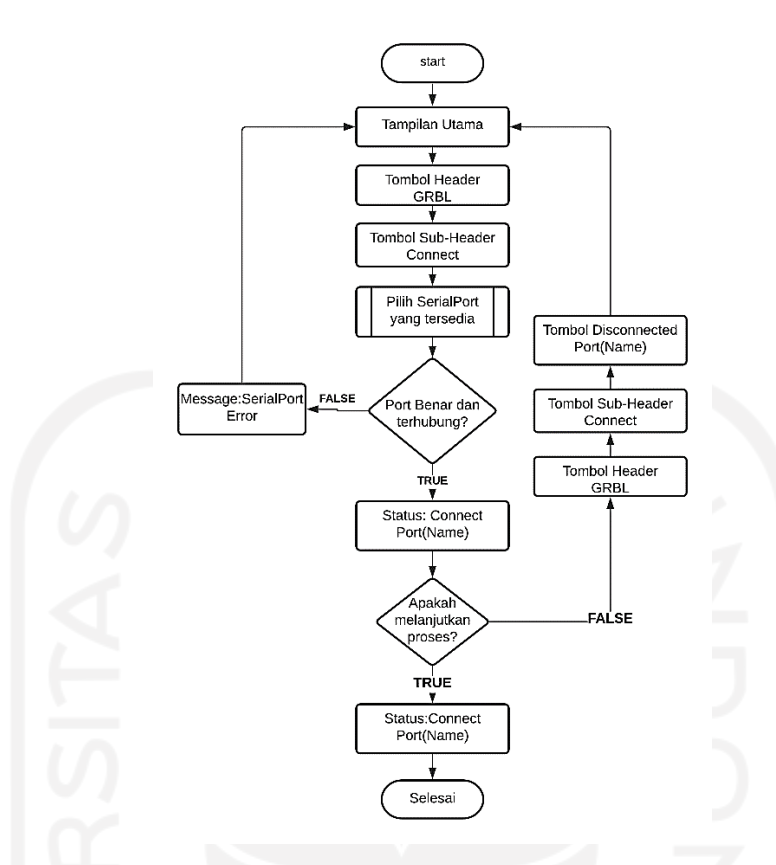

Gambar 3-15. Konsep alur kerja *Back End Develop* koneksi melalui *Serial Port*

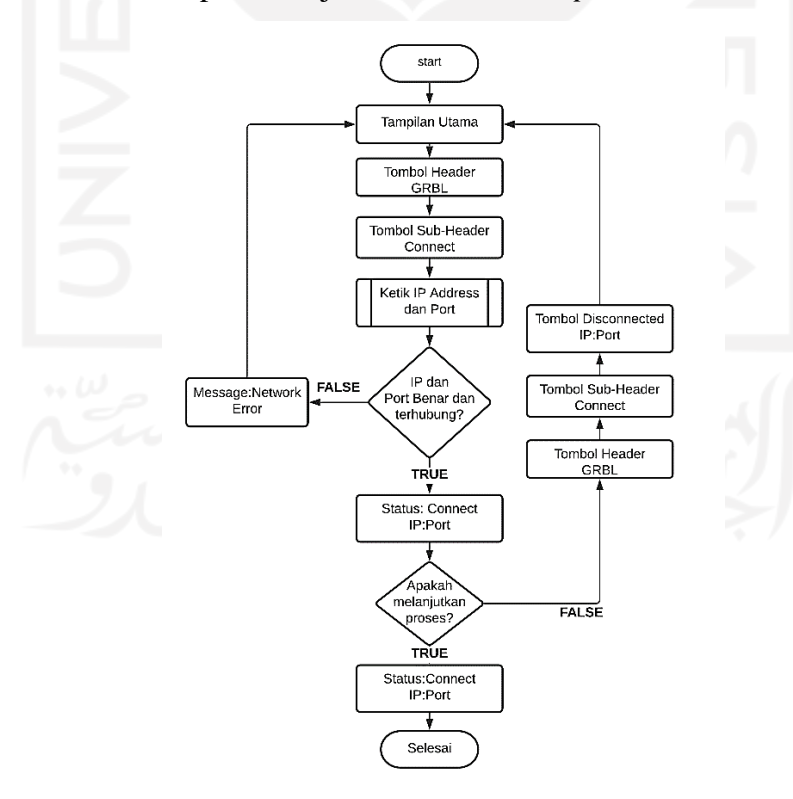

Gambar 3-16. Konsep alur kerja *Back End Develop* koneksi melalui *Wireless/Network*

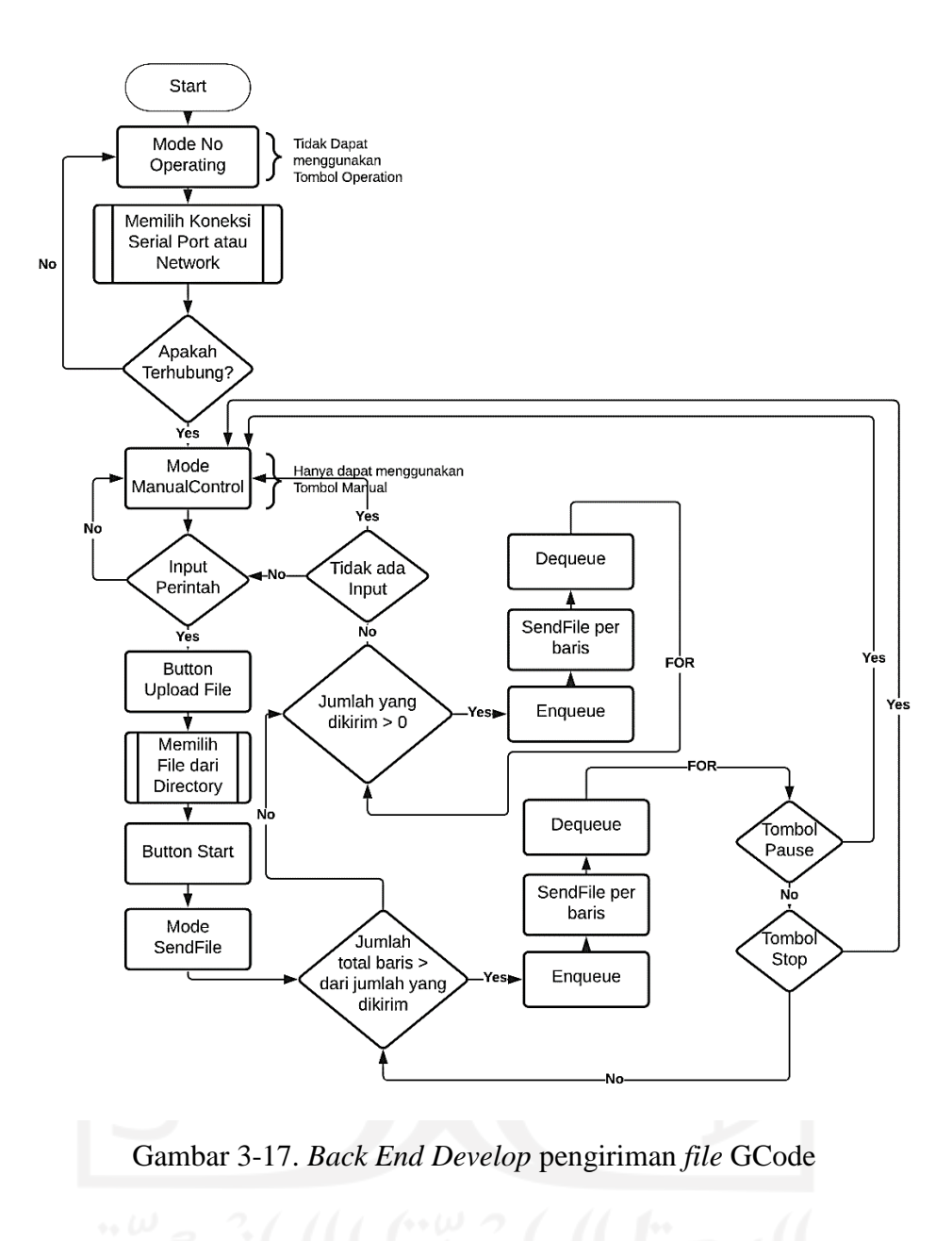

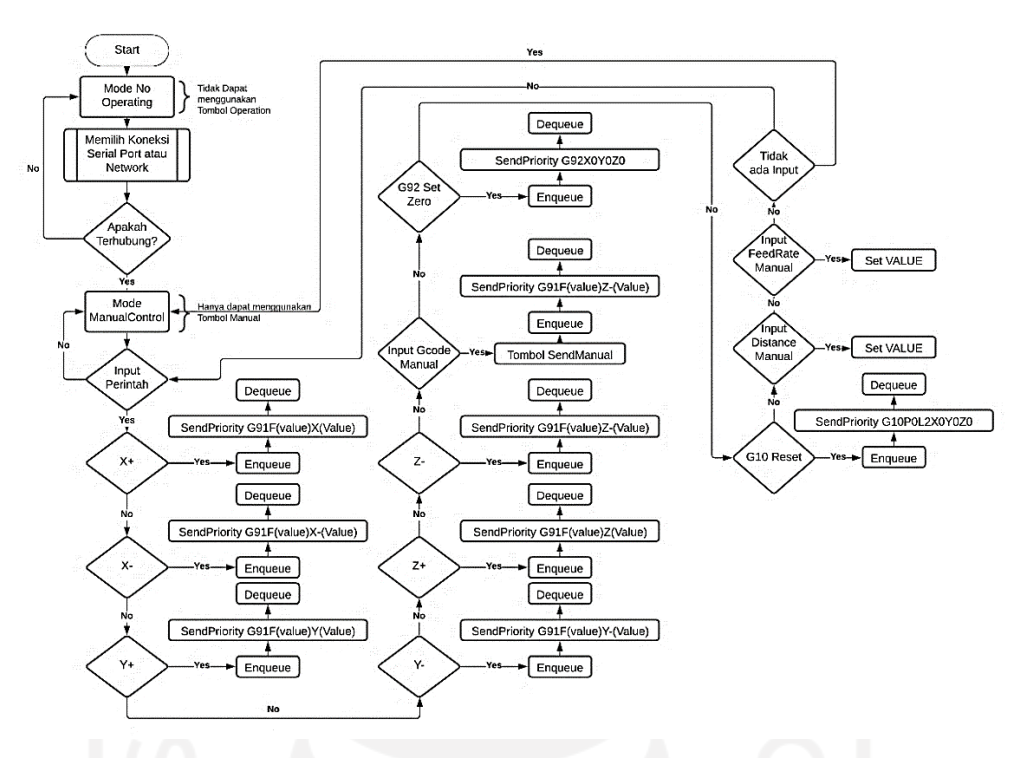

Gambar 3-18. *Back End Develop manual control*

## **3.4.2 Perancangan Sistem Kontrol**

Perancangan sistem kontrol memerlukan adanya pemetaan karena mikrokontroler yang dapat digunakan pada CNC Shield V3 adalah Arduino Uno. Untuk skema rangkaian CNC Shield V3 dengan Arduino Uno dapat dilihat pada gambar 3-19 sebagai berikut:

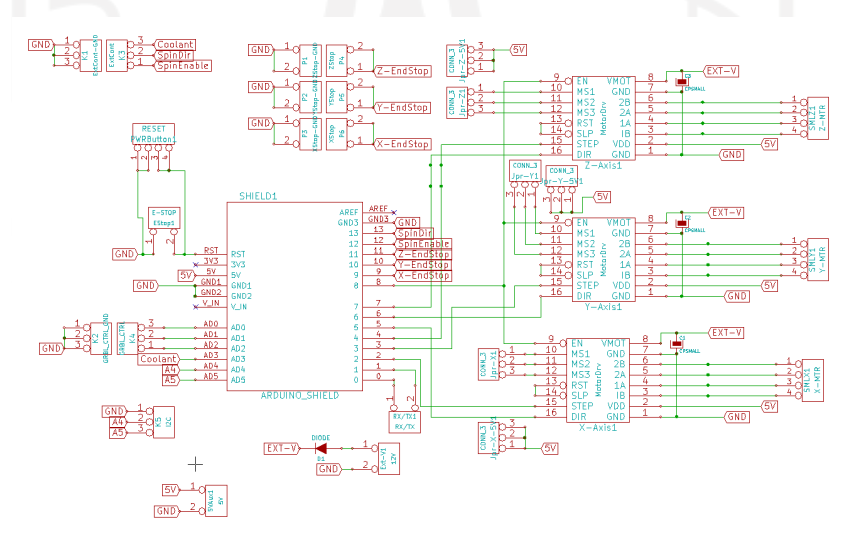

Gambar 3-19. Skema diagram CNC Shield V3 dengan Arduino Uno Sumber: (Kruger, 2013)

Setelah pemetaan pada skema diagram CNC Shield dengan Arduino Uno dilakukan pembuatan skema diagram dengan mikrokontroler Wemos D1 R32 atau ESPDuino32 dapat dilihat pada gambar 3-20 dan perancangan perangkat keras pada gambar 3-21 sebagai berikut:

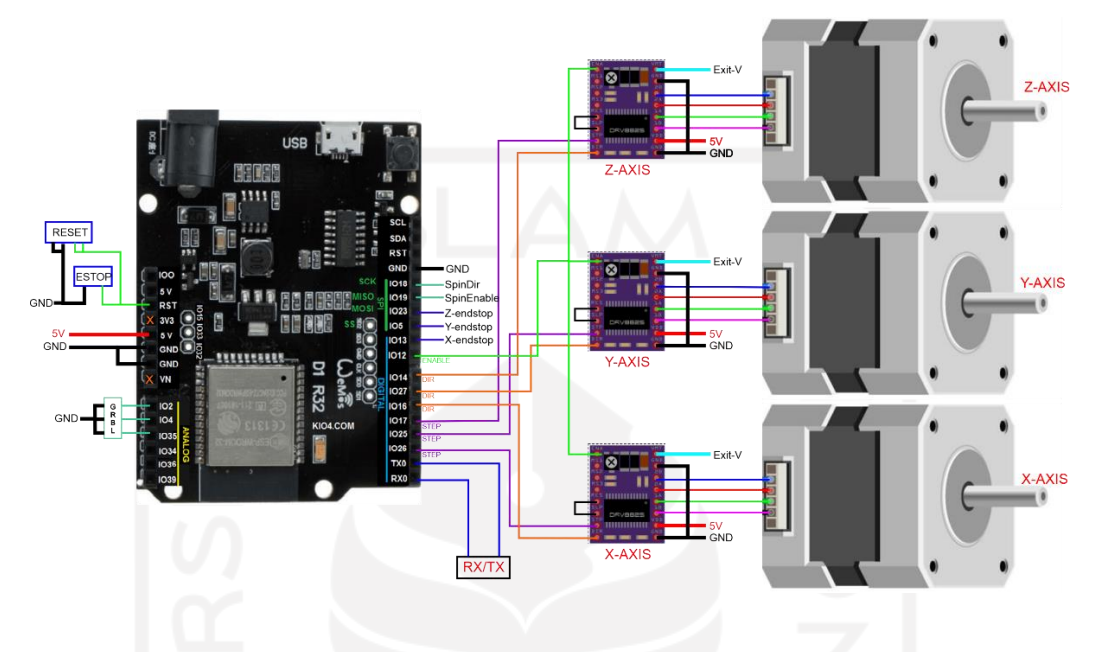

Gambar 3-20. Skema diagram perancangan perangkat keras

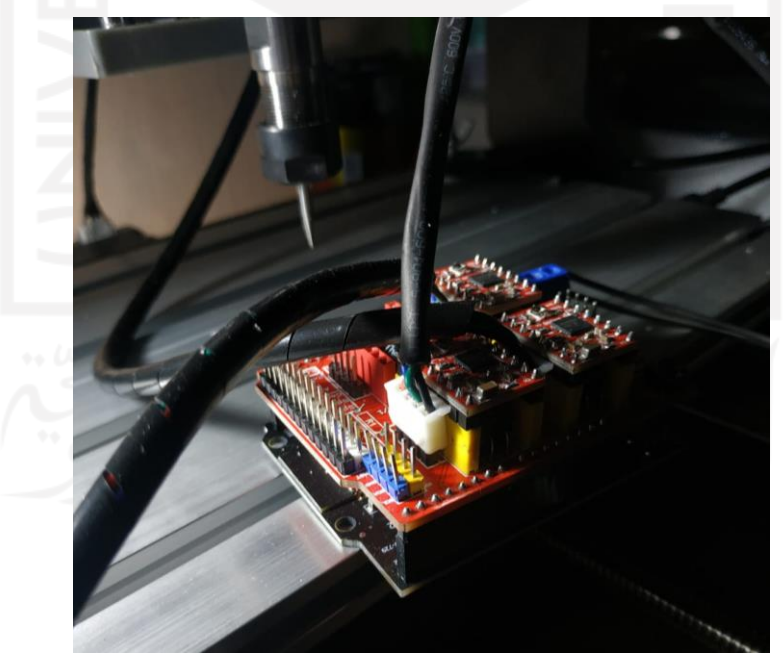

Gambar 3-21. Perancangan perangkat keras

Proses perancangan perangkat keras ini menggunakan 2 buah adaptor yaitu adaptor 24volt dan adaptor 5volt dengan kabel usb yang dihubungkan ke lubang USB pada Wemos D1 R32 atau ESPDuino32. Proses perancangan sistem kontrol pada *microstep* pada driver yang terpasang pada CNC Shield V3 menggunakan jumper pin dengan pengaturan pada tabel 3-3 sebagai berikut:

| Mode <sub>0</sub> | Mode1 | Mode2 | Microstep         |
|-------------------|-------|-------|-------------------|
| (M0)              | (M1)  | (M2)  | <b>Resolution</b> |
| Low               | Low   | Low   | <b>Full Step</b>  |
| High              | Low   | Low   | <b>Half Step</b>  |
| Low               | High  | Low   | $1/4$ Step        |
| High              | High  | Low   | $1/8$ Step        |
| Low               | Low   | High  | $1/16$ Step       |
| High              | Low   | High  | $1/32$ Step       |
| Low               | High  | High  | $1/32$ Step       |
| High              | High  | High  | $1/32$ Step       |

Tabel 3-3. Pengaturan microstep driver pada CNC Shield V3

Perancangan sistem kontrol ini memerlukan *upload* firmware GRBL\_ESP32 dengan menggunakan *Software* Arduino IDE 1.8.13 dan pembuatan tambahan *library* pada *firmware* GRBL\_ESP32 untuk agar dapat digunakan pada mikrokontroler Wemos D1 R32 atau ESPDuino32 dapat dilihat pada gambar 3-22 sebagai berikut:

| #define MACHINE NAME "MACHINE ESPDUINO 32"                                                                                                    |                            | #define SPINDLE TYPE SpindleType::PWM                                                                                                    |                                                         |
|----------------------------------------------------------------------------------------------------|----------------------------|----------------------------------------------------------------------------------------------------|---------------------------------------------------------|
|                                                                                                    |                            | #define SPINDLE OUTPUT PIN GPIO NUM 23                                                                                                    |                                                         |
| #define X STEP PIN<br>#define X DIRECTION PIN                                                                                                    | GPIO NUM 26<br>GPIO NUM 16 | #define SPINDLE ENABLE PIN GPIO NUM 18<br>#endif                                                                                                    |                                                         |
| #define Y STEP PIN<br>#define Y DIRECTION PIN                                                                                                    | GPIO NUM 25<br>GPIO NUM 27 | #define COOLANT FLOOD PIN<br>#define COOLANT MIST PIN                                                                                                    | GPIO_NUM_34<br>GPIO_NUM_36                              |
| #define Z STEP PIN<br>#define Z DIRECTION PIN                                                                                                    | GPIO NUM 17<br>GPIO NUM 14 | #define X LIMIT PIN<br>#define Y LIMIT PIN<br>//#define Z LIMIT PIN<br>#define LIMIT MASK                                                                                  | GPIO NUM 13<br>GPIO NUM 5<br>GPIO NUM 23<br><b>B111</b> |
| #define A STEP PIN<br>#define A DIRECTION PIN                                                                                                    | GPIO NUM 15<br>GPIO NUM 32 | //#define PROBE PIN                                                                                                    | GPIO_NUM_18                                             |
| #define STEPPERS DISABLE PIN<br>#define USE SPINDLE RELAY                                                                                                    | GPIO NUM 12                | #define CONTROL RESET PIN GPIO NUM 2<br>#define CONTROL FEED HOLD PIN<br>#define CONTROL_CYCLE_START_PIN                                                                   | GPIO NUM 4<br>GPIO NUM 35                               |
| #ifdef USE SPINDLE RELAY<br>#define SPINDLE TYPE SpindleType::RELAY<br>#define SPINDLE OUTPUT PIN GPIO NUM 19<br>#else<br>#define SPINDLE TYPE SpindleType::PWM<br>#define SPINDLE OUTPUT PIN GPIO NUM 23 |                            | #ifdef USE SPINDLE RELAY<br>#define DEFAULT SPINDLE RPM MAX 1.0<br>#else<br>#define DEFAULT SPINDLE RPM MAX 1000.0<br>#endif<br>#define DEFAULT SPINDLE RPM MIN 0.0 // rpm |                                                         |

Gambar 3-22. Library tambahan pada GRBL\_ESP32 untuk Wemos D1 R32/ESPDuino32

Proses *upload firmware* GRBL\_ESP32 dengan menggunakan *Software* Arduino IDE 1.8.13 memerlukan *library TMCStepper by teemuatlut* yang dapat ditambahkan melalui *header menu sketch* pada *Software* Arduino IDE 1.8.13 konfigurasi *upload firmware* dapat dilihat pada gambar 3-23 sebagai berikut:

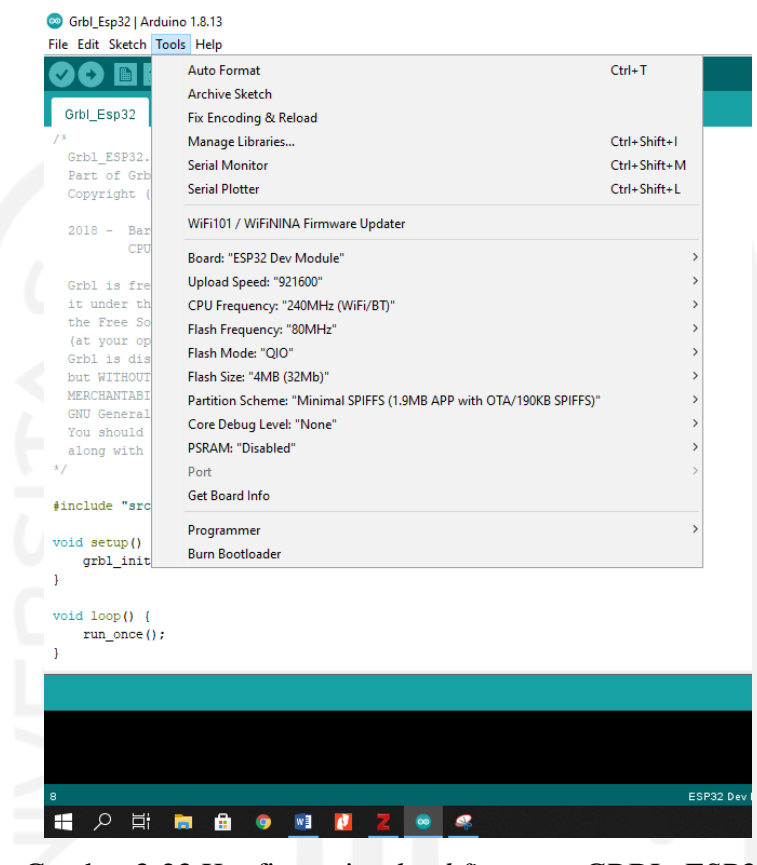

Gambar 3-23 Konfigurasi *upload firmware* GRBL\_ESP32

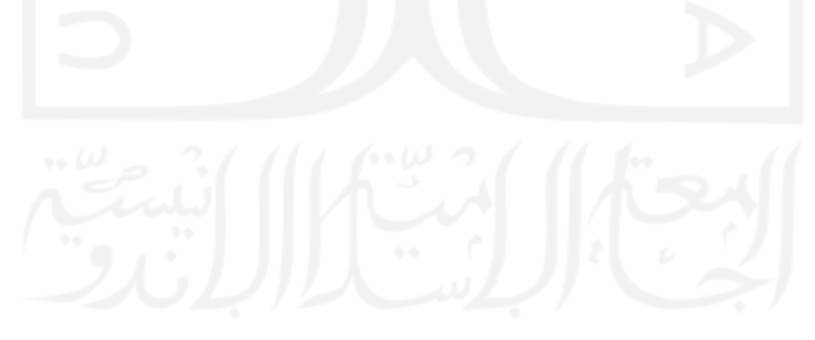

### **BAB 4**

### **HASIL DAN PEMBAHASAN**

### **4.1 Hasil Perancangan**

Perancangan perangkat lunak dimulai sesuai dengan alur konsep yang telah dibuat yaitu *Front End Develop* (antarmuka) yang dilanjutkan dengan *Back End Develop* (sistem)*.*

### **4.1.1 Hasil** *Front End Develop* **(Antarmuka)**

Pada tahap *Front End Develop* dengan menggunakan *Extensible Application Markup Language* (XAML) pada Software Visual Studio 2019 WPF App (.Net Framework) sesuai dengan kebutuhan. Proses perancangan antarmuka koneksi yang berfungsi sebagai antarmuka untuk berinteraksi dengan Wemos D1 R32 sehingga dapat terjadi perubahan tampilan saat adanya pertukaran data atau terhubungnya antara perangkat lunak dengan Wemos D1 R32. Hasil perancangan antarmuka koneksi secara *serial port* dan *wireless* dapat dilihat pada gambar 4-1, gambar 4-2, dan gambar 4-3 sebagai berikut:

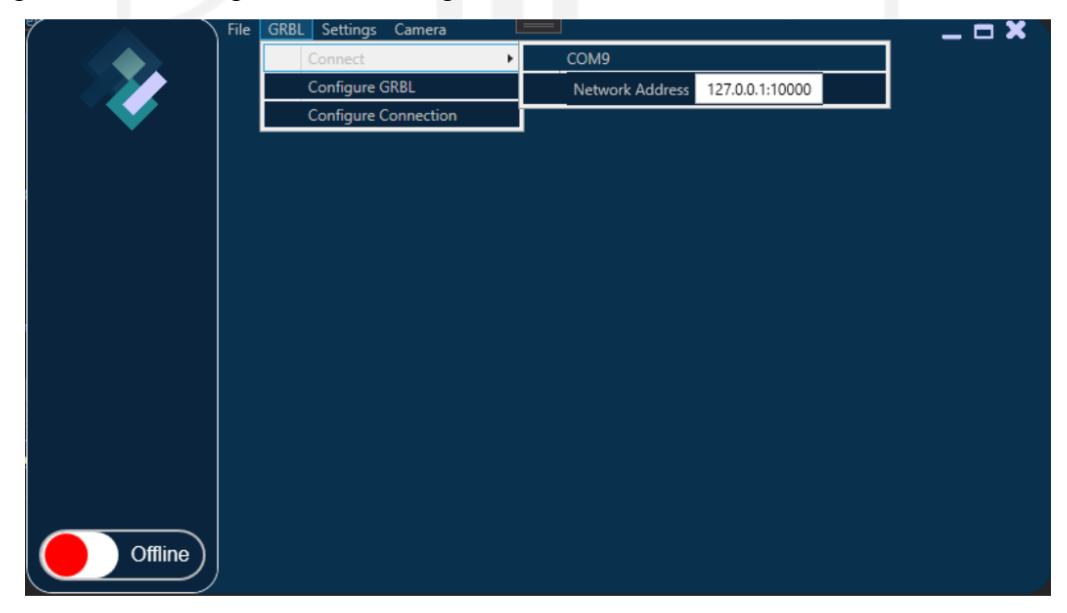

Gambar 4-1. Hasil perancangan antarmuka pengguna koneksi

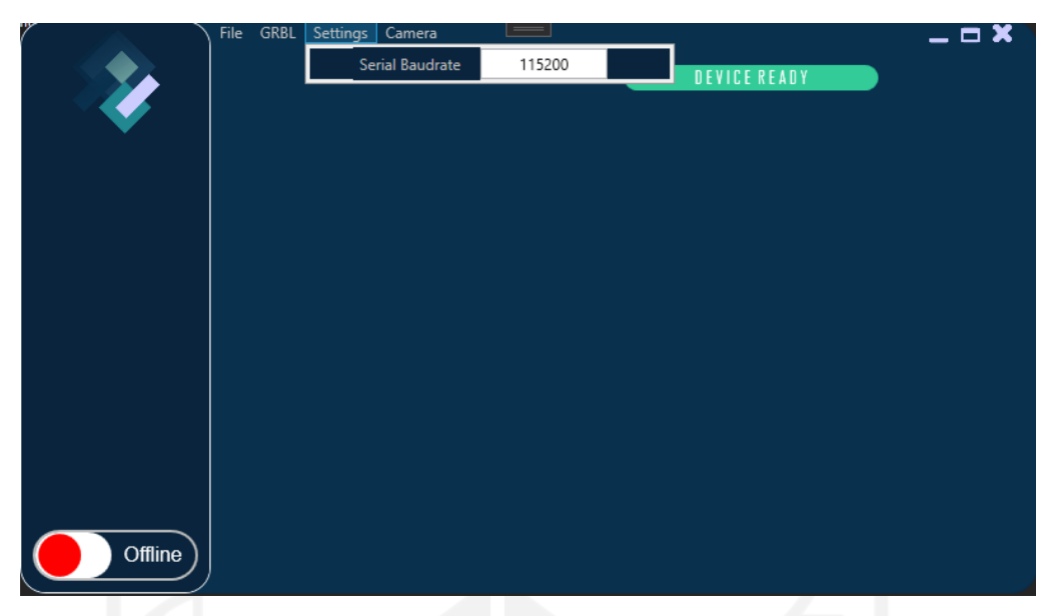

Gambar 4-2. Hasil perancangan antarmuka pengguna koneksi (*Baudrate*)

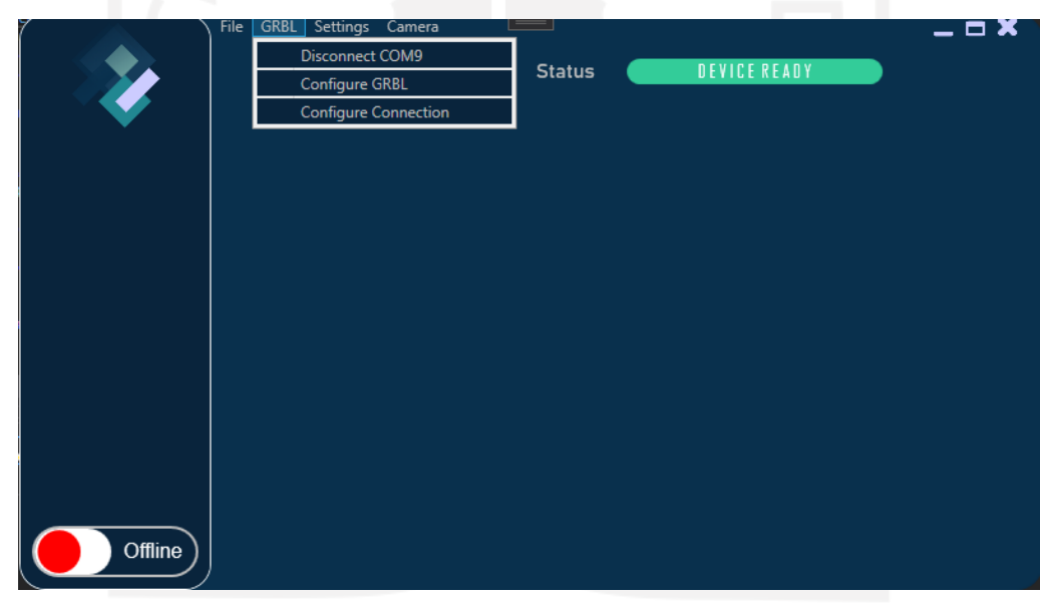

Gambar 4-3. Hasil perancangan antarmuka kondisi terhubung

Hasil perancangan antarmuka koneksi menggunakan *UI element MenuItem Header* sehingga dalam menghubungkan atau memutus koneksi tidak memakan banyak ruang karena dengan menggunakan *UI element MenuItem Header* dalam proses ini terdapat pada bagian atas tampilan. Setelah perancangan antarmuka koneksi dilakukan perancangan antarmuka pengiriman *file* GCode dan perancangan antarmuka *manual control* dapat dilihat pada gambar 4-4 dan 4-5 sebagai berikut:

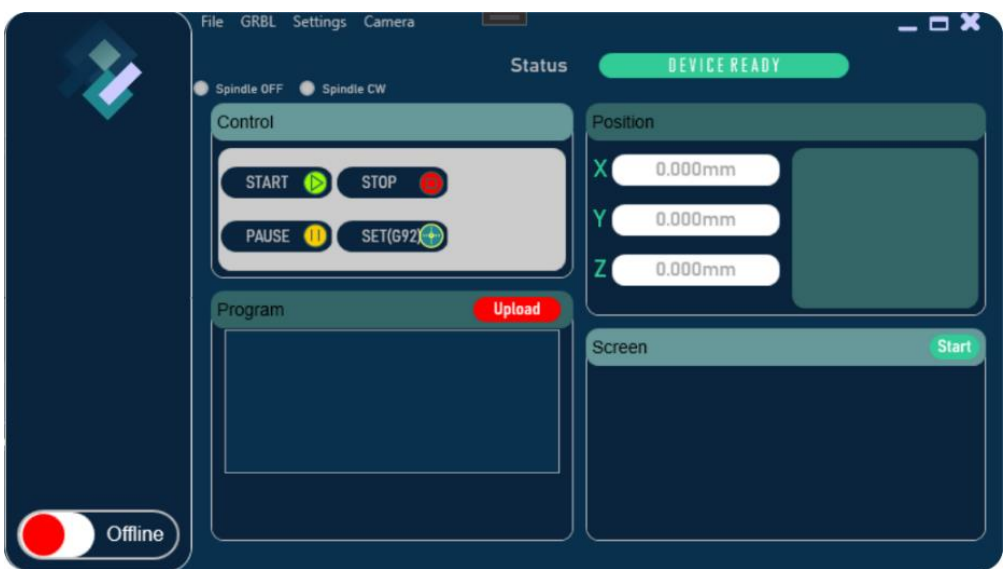

Gambar 4-4. Hasil perancangan antarmuka pengiriman *file* GCode

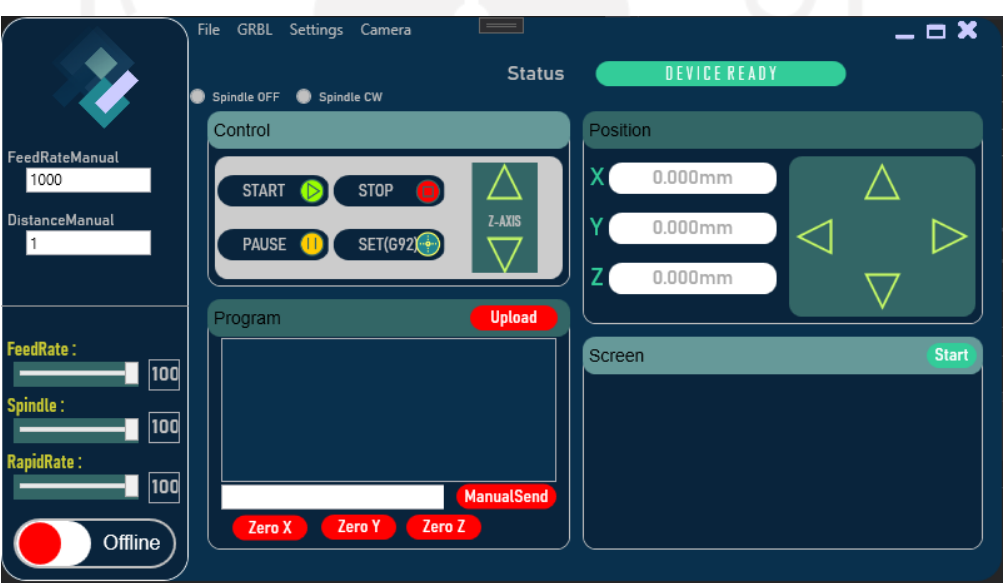

Gambar 4-5. Hasil perancangan antarmuka pengguna akhir

Pada proses *Front End Develop* (antarmuka) terdapat berbagai *element* yang digunakan untuk menjalankan mekanisme gerak atau proses. Berikut ini adalah *UI element* yang digunakan beserta fungsinya (Tabel 4-1)

Tabel 4-1. *UI Element* dan fungsinya

| No | Jenis Toolbox      | Nama | Fungsi                                 |
|----|--------------------|------|----------------------------------------|
|    |                    |      | Untuk melakukan proses                 |
|    | Menu Item (Header) | File | mengambil dan menyimpan <i>file</i> di |
|    |                    |      | directory Personal Computer (PC)       |

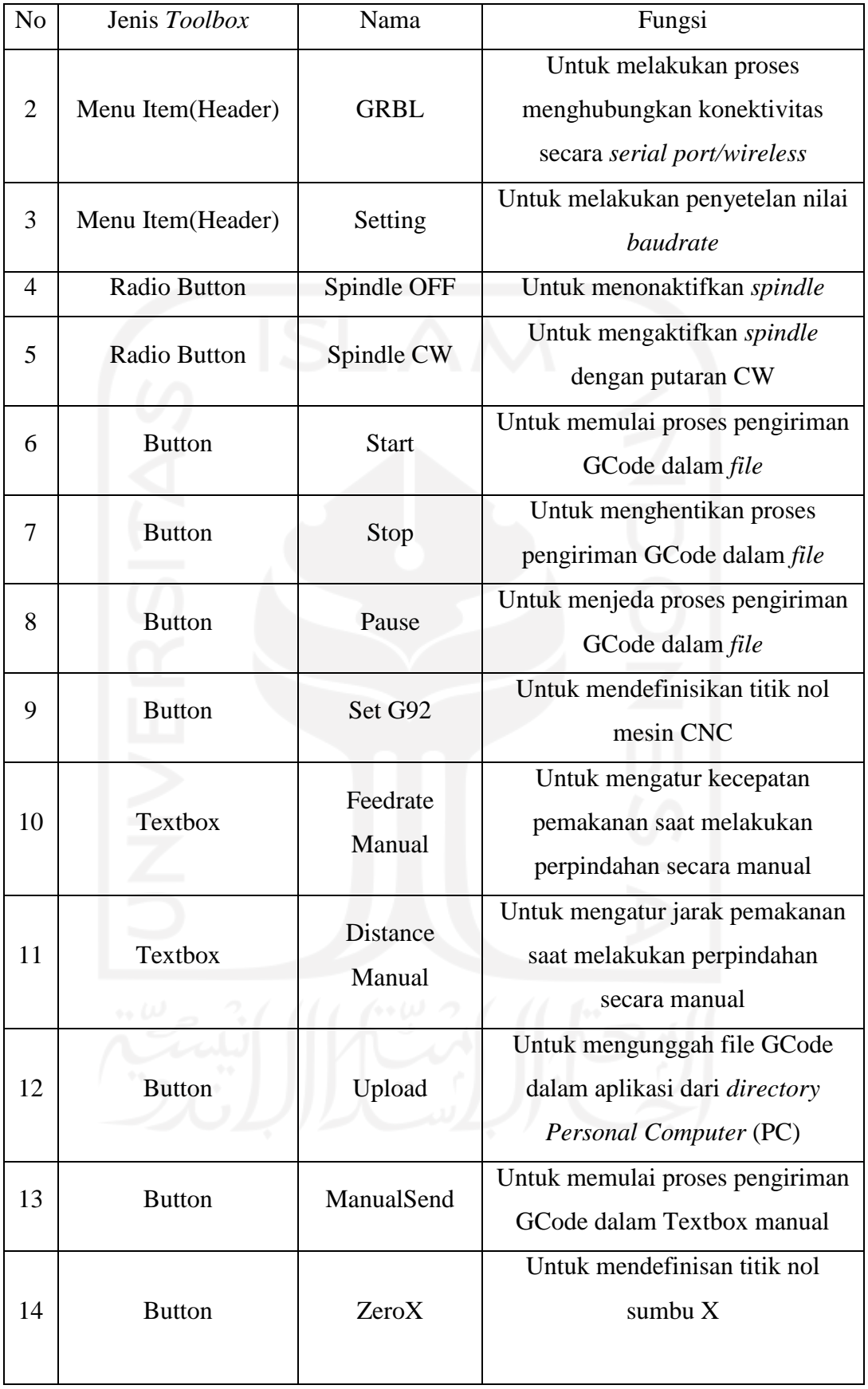

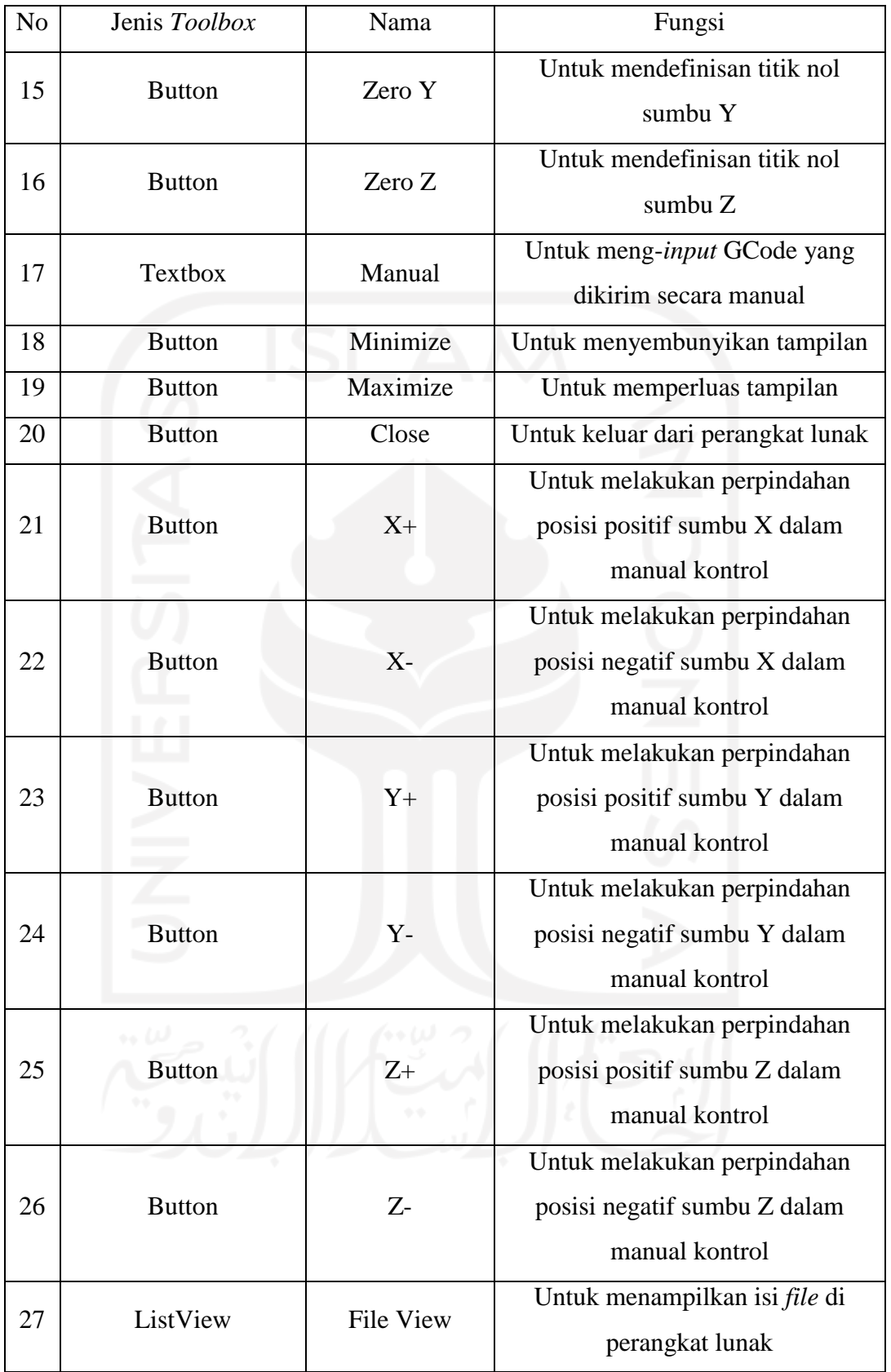

### **4.1.2 Hasil** *Back End Develop* **(Sistem)**

Pada tahap *Back End Develop* (sistem)menggunakan bahasa C# atau CSharp pada Software Visual Studio 2019 WPF App (.Net Framework). *Back End Develop* (sistem) ini berfungsi sebagai interaksi pengguna ketika antarmuka diberi sebuah aksi (klik, ketik, atau pilih) terjadi pemrosesan data atau akan adanya sistem yang berjalan.

Pertukaran data secara serial port memerlukan nilai *baudrate* untuk menentukan kecepatan dalam pengiriman sehingga tidak adanya data yang tertunda atau ditangguhkan. Sedangkan dalam pertukaran data secara *wireless* memerlukan IP *Address* atau alamat *Internet Protocol* dan *port number.*

*Back End Develop* (sistem) untuk menghubungkan dan dapat berinteraksi antara perangkat lunak secara *serial port* maupun *wireless* dengan Wemos D1 R32 atau ESPDuino32 dapat dilihat pada gambar 4-6 dan gambar 4-7 sebagai berikut:

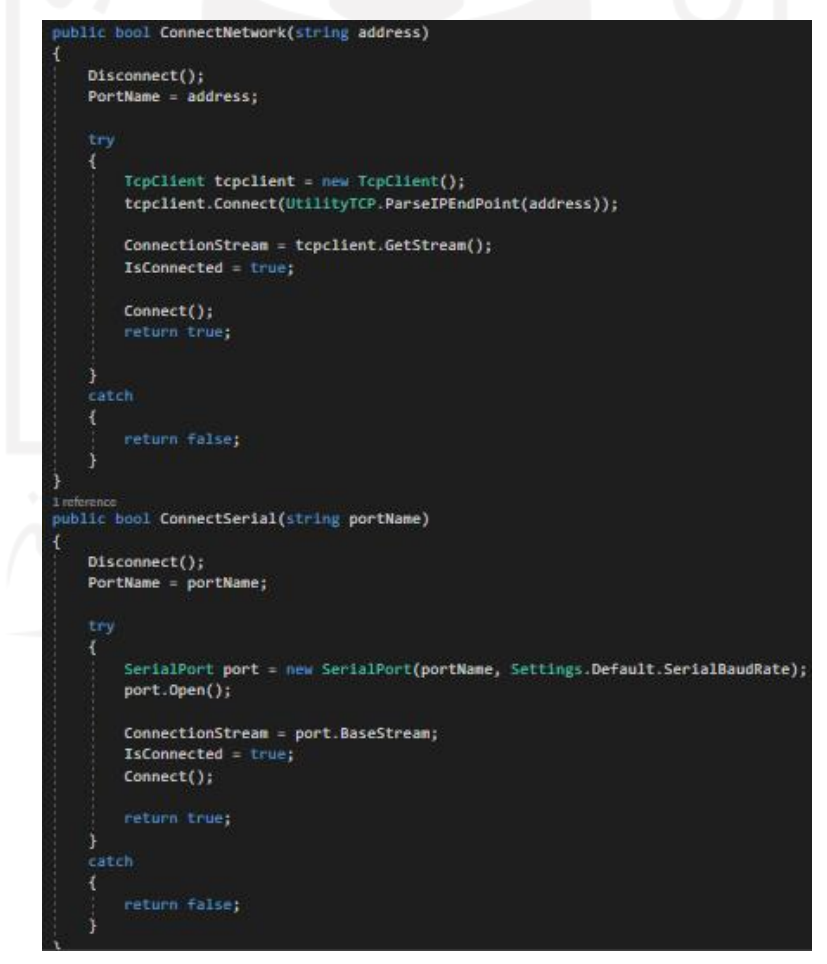

Gambar 4-6. Hasil perancangan sistem koneksi *serial port* dan *wireless*

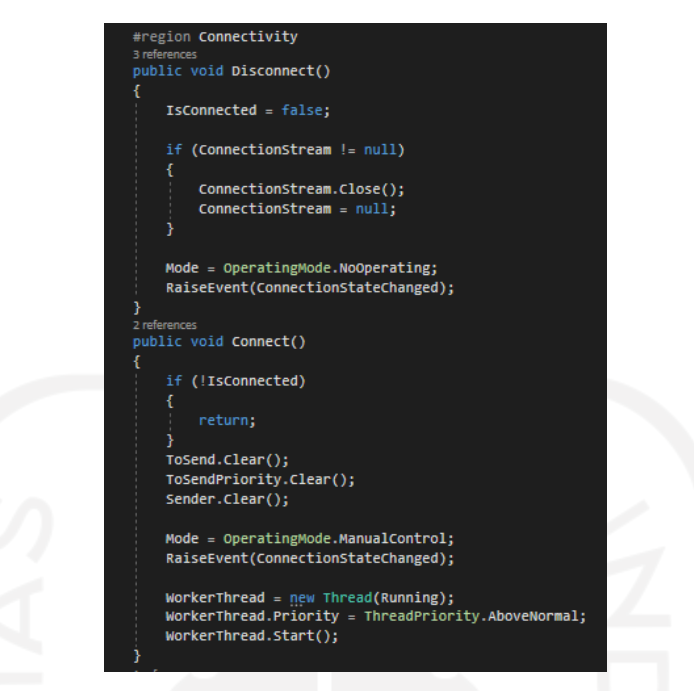

Gambar 4-7. Hasil perancangan sistem kondisi *connect* dan *disconnect*

*Back End Develop* (sistem) untuk membangun sebuah proses agar tidak adanya fungsi yang bertabrakan adalah dengan mendefinisikan tiga mode yaitu NoOperating, ManualControl, dan SendFile. Mode NoOperating adalah mode yang aktif ketika perangkat lunak dalam keadaan *disconnect* atau tidak terhubung. Mode ManualControl yaitu mode yang aktif ketika perangkat lunak dalam keadaan *connect* atau terhubung, sehingga dapat melakukan proses penentuan titik nol secara manual. Mode SendFile adalah mode yang aktif saat terjadinya pertukaran data dari perangkat lunak ke Wemos D1 R32 atau ESPDuino32. Kemudian saat perangkat lunak dalam keadaan connect atau terhubung perlu adanya pengiriman perintah untuk melakukan reset ke mode penerjemah GCode.

Pada proses pertukaran data dalam jumlah lebih dari 1 baris perlu dilakukan antrian (*Enqueue*). Data yang dikirim ke Wemos D1 R32 atau ESPDuino32 harus dalam keadaan tanpa spasi dan dipisah setiap barisnya dengan enter. *Back End Develop* (sistem) yang didefinikan kedalam mode beserta fungsinya dapat dilihat pada gambar 4-8, gambar 4-9, dan gambar 4-10 sebagai berikut:

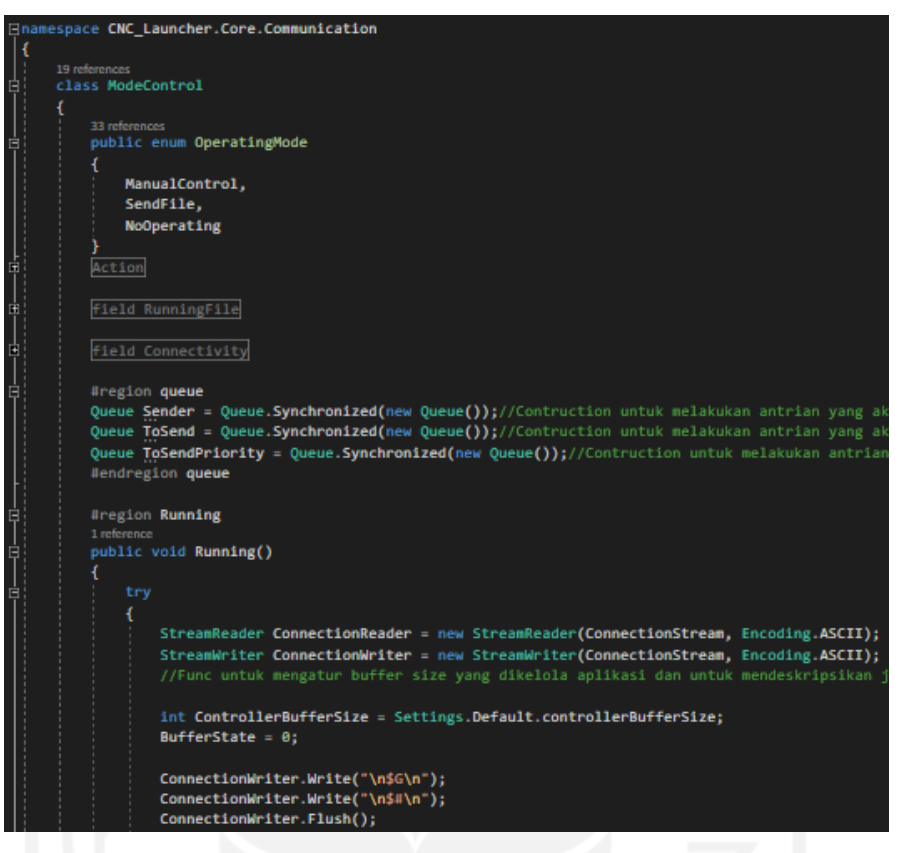

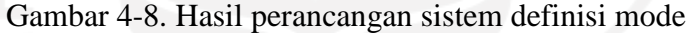

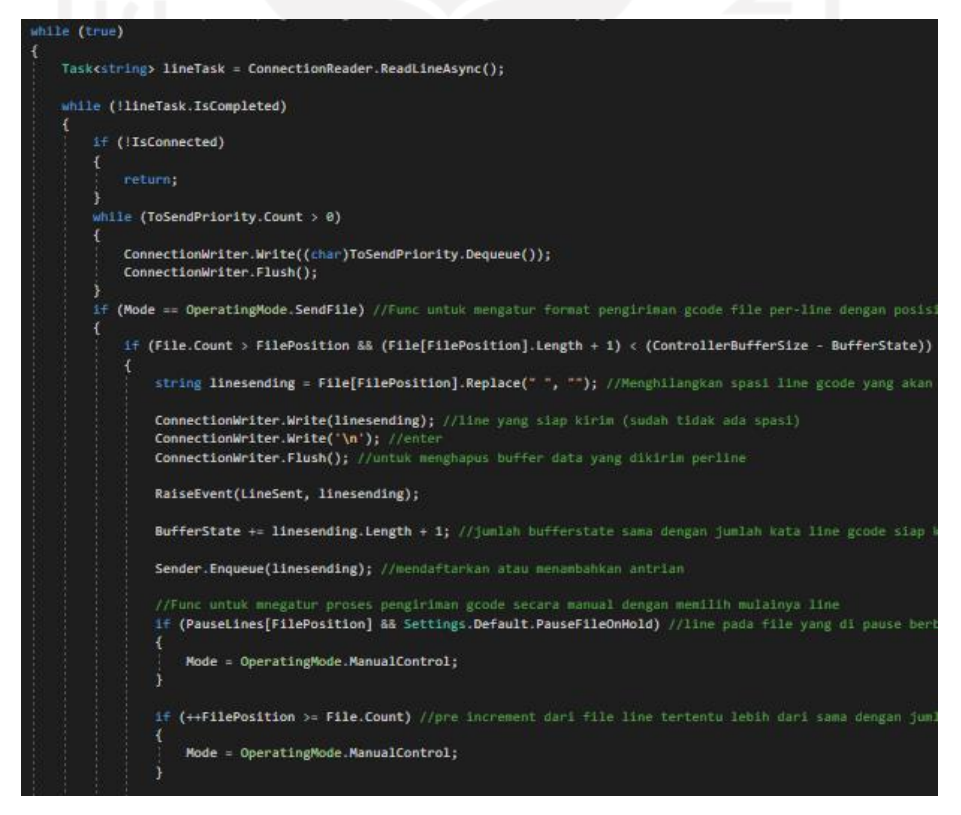

Gambar 4-9. Hasil perancangan sistem fungsi 1 dalam pertukaran data dari sebuah *file*

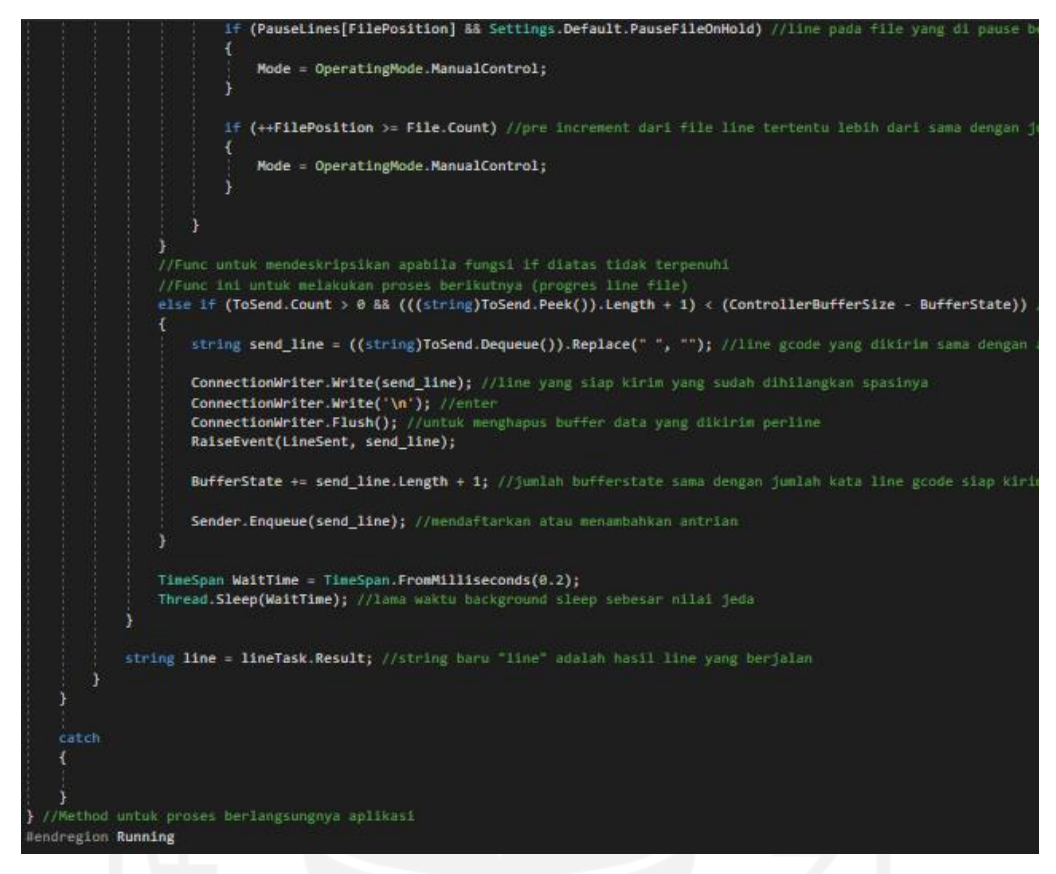

Gambar 4-10. Hasil perancangan sistem fungsi 2 dalam pertukaran data dari

#### sebuah *file*

Pada mode SendFile terdapat 2 fungsi didalamnya yaitu kondisi saat jumlah baris dalam sebuah *file* lebih besar daripada jumlah baris yang saat itu dikirim dan kondisi saat jumlah baris yang dikirim lebih besar daripada nol. Dalam pengiriman *file* perlunya penyesuaian jumlah karakter yang dikirim dengan ukuran dari *Buffer Size* agar dalam proses pengiriman dapat berlangsung lancar. *Buffer Size* adalah ukuran dalam proses pengiriman data dalam satuan waktu yang berfungsi untuk mengatur besaran pengiriman data agar tidak terjadi *delay* dan kinerja komputer dapat optimal.

Proses pertukaran data saat melakukan pengiriman baris GCode harus dalam kondisi *connect* atau terhubung sehingga dapat diantrikan untuk dikirim ke Wemos D1 R32 atau ESPDuino32. Hal ini dapat dilihat pada gambar 4-11 sebagai berikut:

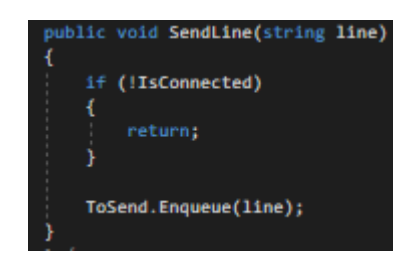

Gambar 4-11. Hasil perancangan sistem SendLine

Proses *Back End Develop* (sistem) dalam melakukan perpindahan secara manual dengan tombol X+, X-, Y+, Y-, Z+, dan Z- dengan parameter *rapid move* (kecepatan gerak perpindahan) dan *distance* (jarak perpindahan) dapat dilihat pada gambar 4-12 sebagai berikut:

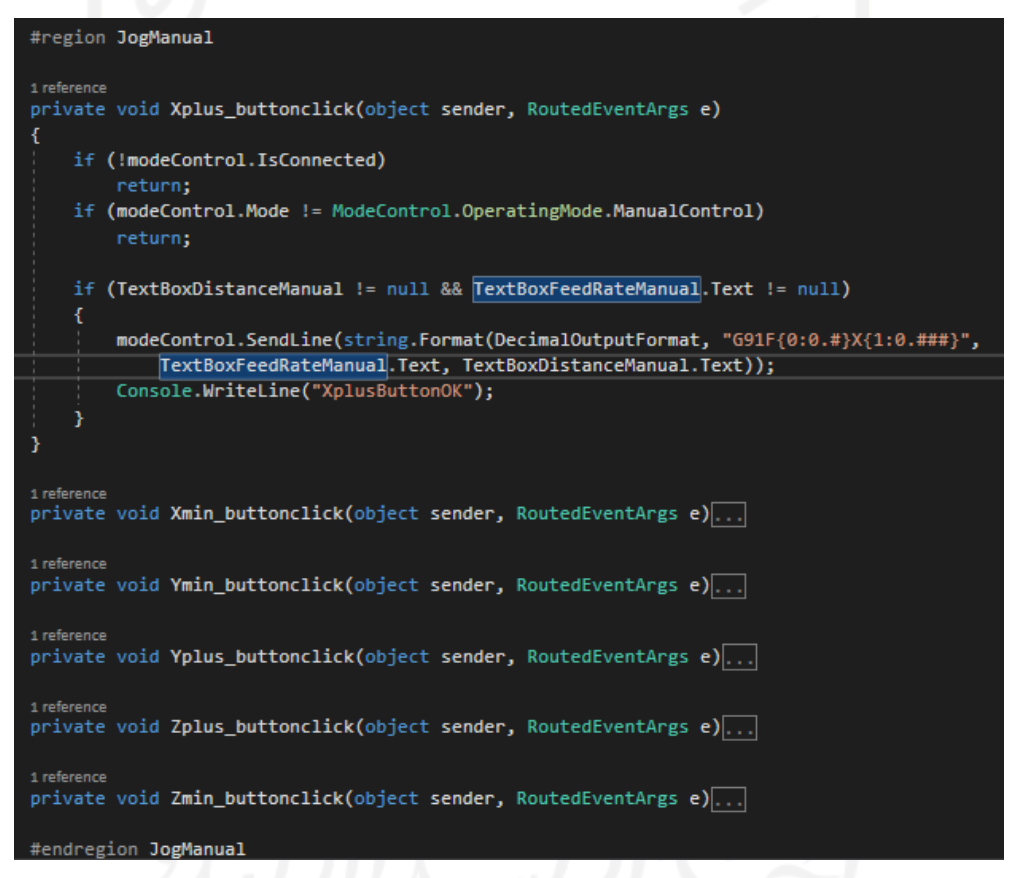

Gambar 4-12. Hasil perancangan sistem perpindahan manual

Proses perpindahan secara manual perlu beberapa kriteria yaitu harus dalam kondisi *connect* atau terhubung dan dalam kondisi mode ManualControl. Apabila dalam melakukan perpindahan membutuhkan input dengan GCode dapat dilakukan dengan Textbox yang dapat diketik sesuai dengan kebutuhan dapat dilihat pada gambar 4-13 sebagai berikut:

```
Uregion ButtonManual
private List<string> ManualCommands = new List<string>();
1 reference
void ManualSend()
4
    string tosend;
    tosend = TextBoxManualSender.Text;
    modeControl.SendLine(tosend);
    ManualCommands.Insert(0, tosend);
    TextBoxManualSender.Text = "";
1 reference
private void ButtonManualSend_Click(object sender, RoutedEventArgs e)
4
    ManualSend();
    Console.Write("ManualSender_received");
```
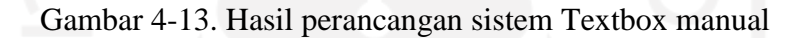

## **4.2 Hasil Pengujian**

### **4.2.1 Pengujian** *Front End Develop* **(Antarmuka)**

Pengujian *Front End Develop* dilakukan untuk mengetahui kinerja *element* yang digunakan dalam tampilan perangkat lunak secara fungsionalitas. Pada pengujian ini menggunakan metode *BlackBox* yang difokuskan pada fungsionalitas perangkat lunak. Sebagai contoh pada gambar 4-14, gambar 4-15 dan gambar 4-16. Berikut hasil pengujian *Front End Develop* terdapat pada tabel

### 4-2

| N <sub>o</sub> | <b>User Interface</b><br>element | Fungsi yang diuji                                                                                | Hasil yang<br>didapat                                                     | Keterangan |
|----------------|----------------------------------|--------------------------------------------------------------------------------------------------|---------------------------------------------------------------------------|------------|
|                | Menu<br>Item(Header) File        | Pengguna dapat<br>memunculkan sub<br>menu dan terdapat<br>perubahan warna<br>tombol saat di klik | Dapat<br>memunculkan<br>submenu adanya<br>perubahan warna<br>saat di klik | Berhasil   |

Tabel 4-2. Hasil pengujian *Front End Develop*

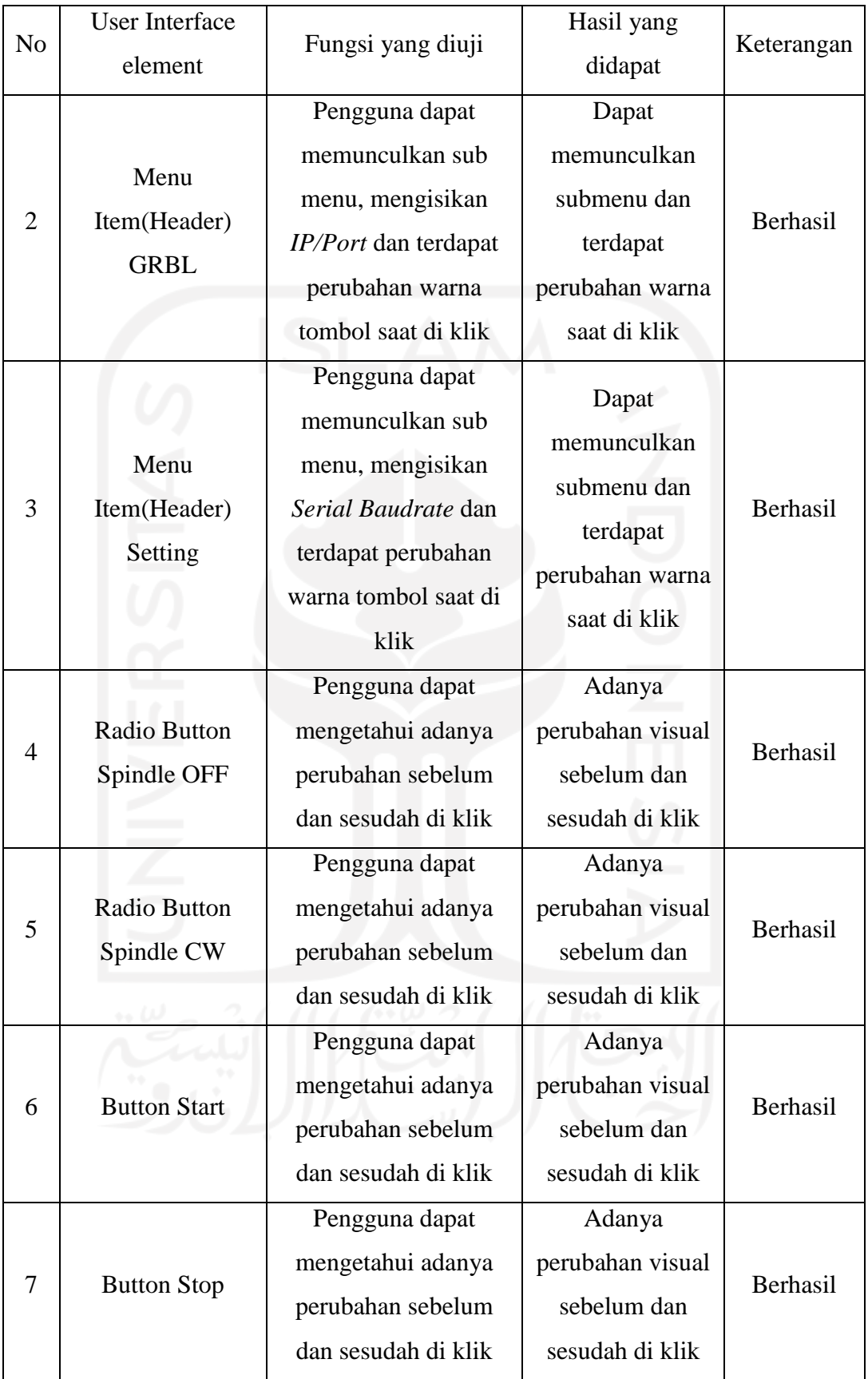

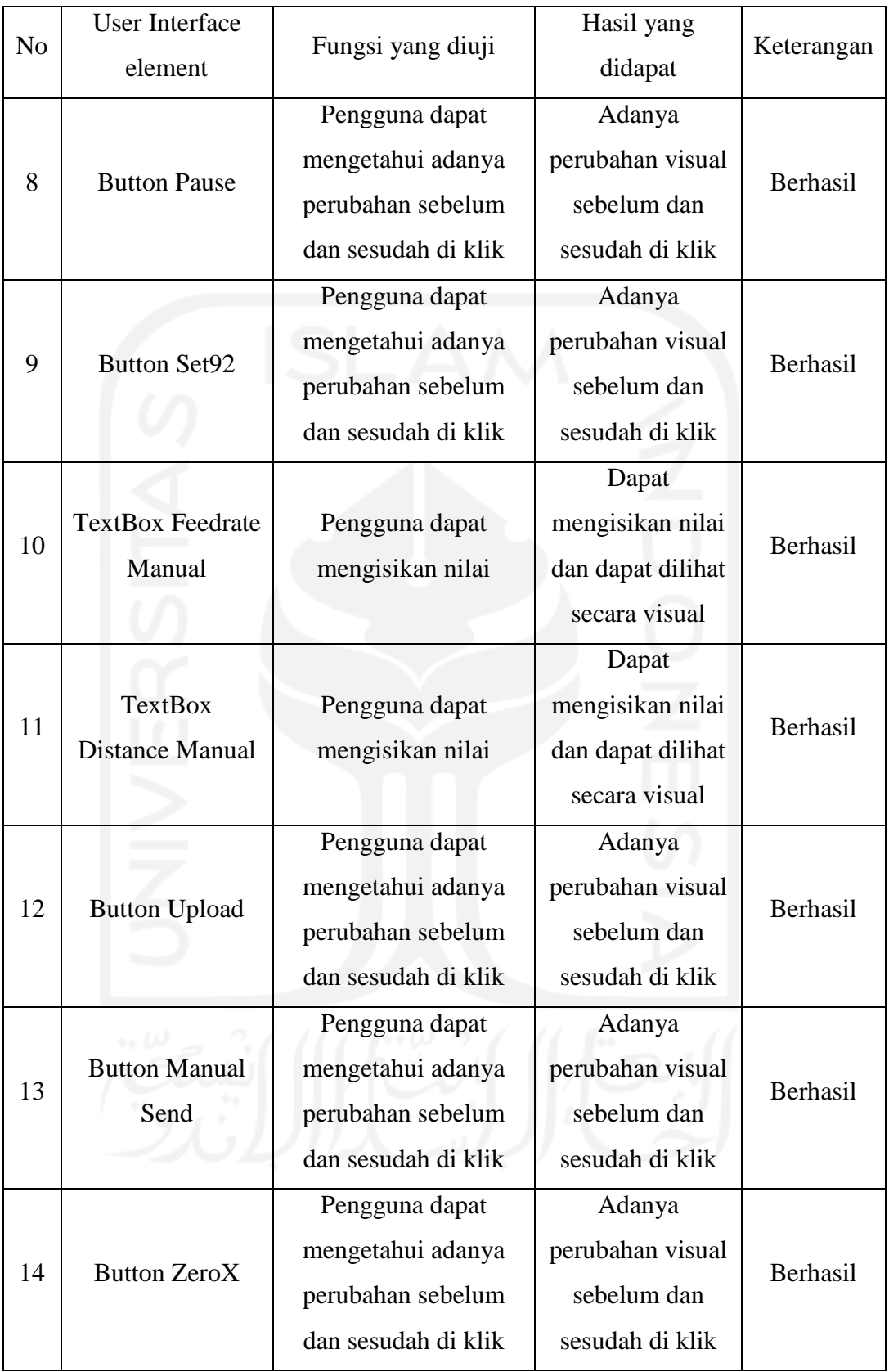

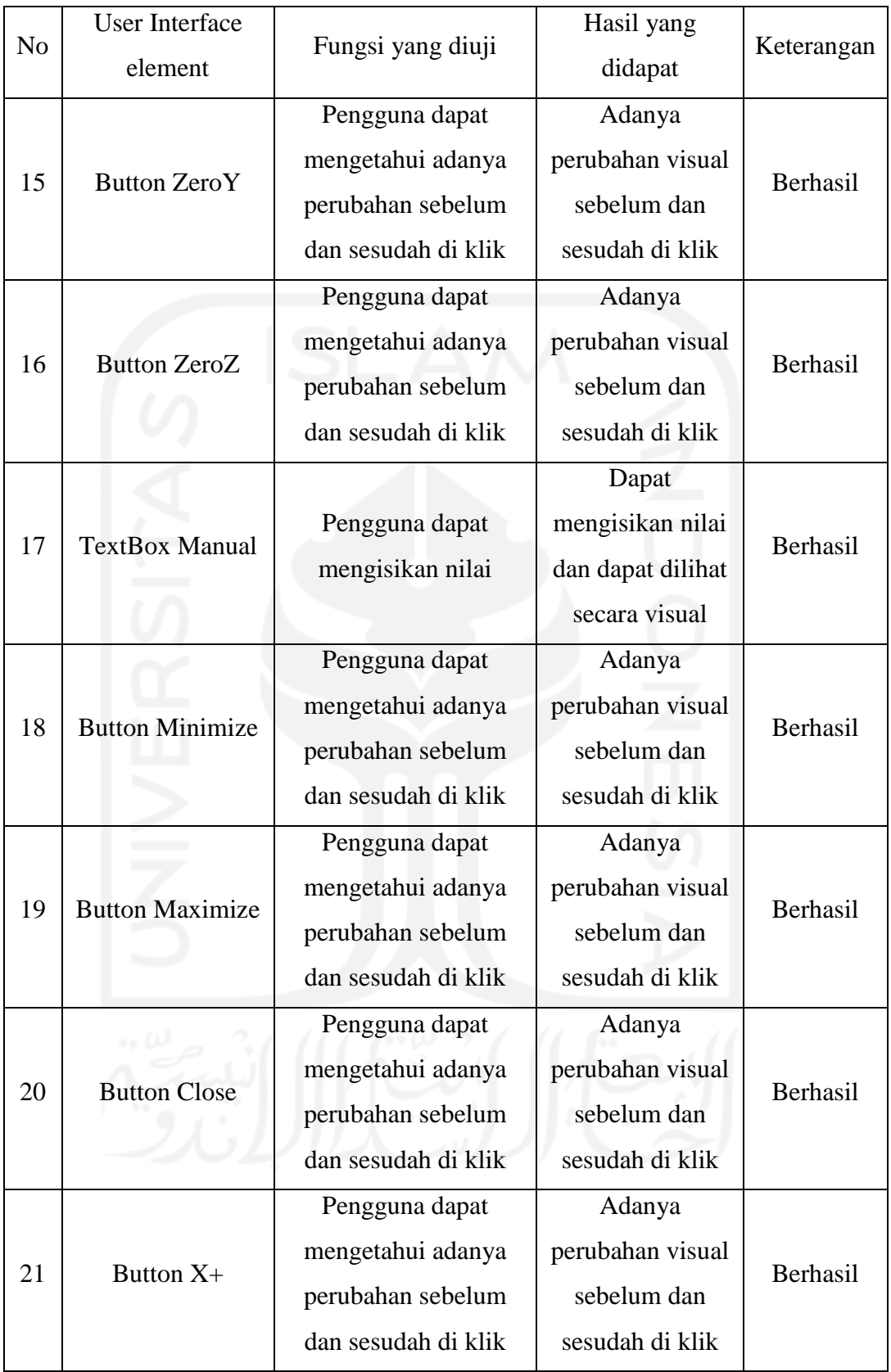

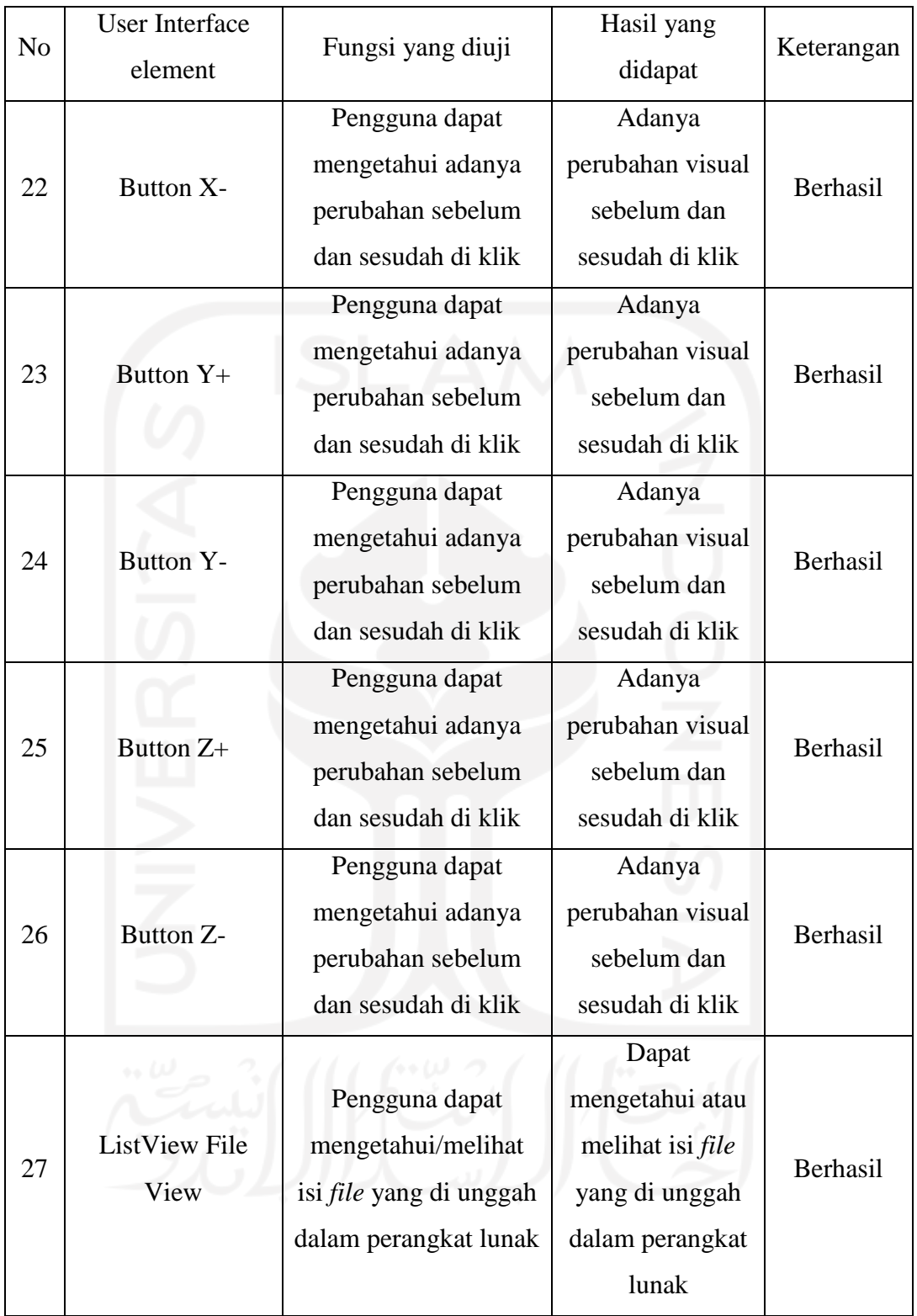

![](_page_57_Picture_17.jpeg)

Gambar 4-14. Tampilan ketika manual kontrol X- sebelum diklik

![](_page_57_Picture_18.jpeg)

Gambar 4-15. Tampilan ketika manual kontrol X- kursor pada tombol

|                            | GRBL<br>File<br>Settings Camera   | $\qquad \qquad = \qquad \qquad$ |                     | $ \Box$ $\bm{x}$ |
|----------------------------|-----------------------------------|---------------------------------|---------------------|------------------|
|                            | Spindle OFF<br>Spindle CW         | <b>Status</b>                   | <b>DEVICE READY</b> |                  |
|                            | Control                           |                                 | Position            |                  |
| FeedRateManual<br>1000     | <b>STOP</b><br><b>START</b><br>Ξ  |                                 | 0.000mm             |                  |
| <b>DistanceManual</b><br>1 | <b>SET(G92)</b><br><b>PAUSE</b>   | $Z-AXIS$                        | 0.000mm             |                  |
|                            |                                   |                                 | 0.000mm             |                  |
|                            | Program                           | <b>Upload</b>                   |                     |                  |
| FeedRate:<br>100           |                                   |                                 | Screen              | <b>Start</b>     |
| Spindle:<br>100            |                                   |                                 |                     |                  |
| <b>RapidRate:</b><br>100   |                                   |                                 |                     |                  |
|                            | Zero Z<br>Zero Y<br><b>Zero X</b> | <b>ManualSend</b>               |                     |                  |
| Offline                    |                                   |                                 |                     |                  |

Gambar 4-16. Tampilan manual kontrol pada X- ketika diklik

## **4.2.2 Pengujian** *Back End Develop* **(Sistem)**

Pengujian *Back End Develop* dilakukan untuk mengetahui sistem yang dibuat dapat berfungsi atau berjalan pada perangkat lunak. Pada pengujian ini menggunakan metode *BlackBox* yang difokuskan pada fungsionalitas perangkat lunak. Berikut hasil pengujian *Back End Develop* terdapat pada tabel 4-3

| N <sub>o</sub> | Fungsi yang<br>diuji                                                            | Fungsi yang<br>diharapkan                                                                                                    | Hasil yang didapat                                                                                                    | Keterangan |
|----------------|---------------------------------------------------------------------------------|----------------------------------------------------------------------------------------------------|----------------------------------------------------------------------------------------------------|------------|
|                | Fungsi<br>Menghubung<br>kan dan<br>memutus<br>jaringan<br>secara serial<br>port | Dapat<br>mendeteksi<br>serial port yang<br>tersedia,<br>menghubungkan<br>dan memutus<br>jaringan dengan<br>mikrokontroler<br>secara serial<br>port | Sistem berhasil<br>mendeteksi serial port<br>yang tersedia,<br>menghubungkan dan<br>memutus jaringan<br>dengan mikrokontroler<br>secara serial port | Berhasil   |

Tabel 4-3. Hasil pengujian *Back End Develop*

![](_page_59_Picture_305.jpeg)

![](_page_60_Picture_198.jpeg)

Hasil respon sistem terkait menyambung dan memutus koneksi secara *serial port* maupun *wireless* dan melakukan pengiriman *file* GCode maupun manual kontrol dilihat pada gambar 4-17, gambar 4-18 dan gambar 4-19 sebagai berikut:

![](_page_61_Picture_50.jpeg)

Gambar 4-17. Menyambung dan memutus koneksi *serialport* atau *wireless*

![](_page_61_Figure_2.jpeg)

Gambar 4-18. Sistem bekerja dengan koneksi *serial port*

![](_page_62_Picture_0.jpeg)

Gambar 4-19. Sistem bekerja dengan koneksi *wireless*

## **4.2.3 Pengujian Pengiriman Data Terhadap Gerak CNC**

Pengujian dilakukan untuk mengetahui kesesuaian pengiriman data dari perangkat lunak terhadap penerimaan data yang diproses oleh Wemos D1 R32 untuk mengoperasikan CNC GRBL 3 axis. Berikut hasil pengujian pengiriman data terhadap gerak CNC terdapat pada tabel 4-4, gambar 4-20, dan 4-21.

Bentuk *file* yang dikirim kedalam perangkat lunak dengan format *file*  GCode. Terdapat tiga *file* yang dikirim yaitu *file* persegi, *file* segitiga dan *file* lingkaran, ketiga *file* tersebut berisikan kode GCode yang dapat dilihat pada tabel 4-5.

Tabel 4-4. Hasil pengujian pengiriman data terhadap gerak CNC

| No | Mode Koneksi | Bentuk Uji       | Hasil           |
|----|--------------|------------------|-----------------|
|    |              | Persegi, Panjang |                 |
|    | Serial Port  | 50mm dan Lebar   | <b>Berhasil</b> |
|    |              | 50 <sub>mm</sub> |                 |

![](_page_63_Picture_101.jpeg)

![](_page_63_Picture_1.jpeg)

Gambar 4-20. Hasil pengujian pengiriman data ke CNC secara *serial port*

![](_page_64_Picture_0.jpeg)

Gambar 4-21. Hasil pengujian pengiriman data ke CNC secara *wireless* Tabel 4-5. Gcode yang dikirim ke CNC

![](_page_64_Picture_93.jpeg)

![](_page_65_Picture_151.jpeg)

### **4.2.4 Pengujian Usability**

Pengujian usability dilakukan untuk mengetahui dan menilai kesesuaian perangkat lunak pada antarmuka dan keberhasilan sistem terhadap pengguna saat melakukan proses pemesinan dengan mesin mini CNC berbasis GRBL. Pengujian Usability mencakup 3 aspek yaitu: *Learnability* adalah tingkat kemudahan pengguna dalam memahami antarmuka perangkat lunak, *Effectiveness* adalah tingkat ketersediaan perangkat lunak terhadap pengguna dalam mencapai tujuannya, dan *Attitude* adalah tingkat kepuasan pengguna dalam menggunakan perangkat lunak. (Ola et al., 2016) Cara penghitungan hasil kuisioner yaitu dengan rumus sebagai berikut:

![](_page_65_Picture_152.jpeg)

Kriteria persentase dapat dilihat pada tabel 4-6 sebagai berikut:

Tabel 4-6. Kriteria persentase kuisioner

![](_page_65_Picture_153.jpeg)

Berikut adalah tabel daftar pertanyaan dalam kuisioner yang dapat dilihat pada tabel 4-7 sebagai berikut:

| N <sub>o</sub> | Pertanyaan                                                                                                    | Aspek           |
|----------------|----------------------------------------------------------------------------------------------------|-----------------|
| 1              | Apakah perangkat lunak pengirim GCode pada mesin<br>mini Computer Numerical Control berbasis GRBL<br>mudah dipahami dan digunakan?                                                                     | Learnability    |
| $\overline{2}$ | Apakah tombol perangkat lunak pengirim GCode pada<br>Mesin Mini Computer Numerical Control berbasis<br>GRBL dapat dilihat perubahan ketika di klik dan<br>tidak?                                       | Learnability    |
| 3              | Apakah perangkat lunak dapat menentukan titik nol<br>secara serial port maupun wireless?                                                                                                    | Effectiveness   |
| $\overline{4}$ | Apakah perangkat lunak dapat melakukan pengiriman<br>file GCode secara serial port maupun wireless?                                                                                                    | Effectiveness   |
| 5              | Apakah perangkat lunak pengirim GCode pada mesin<br>mini Computer Numerical Control berbasis GRBL<br>yang dapat dihubungkan dengan serial port dan<br>wireless di masa depan akan sering anda gunakan? | <b>Attitude</b> |

Tabel 4-7. Daftar pertanyaan kuisioner

Hasil pengujian usability dengan kuisioner, dapat dilihat pada tabel 4-8 dan tabel 4-9 sebagai berikut:

![](_page_66_Picture_234.jpeg)

![](_page_66_Picture_235.jpeg)

![](_page_67_Picture_290.jpeg)

| Pertanyaan     | Nilai Persentase                                            | Keterangan    |
|----------------|-------------------------------------------------------------|---------------|
|                | 93,34%                                                      | Sangat Setuju |
| $\overline{2}$ | 80%                                                         | Setuju        |
| 3              | 100%                                                        | Sangat Setuju |
| 4              | 100%                                                        | Sangat Setuju |
| 5              | 80%                                                         | Setuju        |
| Rata-rata      | $93,34\% + 80\% + 100\% + 100\% + 80\%$<br>$= 90,67\%$<br>5 | Sangat Setuju |

Tabel 4-9. Pengelolahan skala kuisioner

### **4.3 Analisis dan Pembahasan**

## **4.3.1 Analisis** *Front End Develop* **(Antarmuka)**

Pengujian *Front End Develop* dilakukan untuk mengetahui tombol yang dibuat dapat berfungsi atau tidak dan pengguna dapat membedakan ketika tombol diklik dan tidak. Dari hasil pengujian dari *Front End Develop* yang dibuat dengan *software* Visual Studio 2019 WPF dengan Bahasa pemrograman XAML dapat berfungsi dan berhasil karena secara visual pengguna dapat membedakan tombol yang diklik, tombol yang tersentuh oleh kursor dan tombol yang tidak diklik. Hal ini berdasarkan dari hasil perancangan yang dapat dilihat dari gambar 4-1, gambar 4-2, gambar 4-3 yang menunjukan hasil tampilan saat melakukan pemilihan dan pengaturan koneksi secara *serial port* maupun *wireless,* gambar 4- 4 yang menunjukan hasil tampilan untuk melakukan kontrol pengiriman *file*, dan gambar 4-5 yang menunjukan hasil tampilan untuk melakukan kontrol secara manual untuk melakukan penentuan titik nol dan menggerakan berdasarkan input GCode yang dilakukan oleh pengguna. Hasil pengujian berdasarkan *UI element* yang digunakan dan fungsi yang dihasilkan dapat dilihat pada tabel 4-1.

#### **4.3.2 Analisis** *Back End Develop* **(Sistem)**

*Back End Develop* dari perangkat lunak yang dibuat dengan *software* Visual Studio 2019 WPF dengan bahasa pemrograman C# atau CSharp. Pengujian *Back End Develop* yang dilakukan seperti dengan tabel 4-2 menunjukan bahwa perancangan perangkat lunak berhasil dilakukan. Perangkat lunak yang dibuat dapat menghubungkan dan memutus koneksi secara *serial port* dan *wireless* yang digunakan sebagai perantara pengiriman data ke mikrokontroler Wemos D1 R32 dapat dilihat pada gambar 4-17. Dalam perangkat lunak yang dibuat berhasil mengirimkan *file* GCode perbaris secara runtut dan perangkat lunak berhasil mengirimkan GCode yang dimasukan secara manual serta dapat menentukan titik nol setiap sumbunya dengan variasi kecepatan gerak pemakanan dan jarak yang dimasukan oleh pengguna secara *serial port* dan *wireless* yang dapat dilihat pada gambar 4-18 dan gambar 4-19.

### **4.3.3 Analisis Pengiriman Data Terhadap Gerak CNC**

Pada hasil pengujian pengiriman data terhadap gerak CNC yang dilakukan dengan mesin CNC GRBL *milling* 3018 Pro. Dalam pengujian ini terdapat 3 bentuk yaitu persegi, lingkaran dan segitiga yang kemudian dirubah menjadi kode GCode, menghasilkan gerakan yang sesuai. Hasil pengujian ini dapat dilihat pada gambar 4-20 dengan pengiriman secara *serial port* dan gambar 4-21 dengan pengiriman secara *wireless*. Dari hasil pengujian dapat melakukan pengiriman data dengan 3 variasi GCode dengan pengiriman secara *serial port* maupun *wireless* berhasil dilakukan*,* kemudian dalam melakukan pengiriman setiap *file* GCode yang dikirim dapat berfungsi mengirimkan secara runtut sampai baris terakhir *file* ke mikrokontroler Wemos D1 R32.

### **4.3.4 Analisis Usability**

Pada hasil pengujian usability dalam bentuk kuisioner yang terdiri dari lima pertanyaan yang dibagikan kepada 3 responden setelah menggunakan perangkat lunak. Kuisioner dilakukan dalam skala *Likert* atau skala satu sampai lima yang bertujuan untuk mengetahui jawaban setuju atau tidaknya responden

terhadap suatu pertanyaan. Berdasarkan dari hasil pengujian pada tabel 4-8 nilai persentase pada pertanyaan pertama yaitu 93,34%, nilai persentase pada pertanyaan kedua yaitu 80%, nilai persentase pada pertanyaan ketiga yaitu 100%, nilai persentase pada pertanyaan keempat yaitu 100%, nilai persentase pada pertanyaan kelima yaitu 80%. Hasil dari pengujian usability berdasarkan dari tabel 4-9 yaitu perangkat lunak Pengirim GCode pada mesin mini *Computer Numerical Control* berbasis GRBL mudah dipahami dan digunakan, tombol perangkat lunak pengirim GCode pada Mesin Mini *Computer Numerical Control*  berbasis GRBL dapat dilihat perubahan ketika di klik, perangkat lunak dapat menentukan titik nol dan dapat melakukan pengiriman *file* GCode secara *serial port* maupun *wireless.*

# **BAB 5 PENUTUP**

### **5.1 Kesimpulan**

Berdasarkan hasil perancangan dan hasil pengujian dapat diambil kesimpulan sebagai berikut:

- 1. Telah berhasil dirancang perangkat lunak yang dapat dioperasikan secara manual untuk menentukan titik nol atau titik awal pada Mesin Mini CNC 3 Axis berbasis GRBL dengan mikrokontroler Wemos D1 R32 atau ESPDuino32 secara *serial port* maupun *wireless*.
- 2. Telah berhasil dirancang perangkat lunak yang dapat mengirim GCode secara bergantian, runtut pada mesin mini CNC 3-axis berbasis GRBL dengan mikrokontroler Wemos D1 R32 atau ESPDuino32 secara *serial port* maupun *wireless*.

### **5.2 Saran atau Penelitian Selanjutnya**

Berdasarkan hasil penelitian/perancangan yang telah dilakukan terdapat kekurangan dan memerlukan pengembangan lebih lanjut, yaitu sebagai berikut:

- 1. Melakukan pengembangan perangkat lunak yang dapat mengontrol lebih dari 3 axis dengan mikrokontroler Wemos D1 R32 atau ESPDuino32.
- 2. Melakukan pengembangan perangkat lunak yang dapat mengetahui titik koordinatnya.
- 3. Melakukan pengembangan perangkat lunak yang dapat memantau pergerakan CNC GRBL dengan kamera.
- 4. Melakukan pengembangan perangkat lunak yang dapat mengontrol CNC GRBL dengan mikrokontroler Wemos D1 R32 atau ESPDuino32 untuk melakukan pergantian mata pahat secara otomatis.
- 5. Melakukan pengembangan perangkat lunak untuk mengontrol CNC GRBL dengan mikrokontroler Wemos D1 R32 atau ESPDuino32 yang dapat dikontrol jarak jauh dengan MQTT.
#### **DAFTAR PUSTAKA**

- Alfatah, F. A. (2013). Rancangan Perangkat Lunak G Code Interpreter untuk Pengendalian CNC 3 Aksis Berbasis Mikrokontroler. *UNIVERSITAS INDONESIA*.
- Frauke, P., Armin, E., & Frank, M. (2003). Requirements Engineering and Agile SoftwareDevelopment.*IEEE*.https://doi.org/10.1109/ENABL.2003.12314 28
- G. Rodríguez, A., R. Vidal P, L., Miguel Díaz M, J., & Leonardo González Pinzón, C. (2014). G-Code interpreter development using Microsoft Visual Basic for ABL63 Control SystemS. *Electronic Vision*.
- Kruger, B. (2013). Arduino-CNC-Shield-Schematics. *Protoneer.Co.Nz Electronic Prototyping Specialists*. https://blog.protoneer.co.nz/arduinocnc-shield/arduino-cnc-shield-schematics/
- Laddha, N. R., & Thakare, A. P. (2013). A Review on Serial Communication by UART. *International Journal of Advanced Research in Computer Science and Software Engineering*.
- Madakam, S., Holmukhe, R. M., & Jaiswal, D. K. (2018). The Future Digital Work Force: Robotic Process Automation (RPA). *Journal of Information Systems and Technology Management – Jistem USP*, *16, 2019, e201916001*. https://doi.org/10.4301/S1807-1775201916001
- Mahmood, J. I., Hilmi, M. S., & Krishnan, P. (2019). Design And Development Of A Modular Computer Numerical Control (CNC) Machine Manipulator For Automation. *International Journal of Innovative Technology and*
- Microsoft. (2021). *Desktop Guide (WPF .NET)*. https://docs.microsoft.com/enus/dotnet/desktop/wpf/overview/?view=netdesktop-5.0
- Nakov, S. (2013). *Fundamentals of Computer Programming With C# (The Bulgarian C# Programming Book)*. www.nakov.com.
- Ola, Y. Y. O., Suyoto, & Purnomo, S. (2016). Pengujian Usability Antarmuka Aplikasi Mangente. *Seminar Nasional Teknologi Informasi Dan Komunikasi 2016 (SENTIKA 2016)*.
- Parajuli, N., Thakuri, S. S., Shah, S. R., Bista, S., Shrestha, A., & Guragai, M. K. (2021). Modeling and Fabrication of Low Cost 3-Axis Computer Numerical Control (CNC) Machine. *International Journal of Advanced Engineering*, *4*.
- Rahmasari, A. (2017). *Perancangan dan Pembuatan Antarmuka Berbasis Visual Studio (VB.NET) dan Komunikasi Berbasis TCP/IP Pada Mesin CNC Routing 2.5D*. POLITEKNIK MANUFAKTUR NEGERI BANDUNG.
- Rappaport, T. S. (2002). *Wireless Communications: Principle and Practice* (2nd ed.). NJ.
- Rocha, P., de Souza, e S., Rogerio, & Tostes. (2010). *Prototype CNC machine design*. https://doi.org/10.1109/INDUSCON.2010.5740068
- Sadre, A., Baechtel, D. F., & Graber, M. S. (1996). (Patent No. 5,485,620).
- Sonny Jeon. (2021, January 23). GRBL. *Gnea / Grbl*. https://github.com/gnea/grbl/wiki
- Swati, T., & Rao, K. R. (2019). Industrial Process Monitoring System Using Esp32. *International Journal of Recent Technology and Engineering (IJRTE)*.
- Tomov, P. (2017). Increasing the Efficiency of Automation of Production Processes by Reporting the Parameters of the Parts' Flow. *TEM Journal*, *6*(3), 484–487. https://doi.org/10.18421/TEM63-08
- Yakovlev, S. G., Keldibekov, J. K., & Gorbachenko, I. M. (2020). Software development for 3d visualization of g-code when working with CNC machines. *ICMSIT*. https://doi.org/10.1088/1742-6596/1515/2/022082
- Yerra, L., K, C., B, S., & Raju, P. R. (2017). Development of an Open Type CNC System for a 3-Axis Micro CNC Machine. *IAEME*.

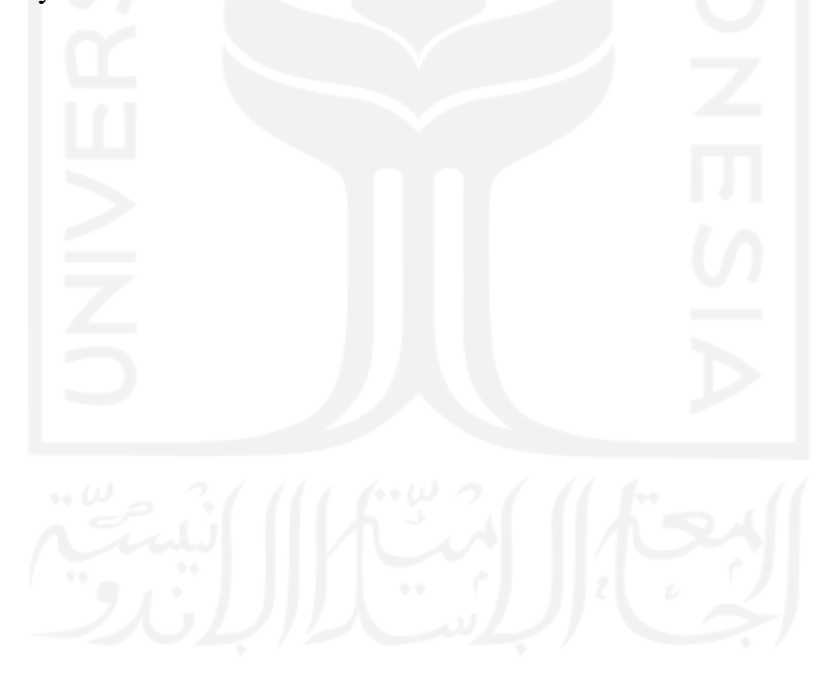

# **LAMPIRAN 1 PROGRAM PERANGKAT LUNAK (MAINWINDOW)**

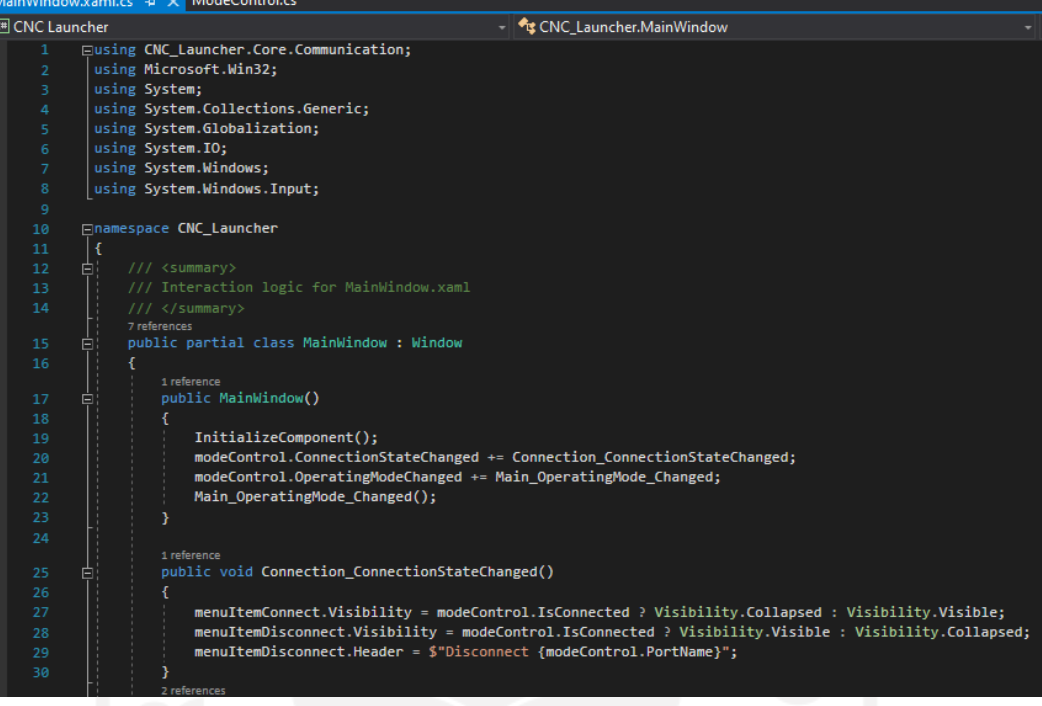

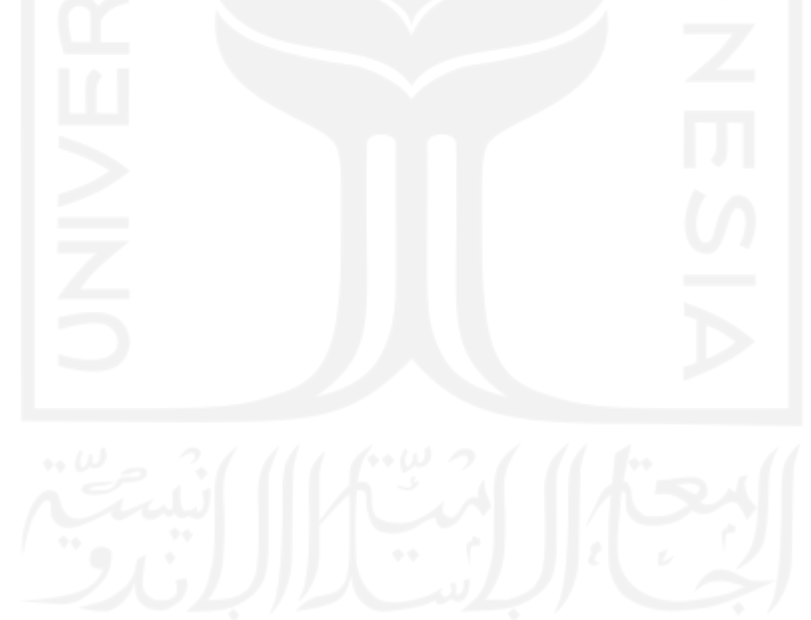

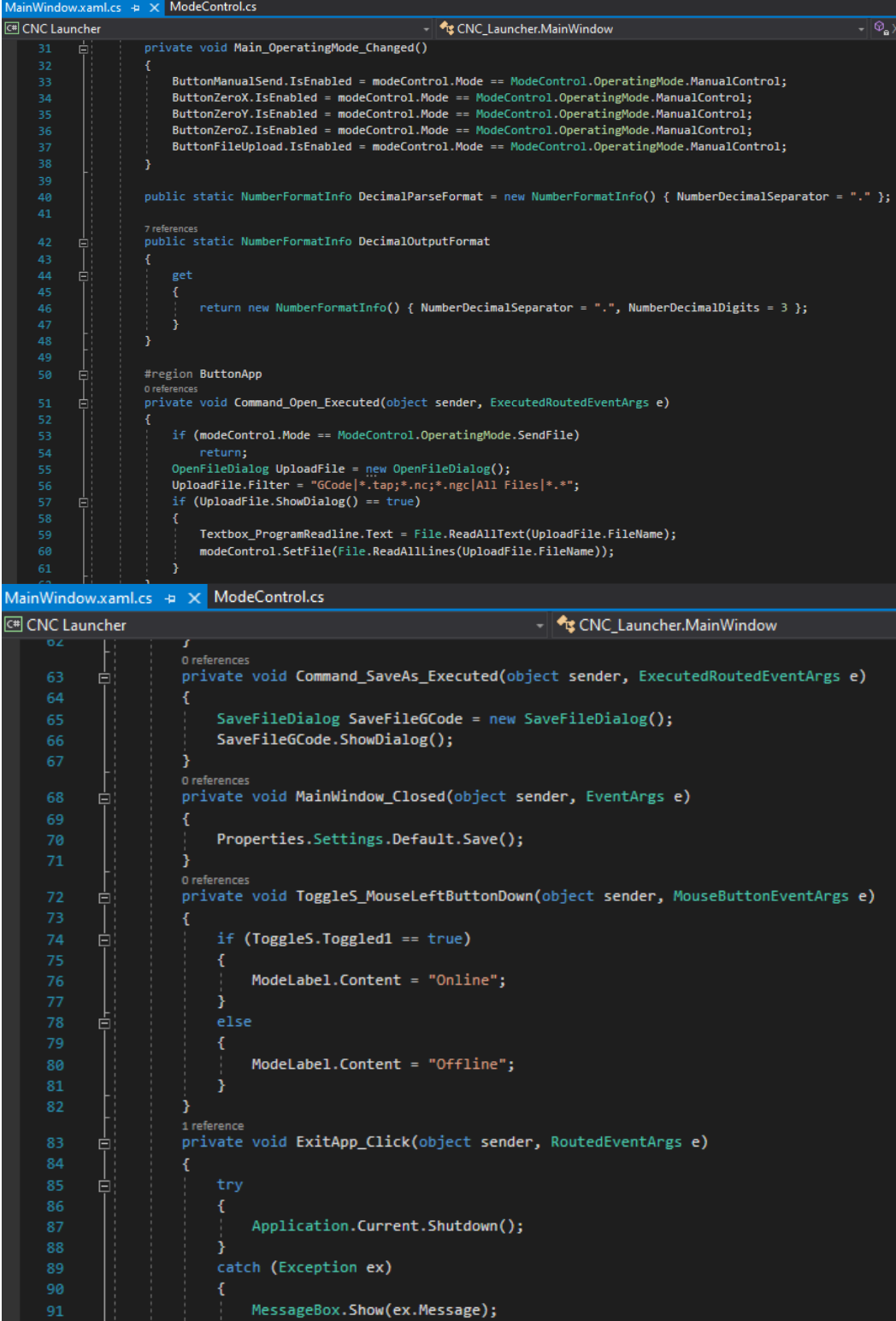

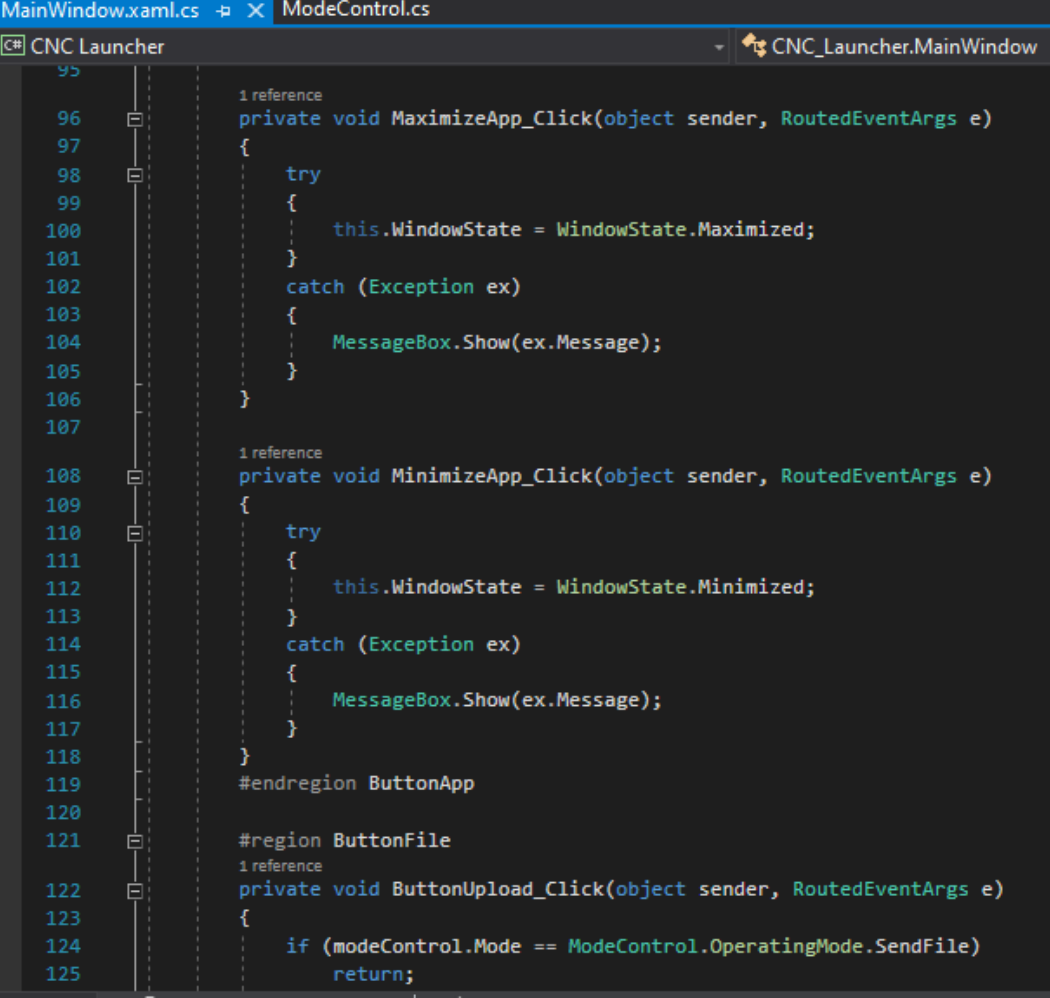

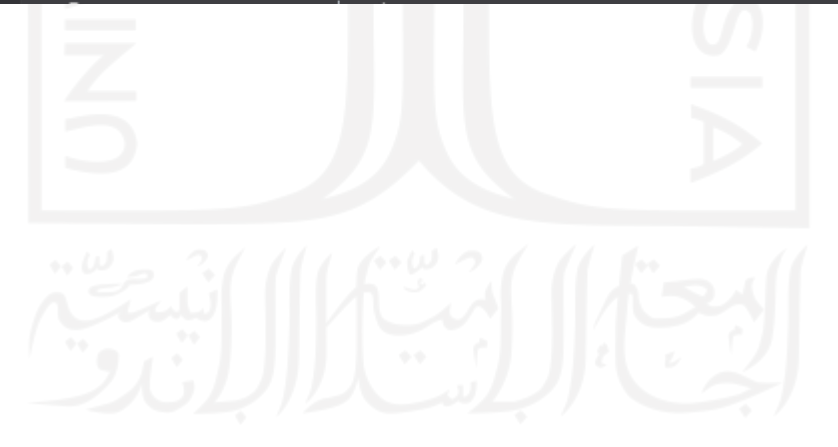

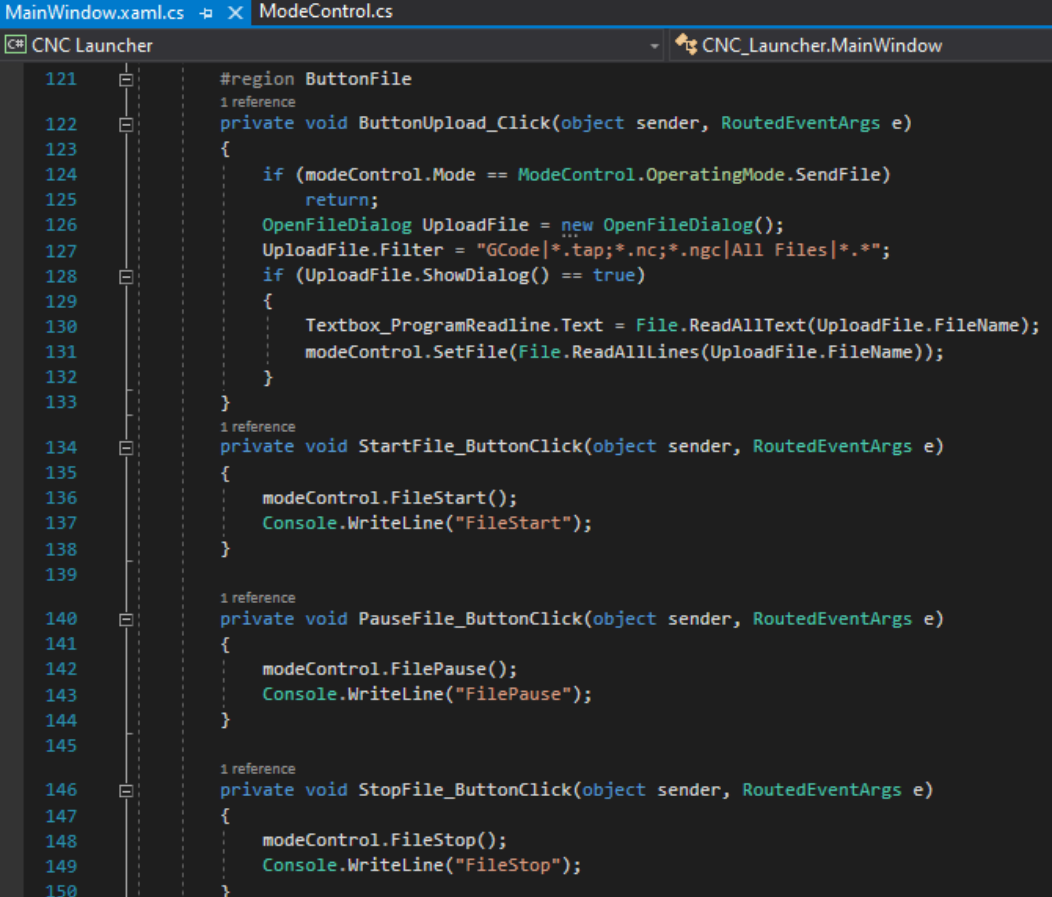

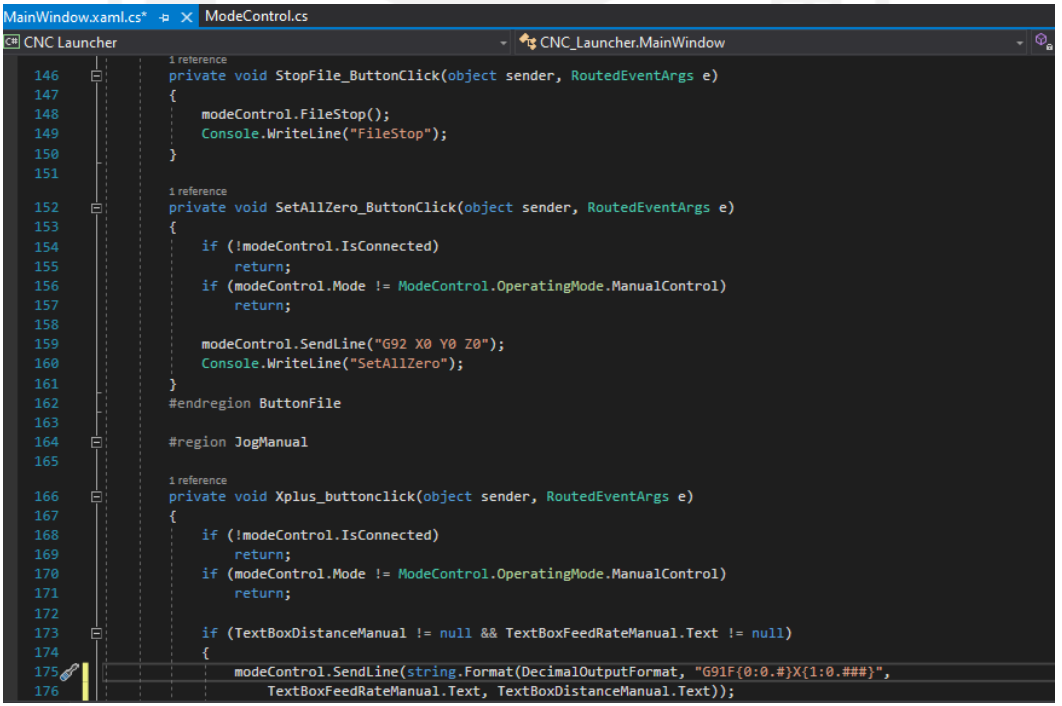

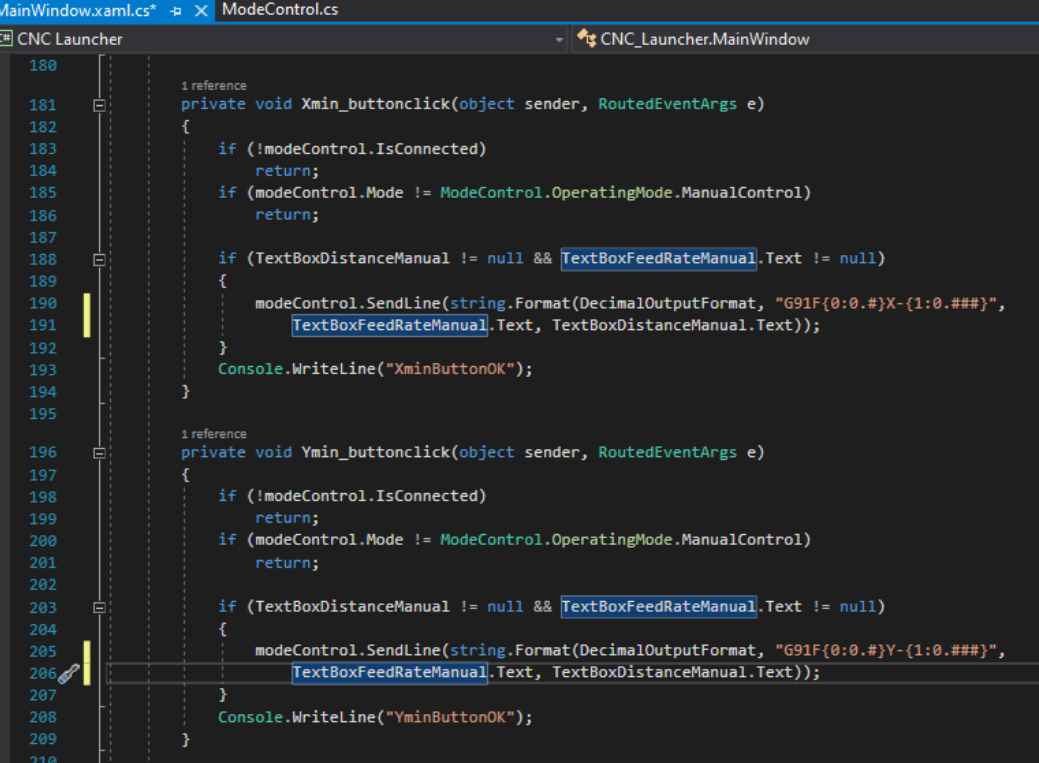

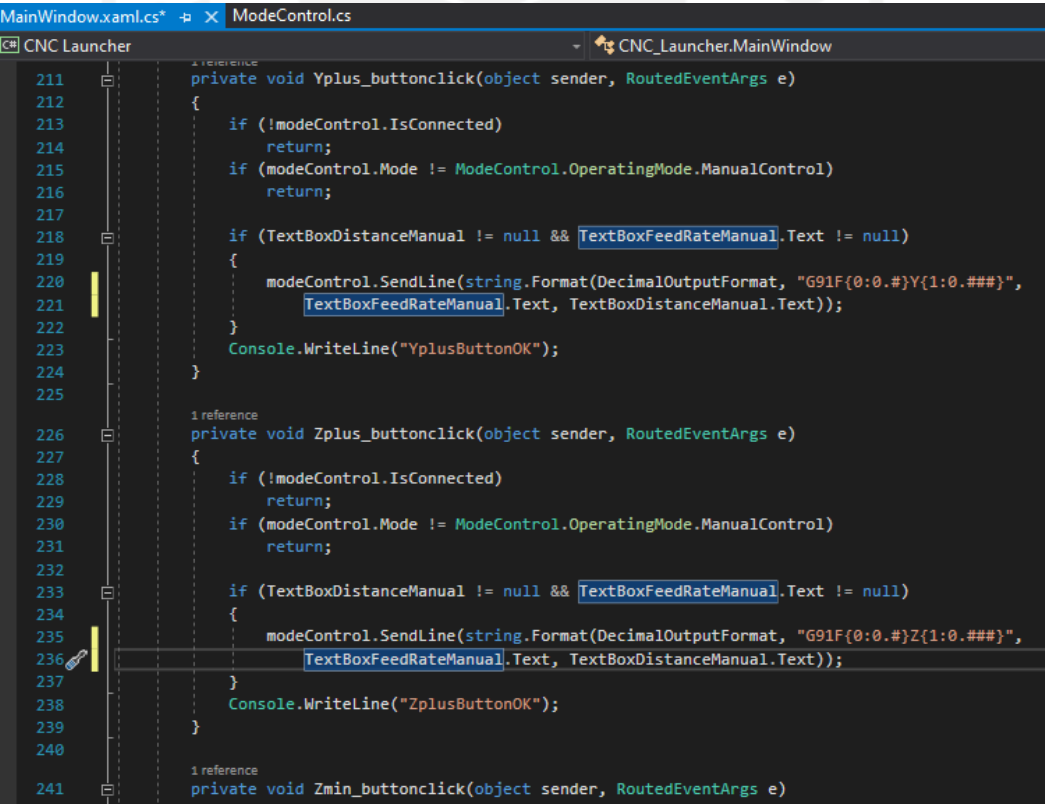

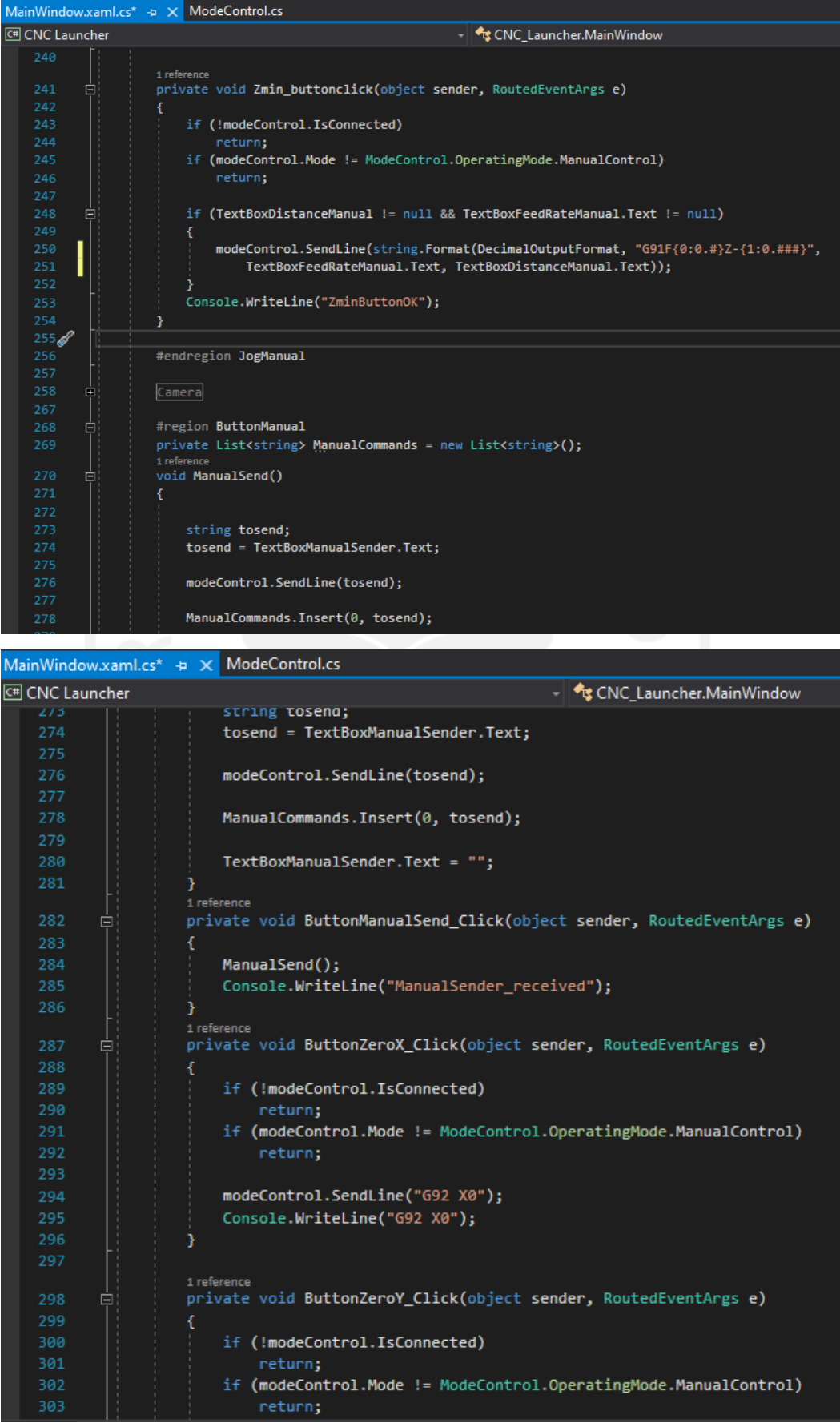

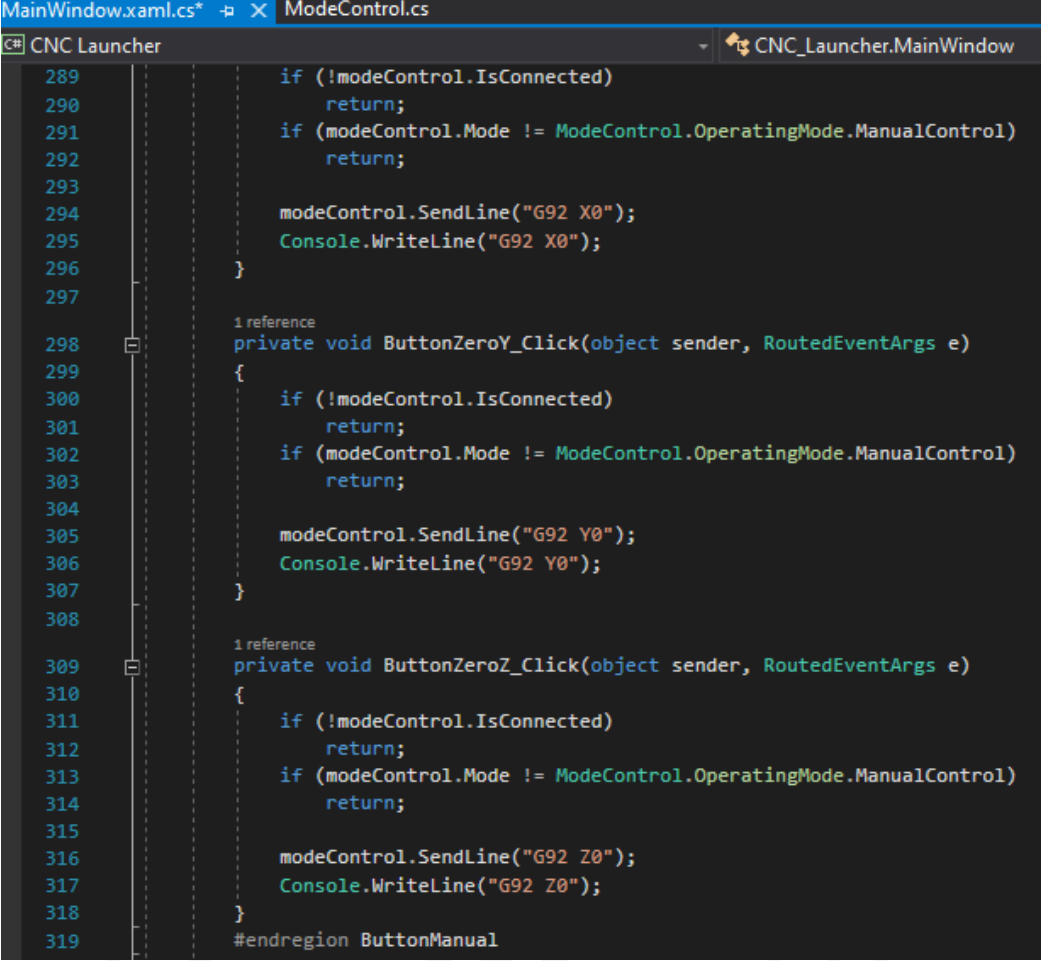

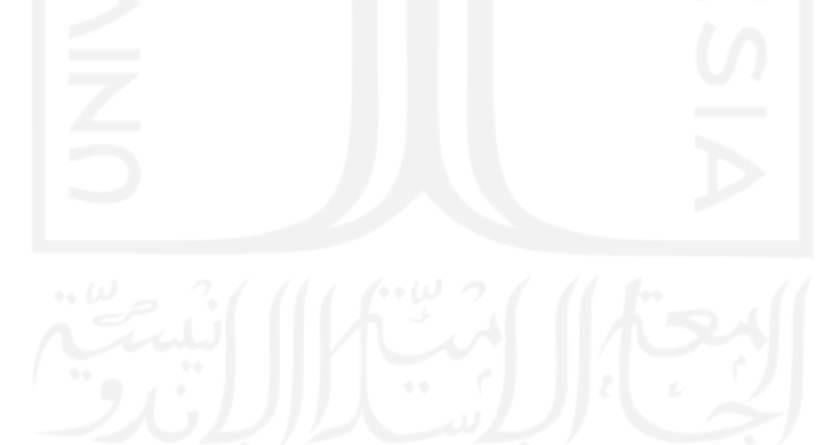

# **LAMPIRAN 2 PROGRAM PERANGKAT LUNAK (HEADERMENU)**

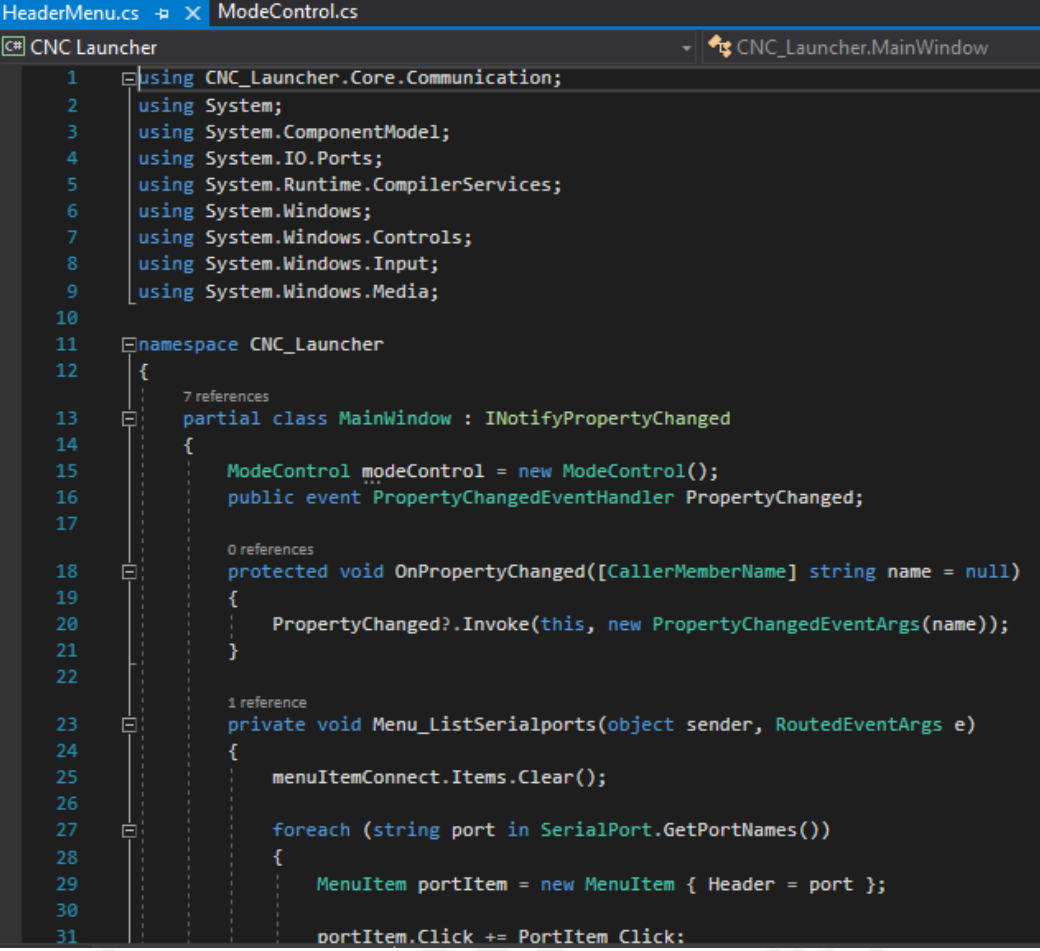

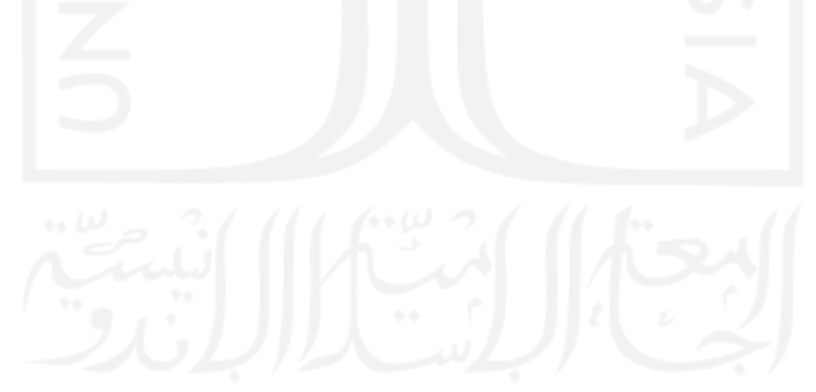

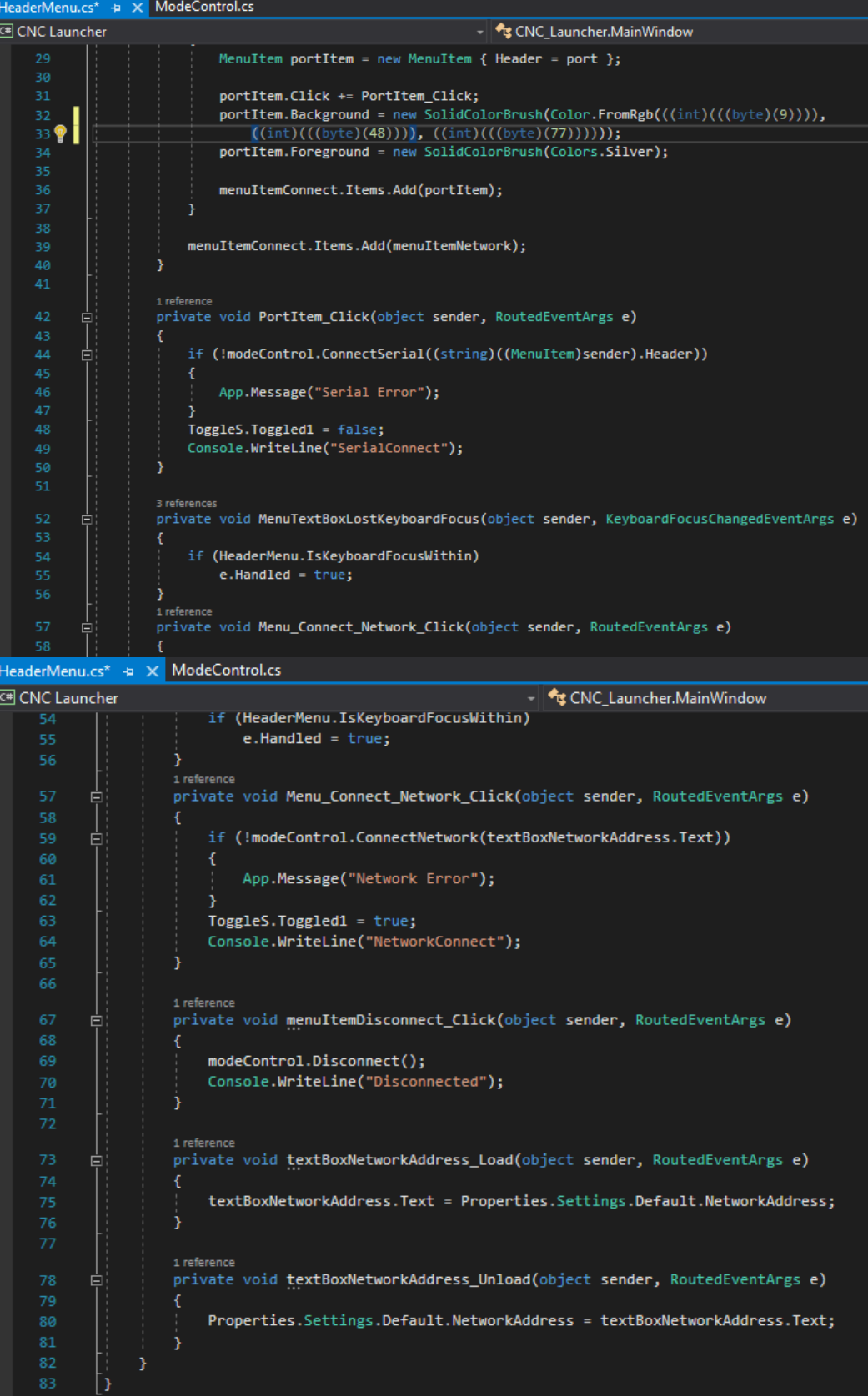

### **LAMPIRAN 3 PROGRAM PERANGKAT LUNAK (MODECONTROL)**

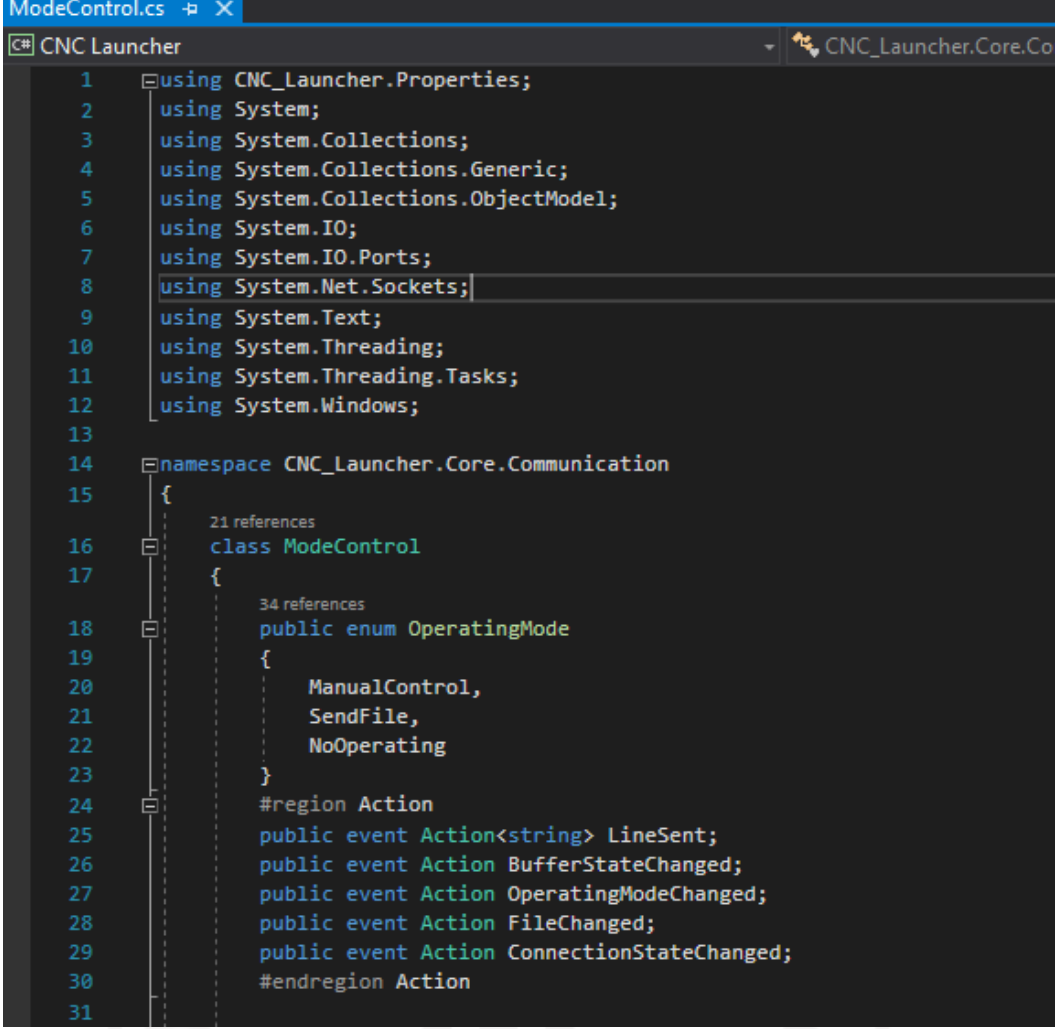

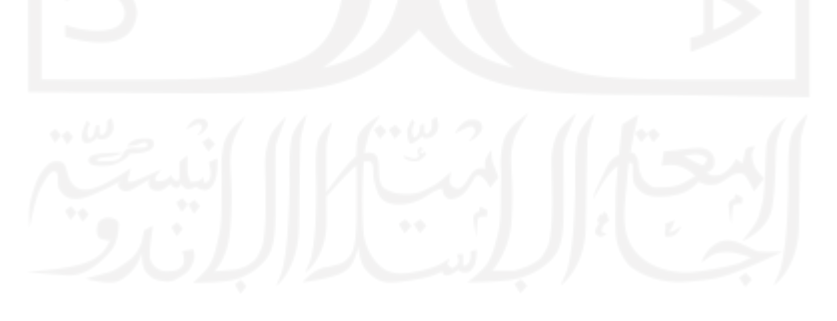

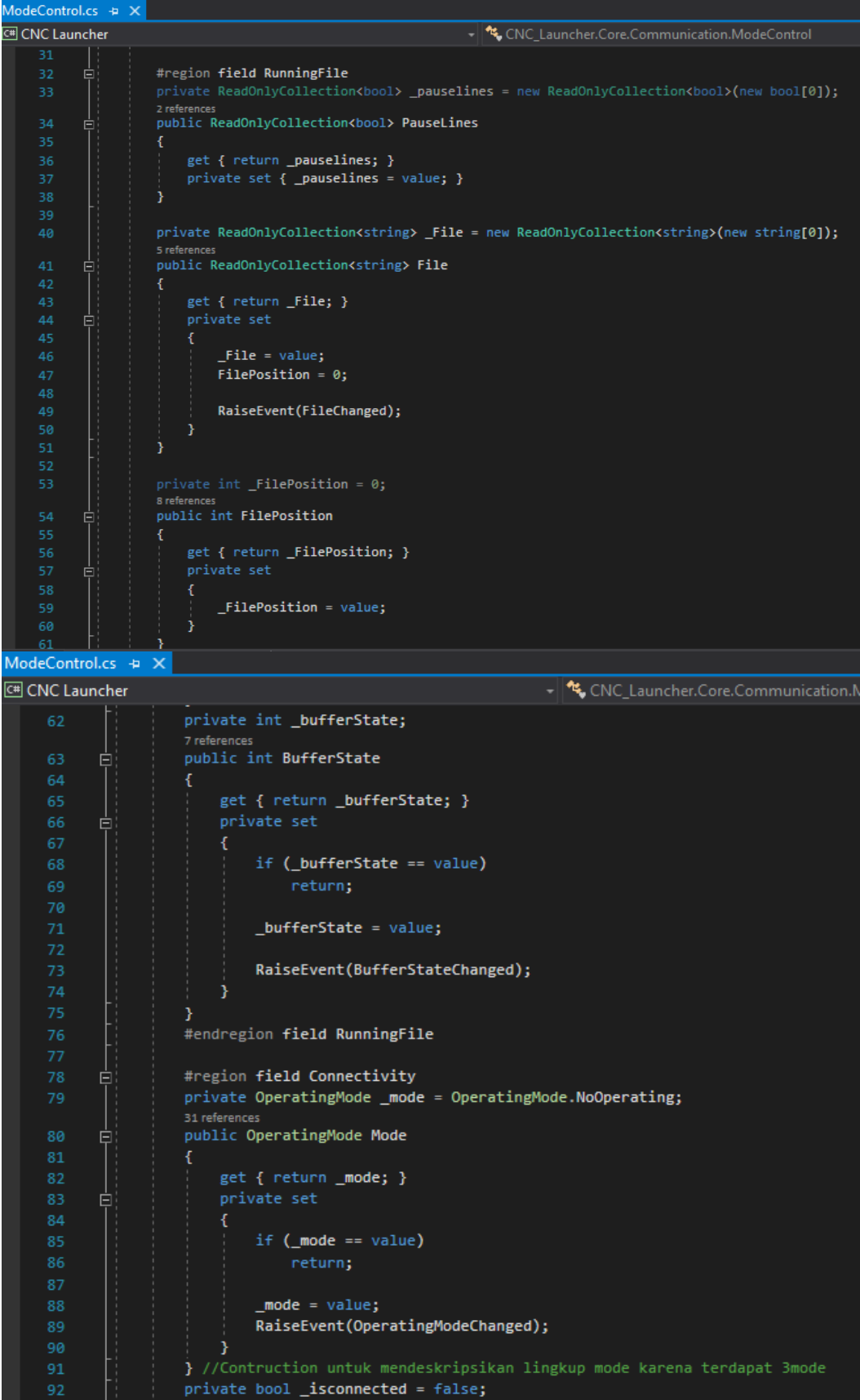

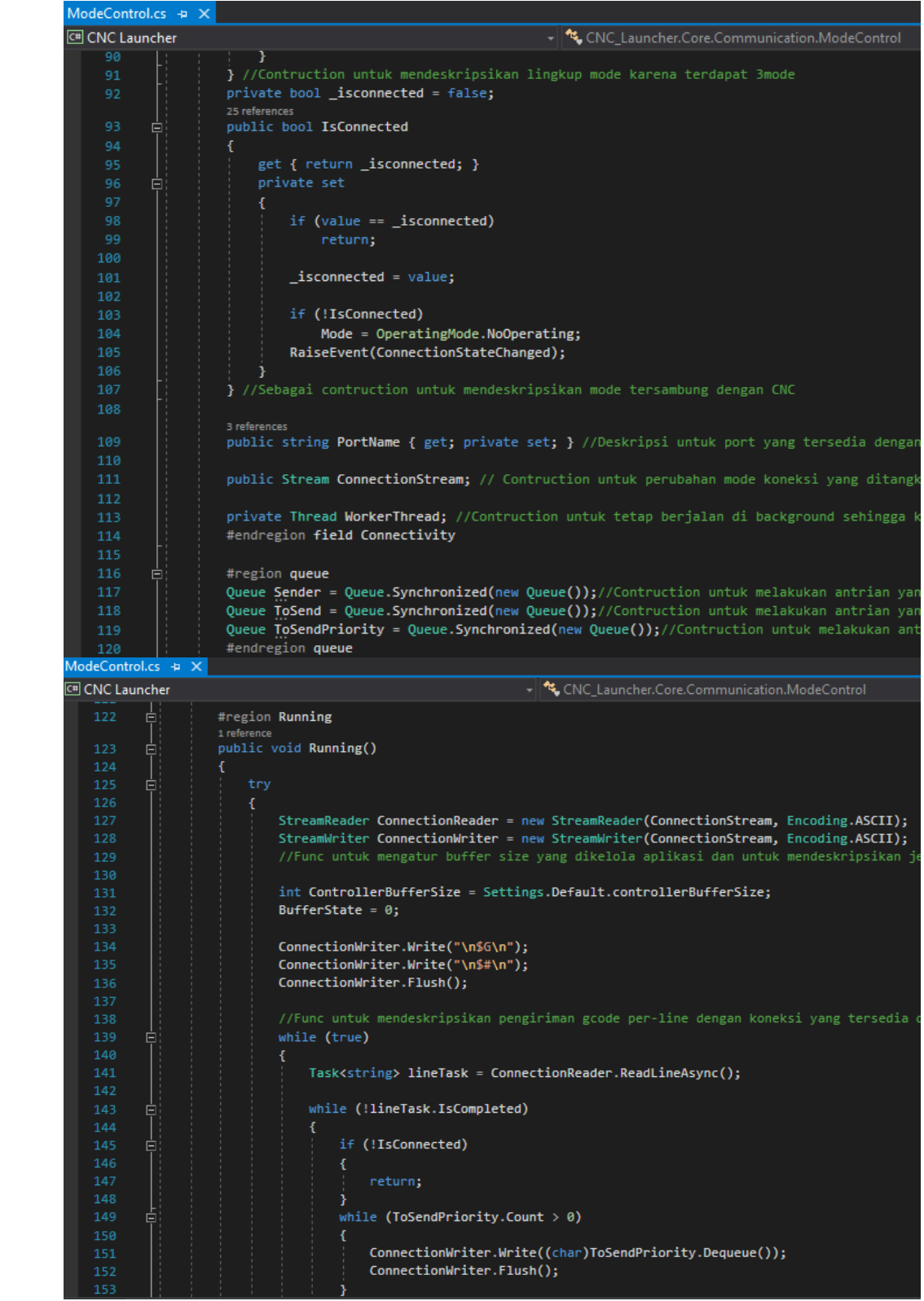

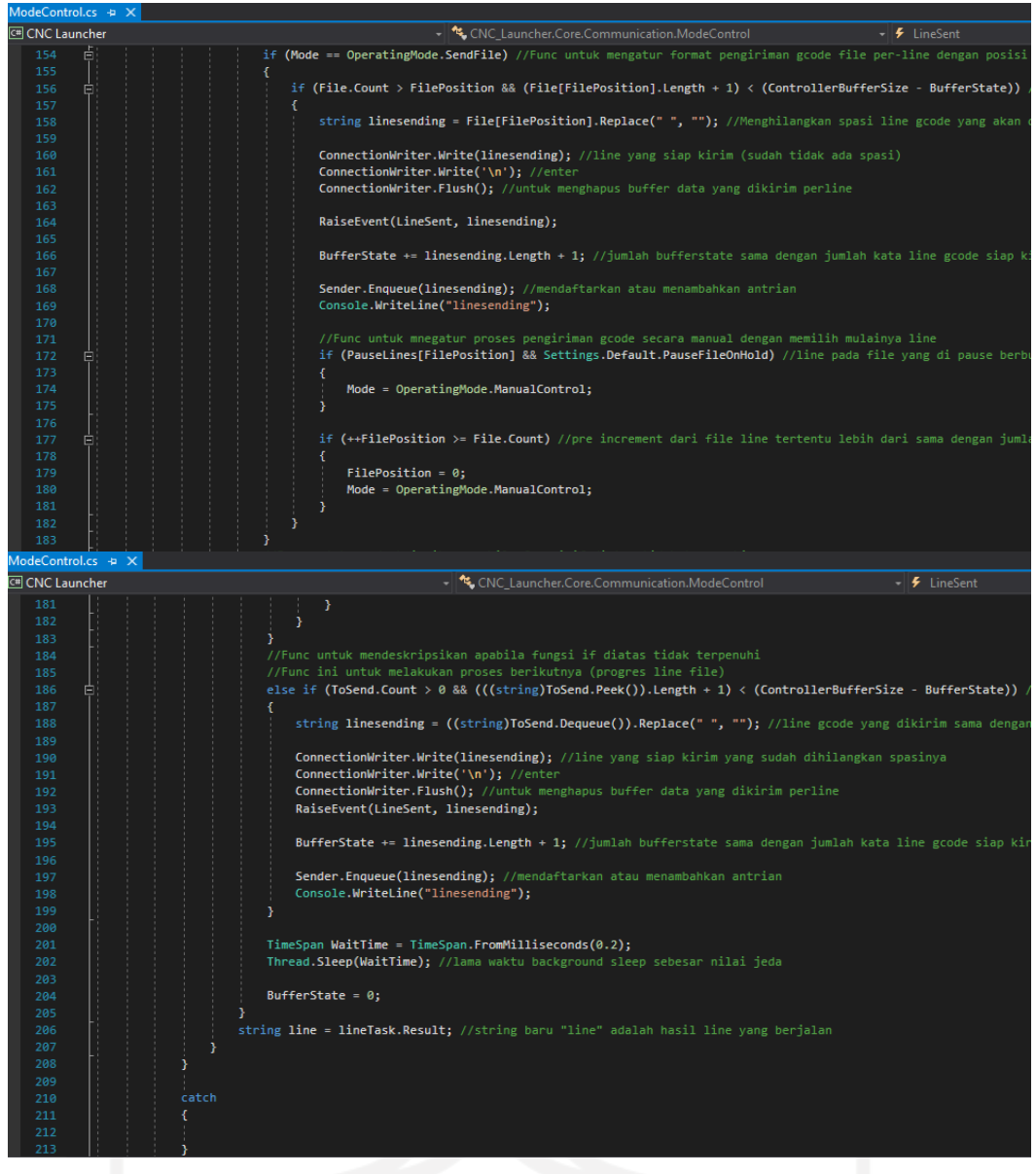

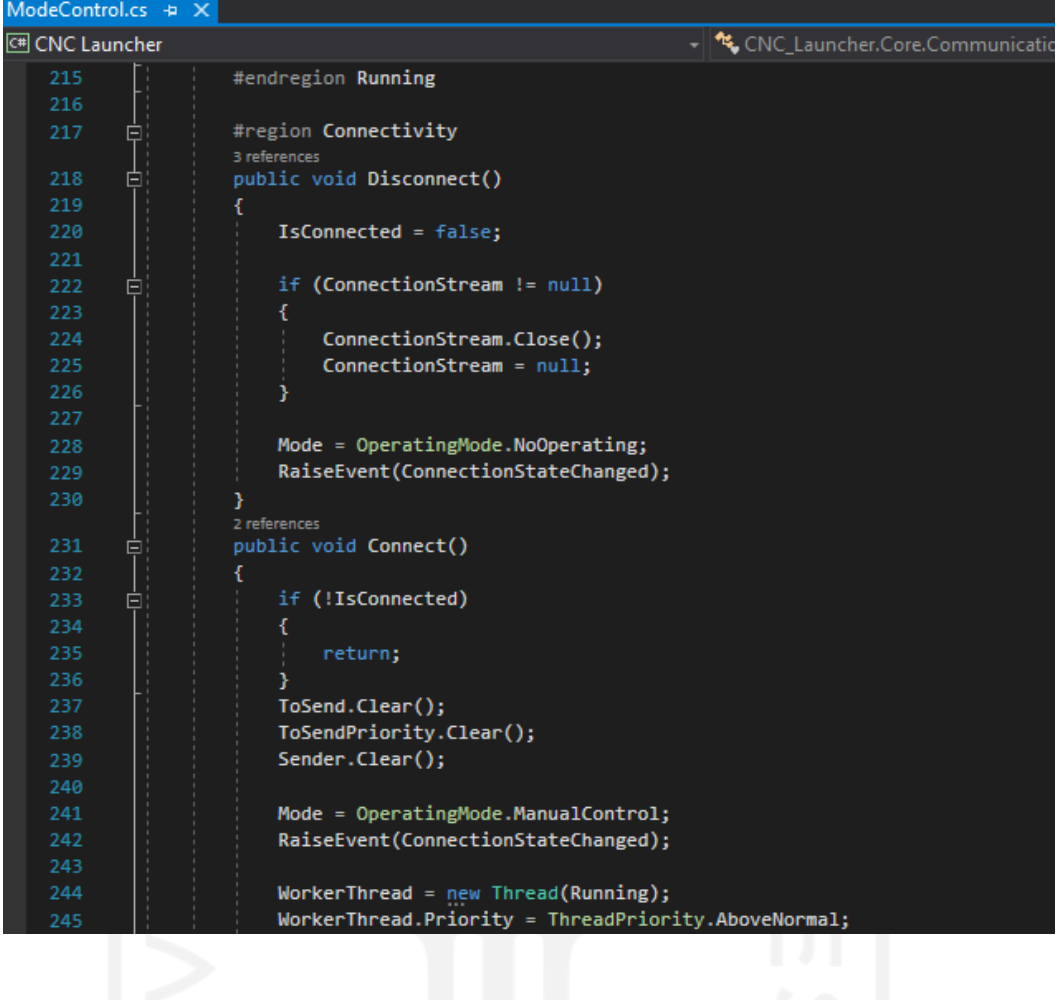

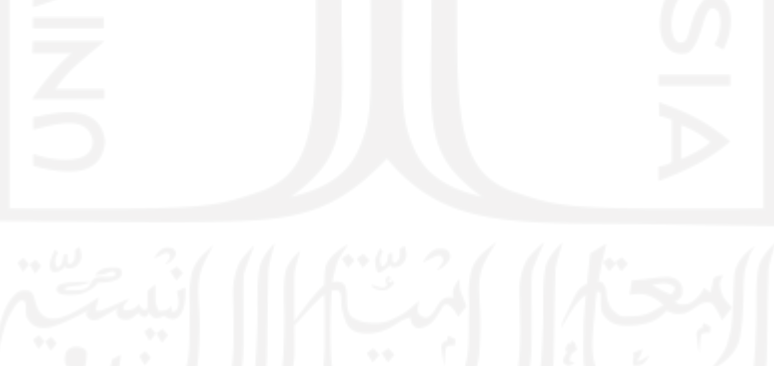

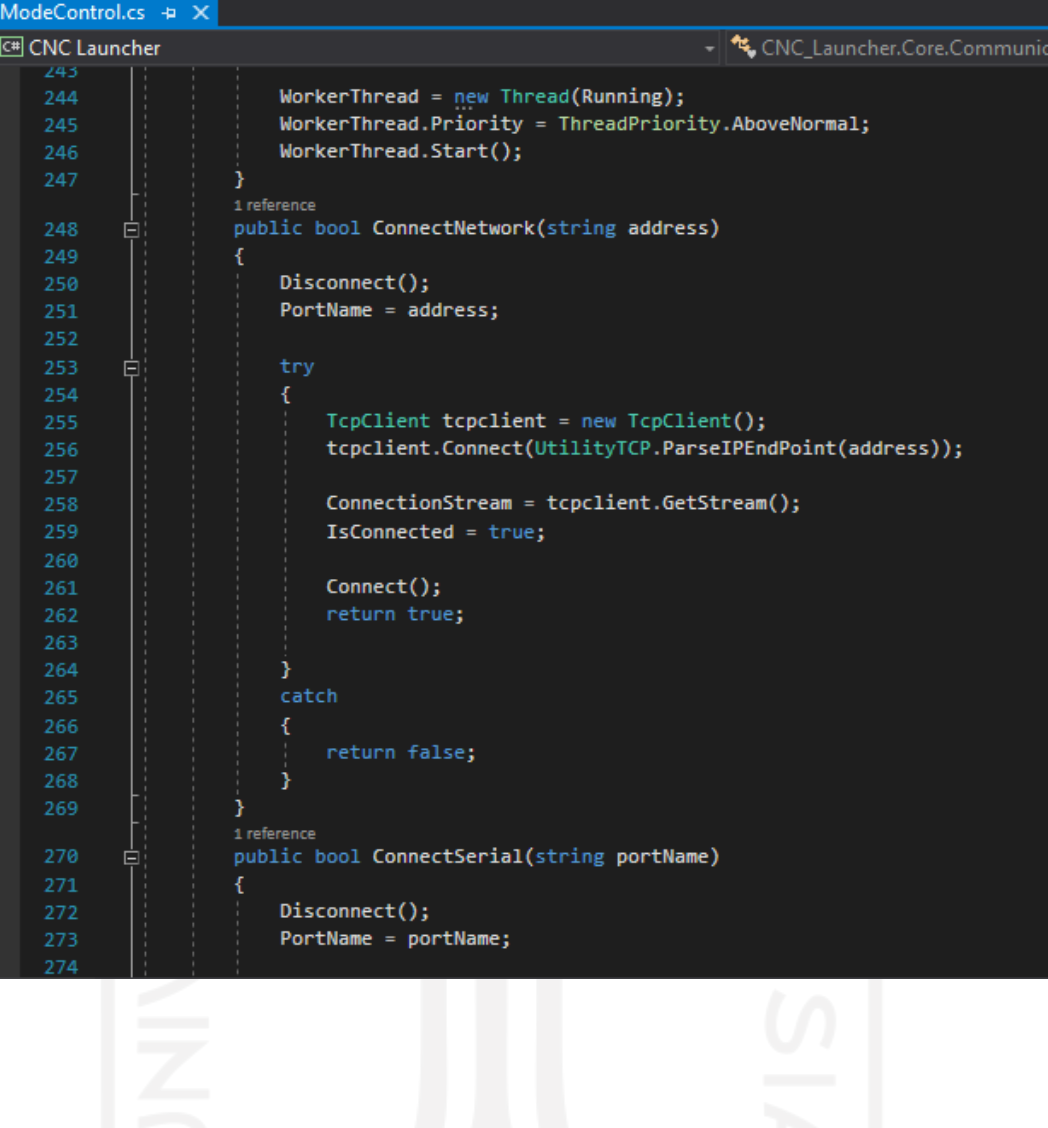

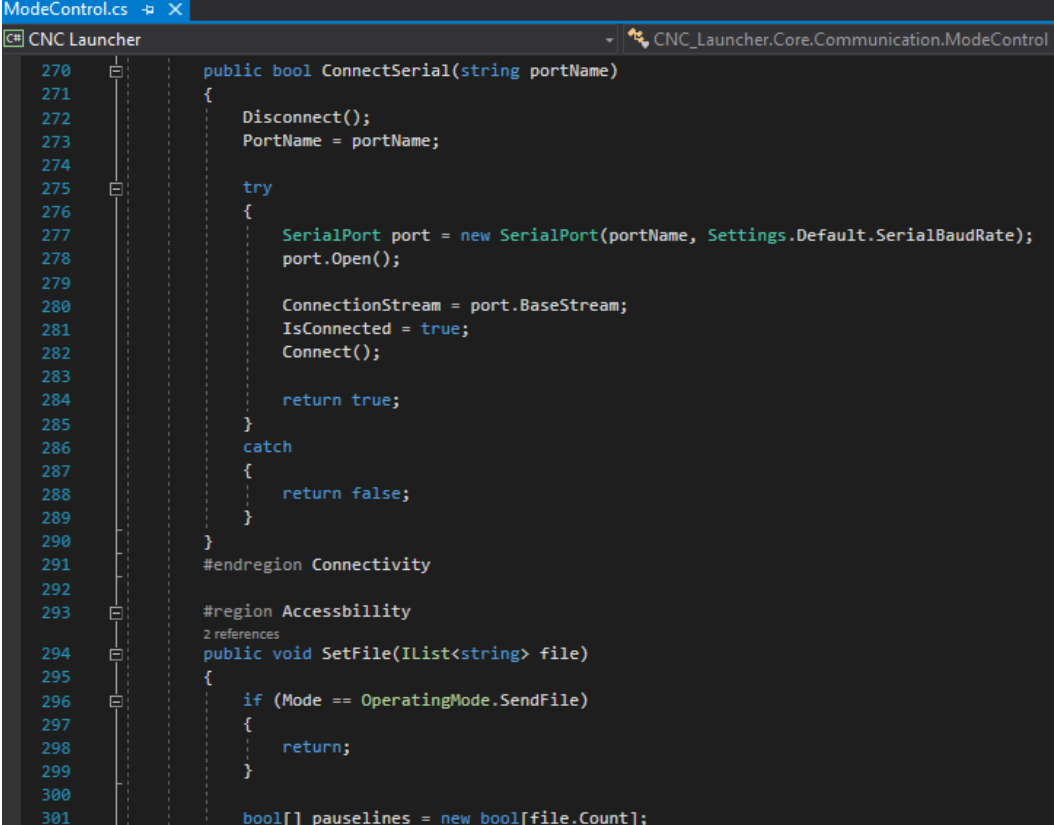

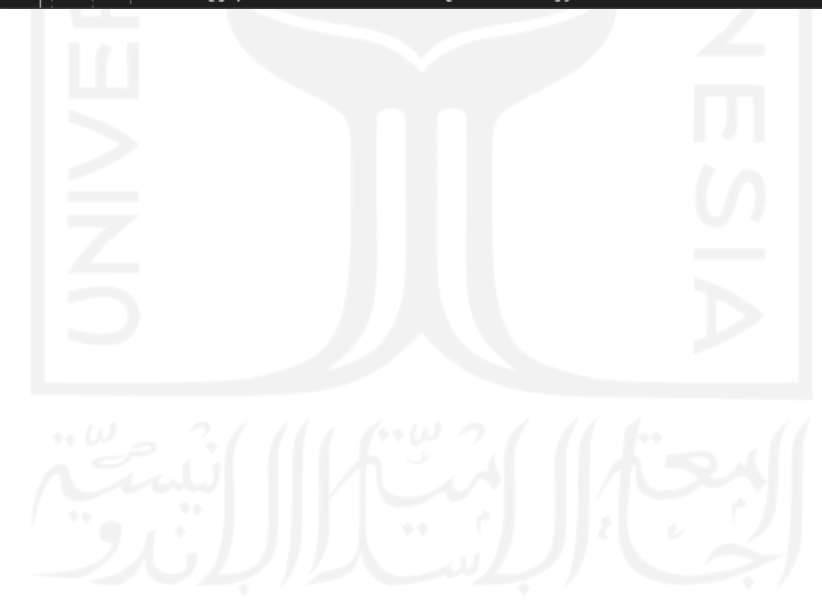

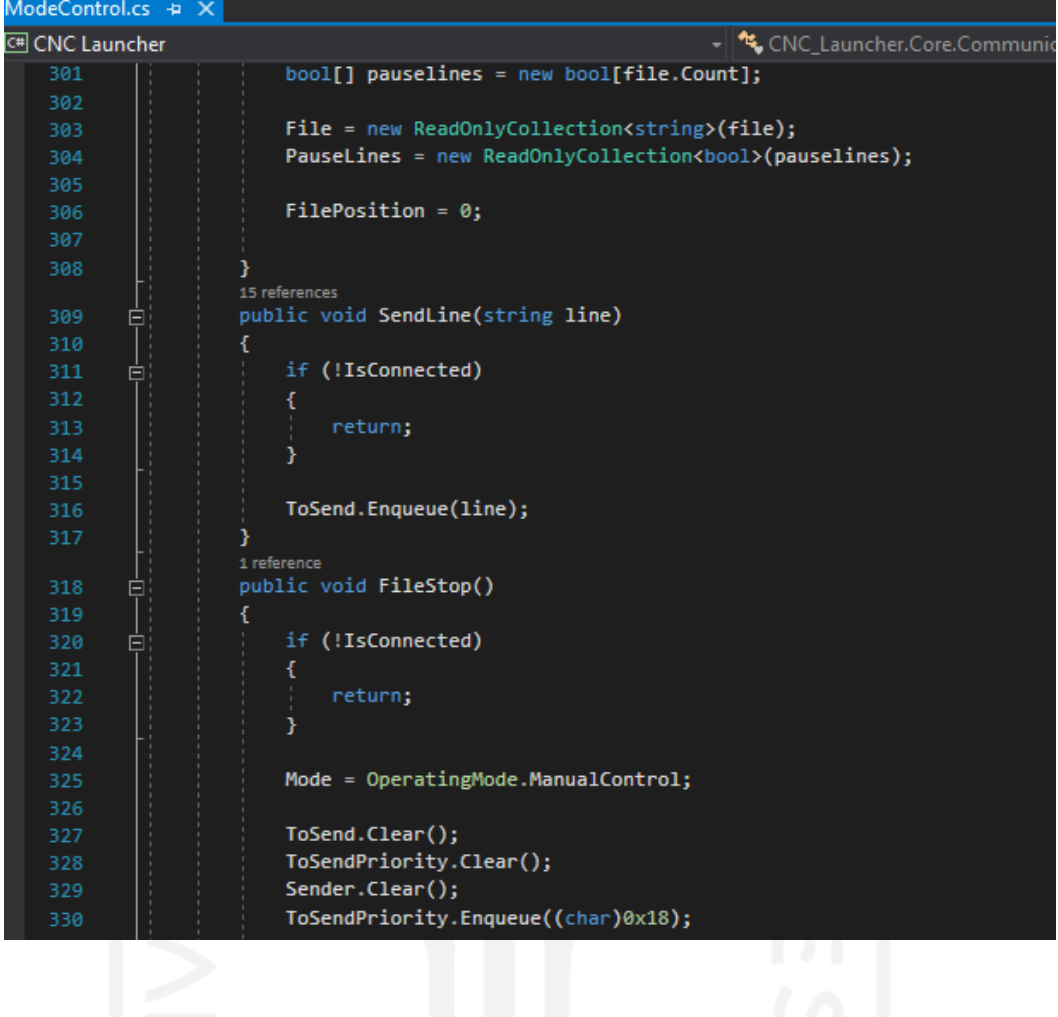

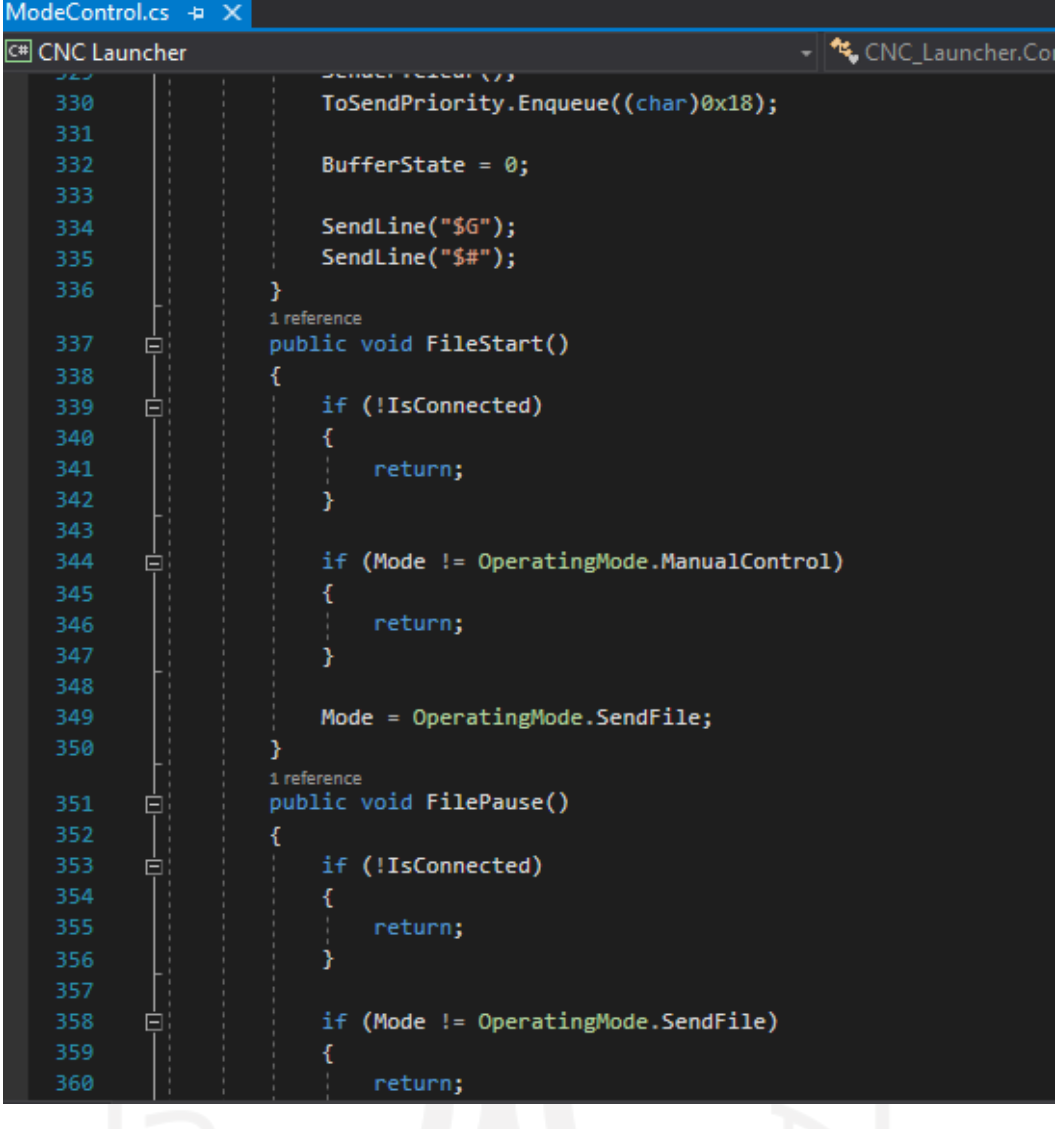

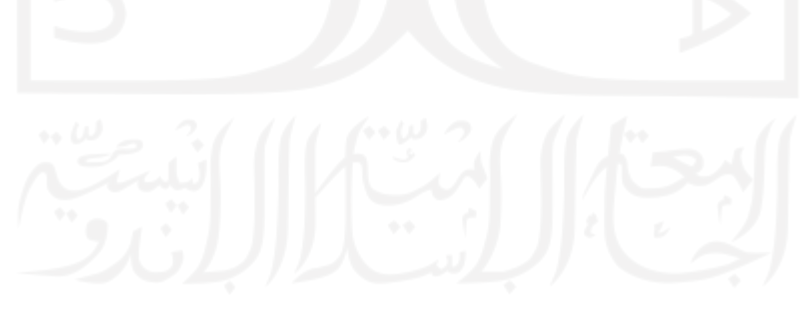

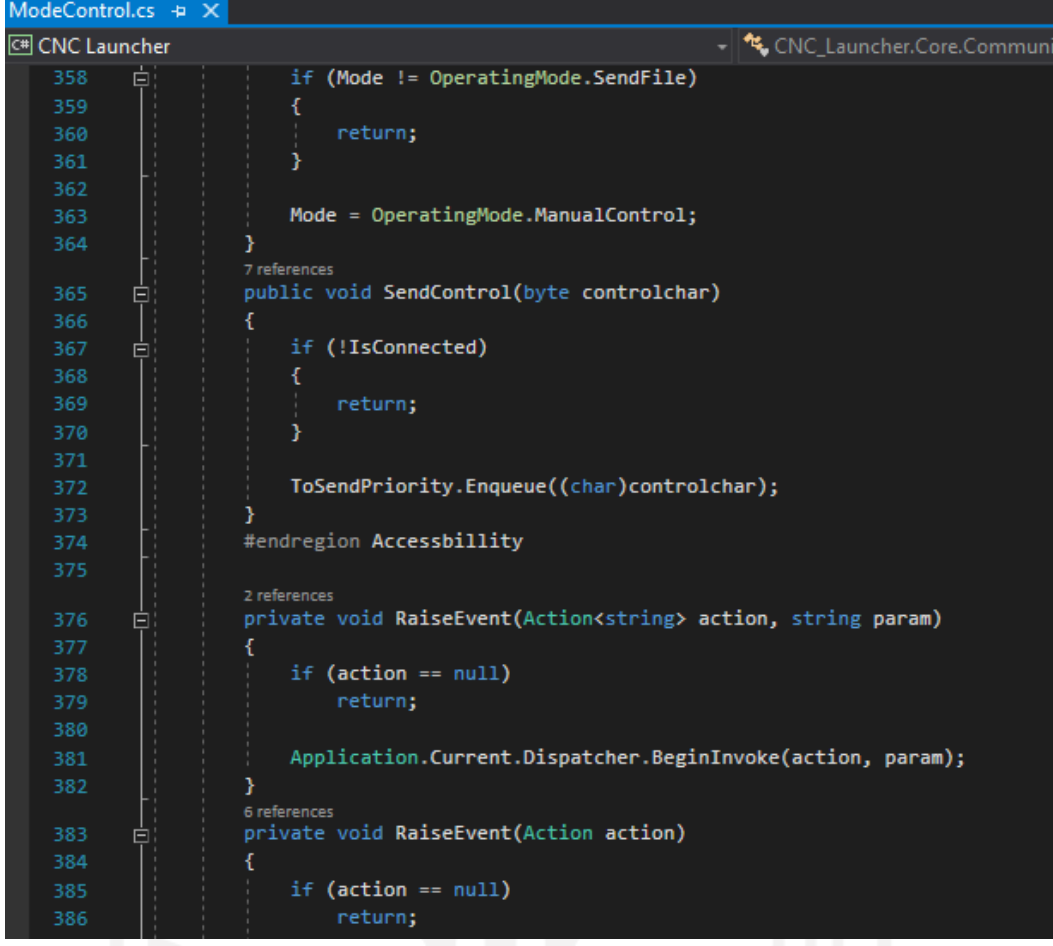

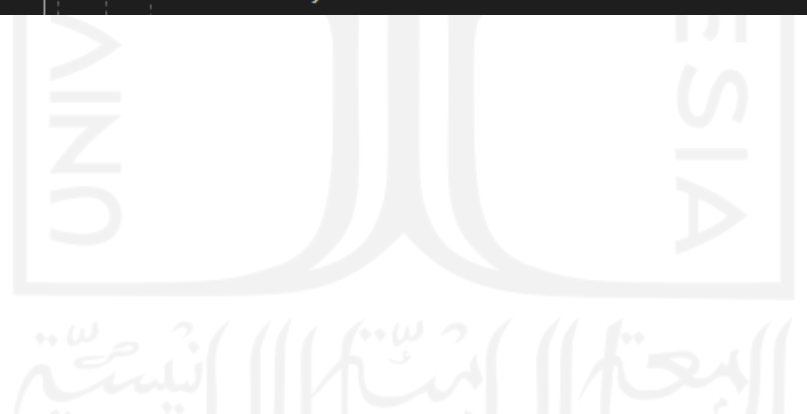

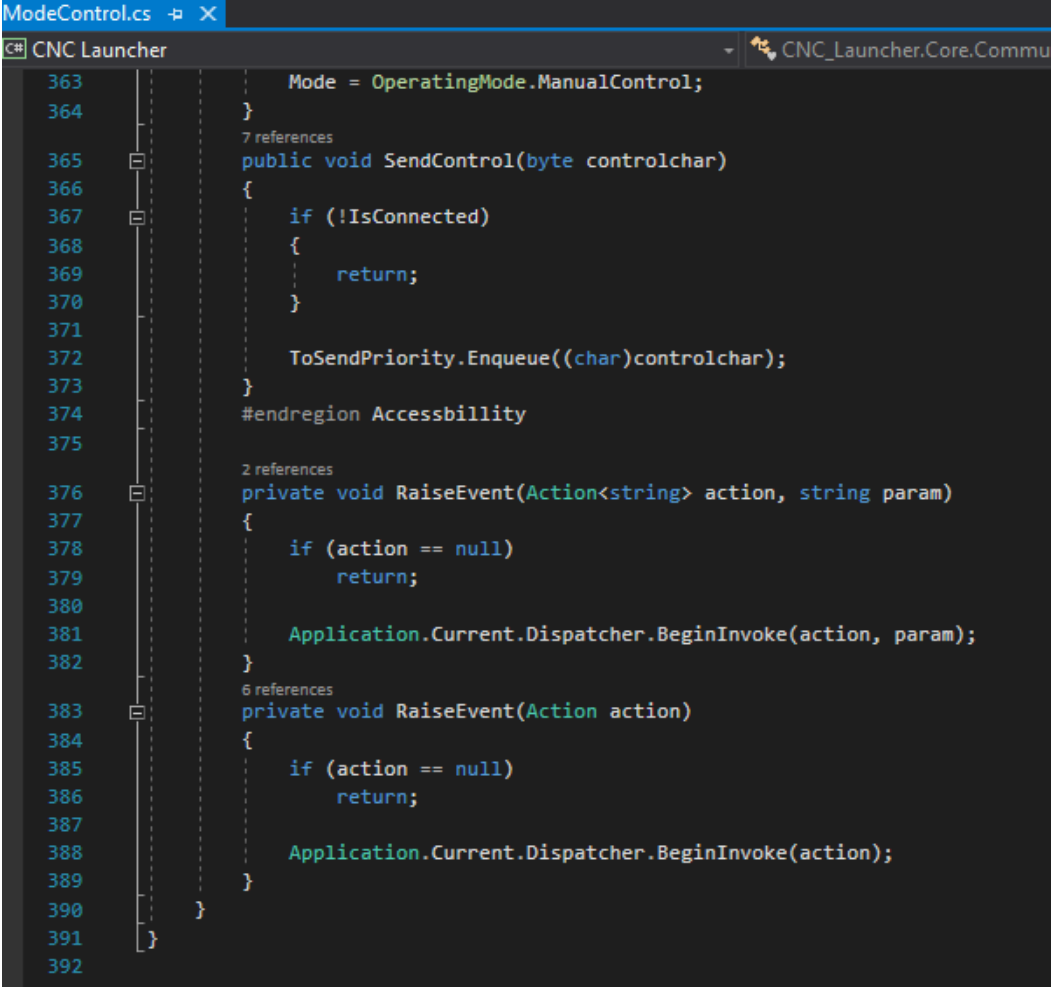

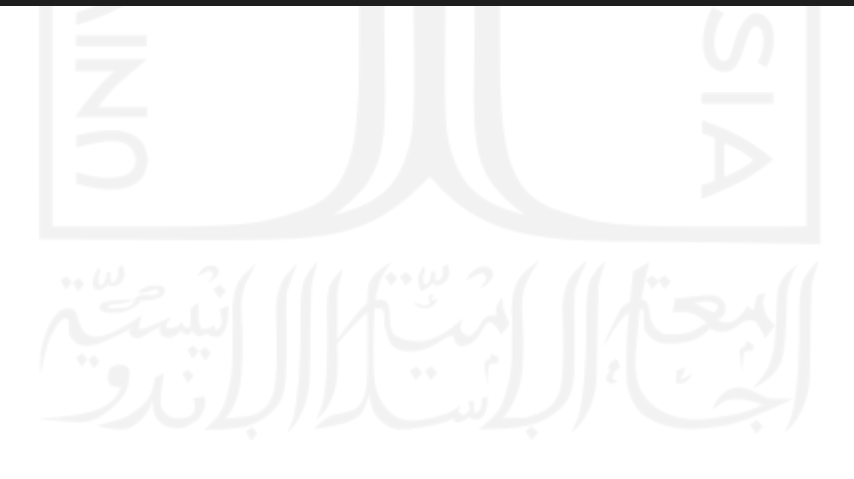

#### **LAMPIRAN 4 PROGRAM PERANGKAT LUNAK (ANTARMUKA)**

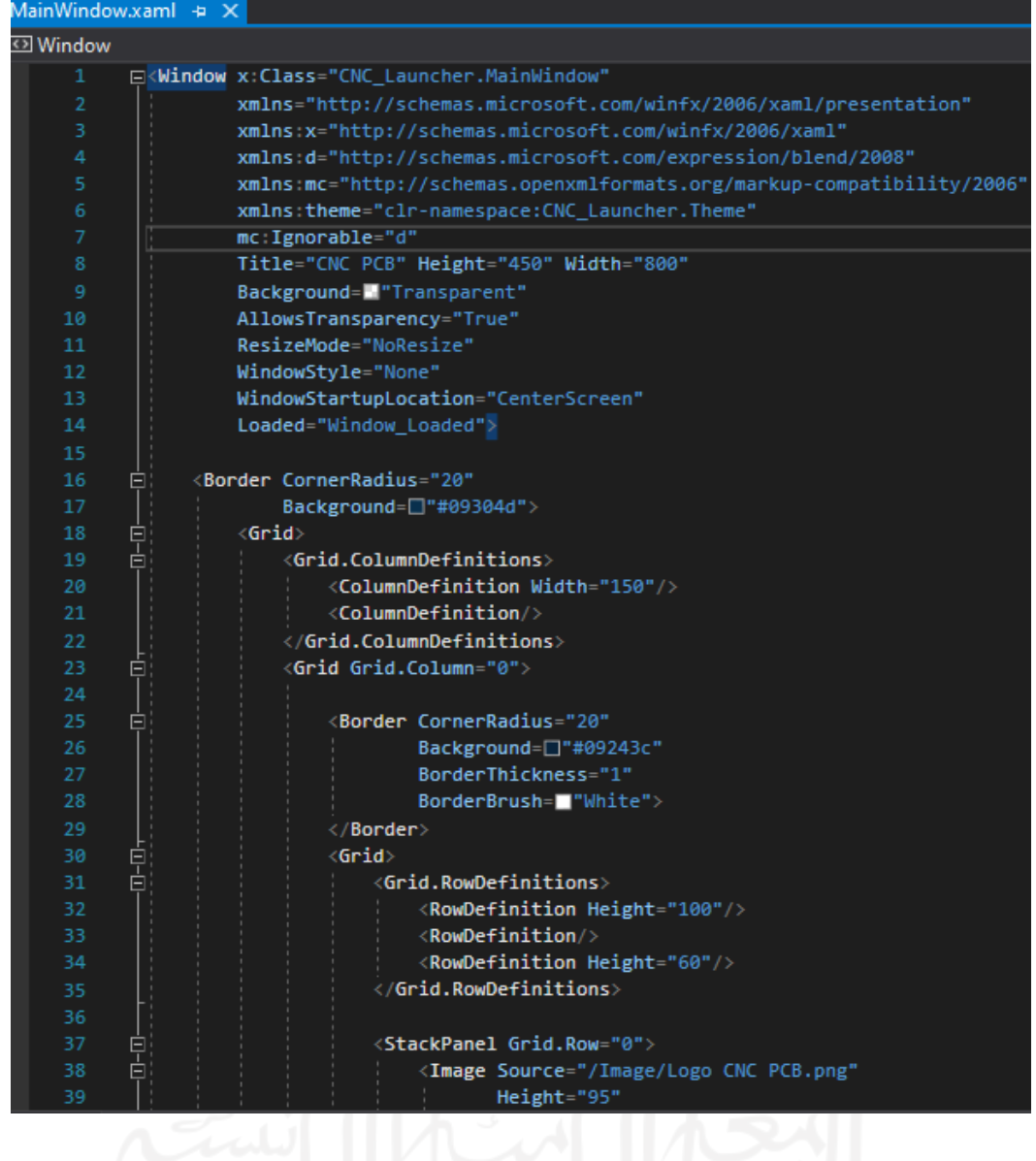

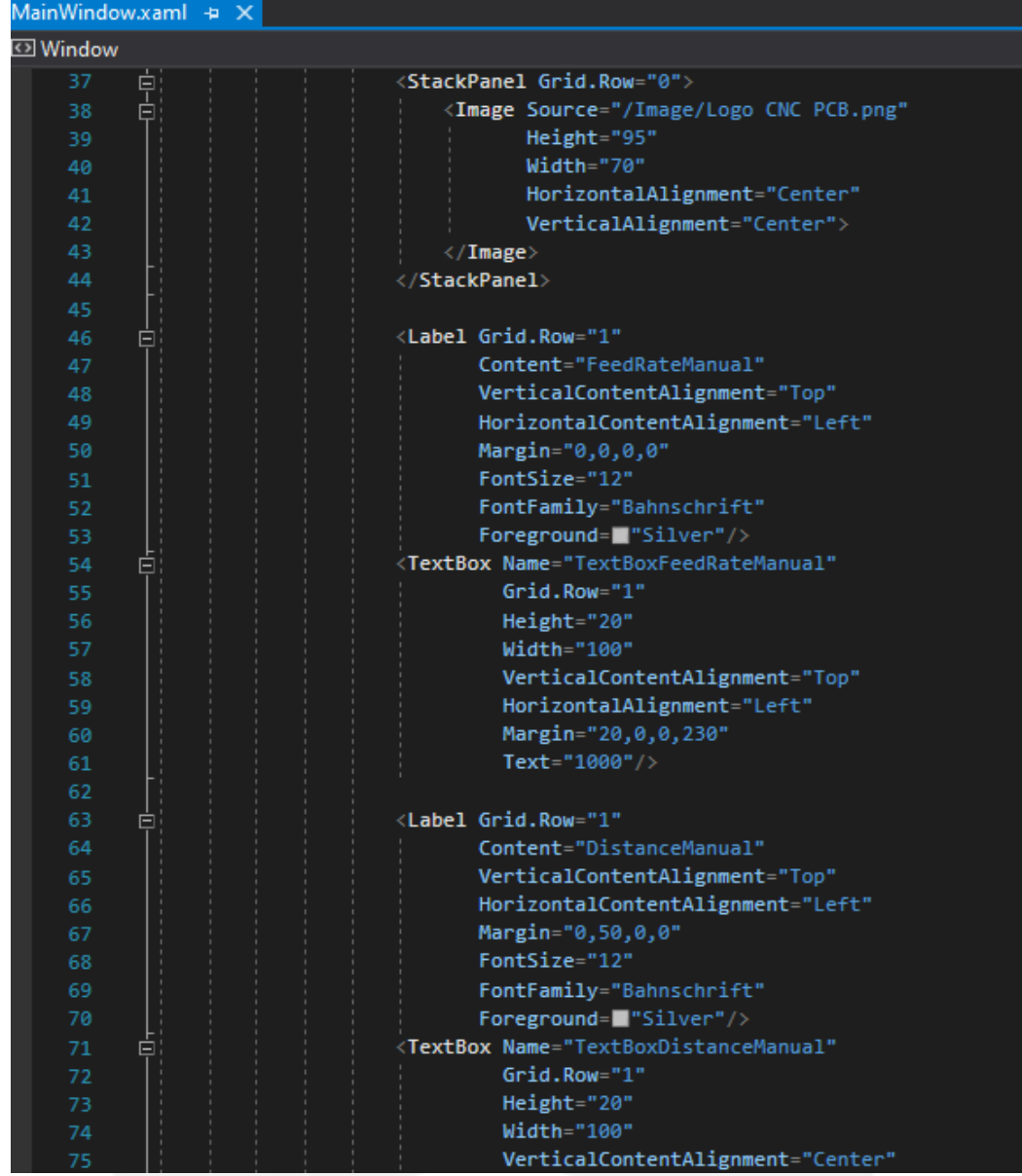

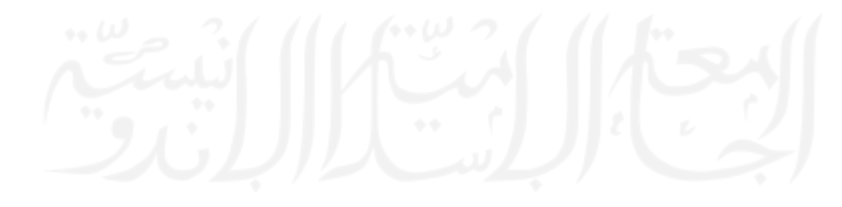

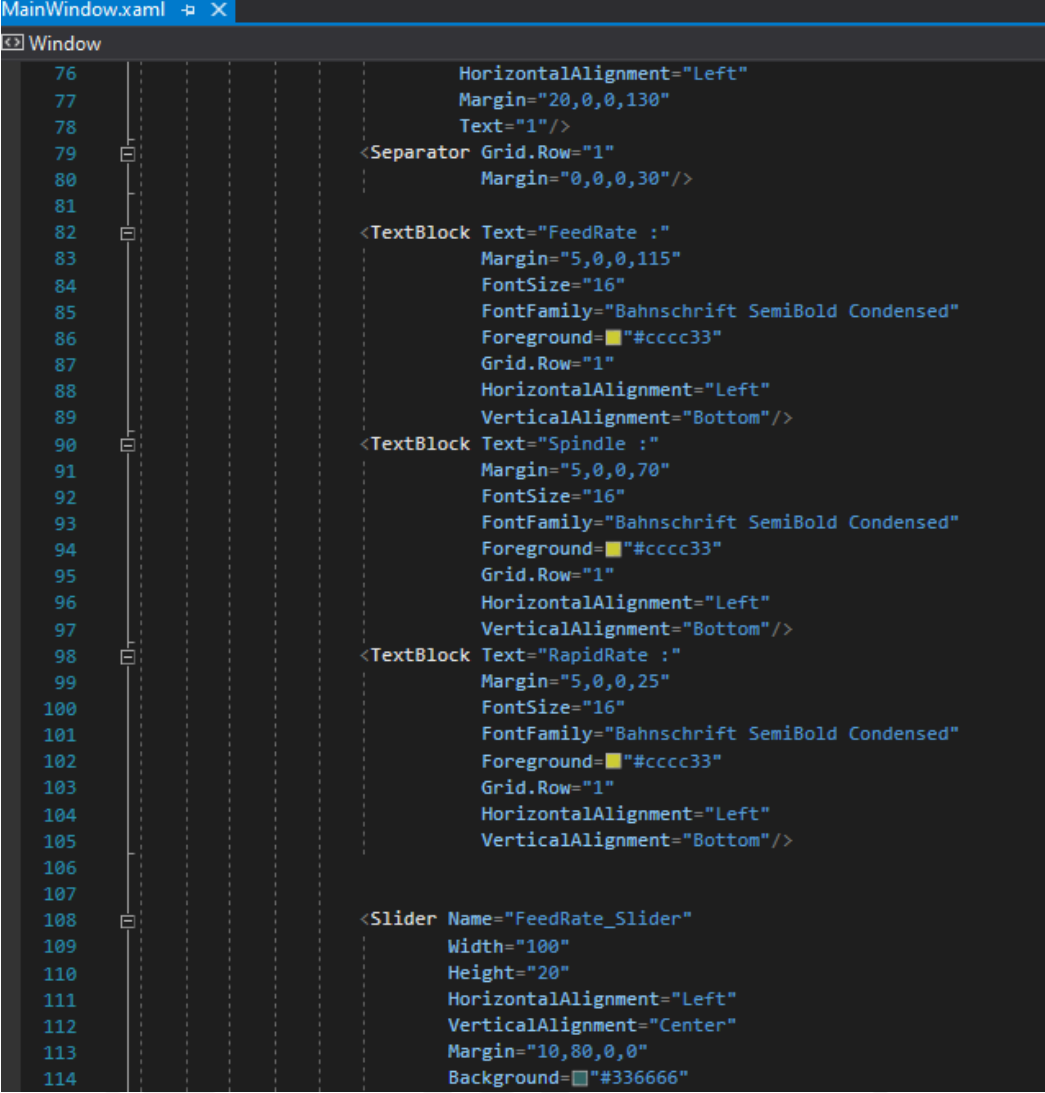

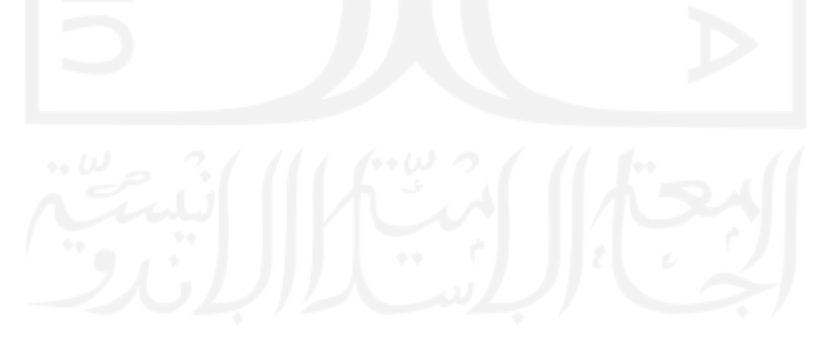

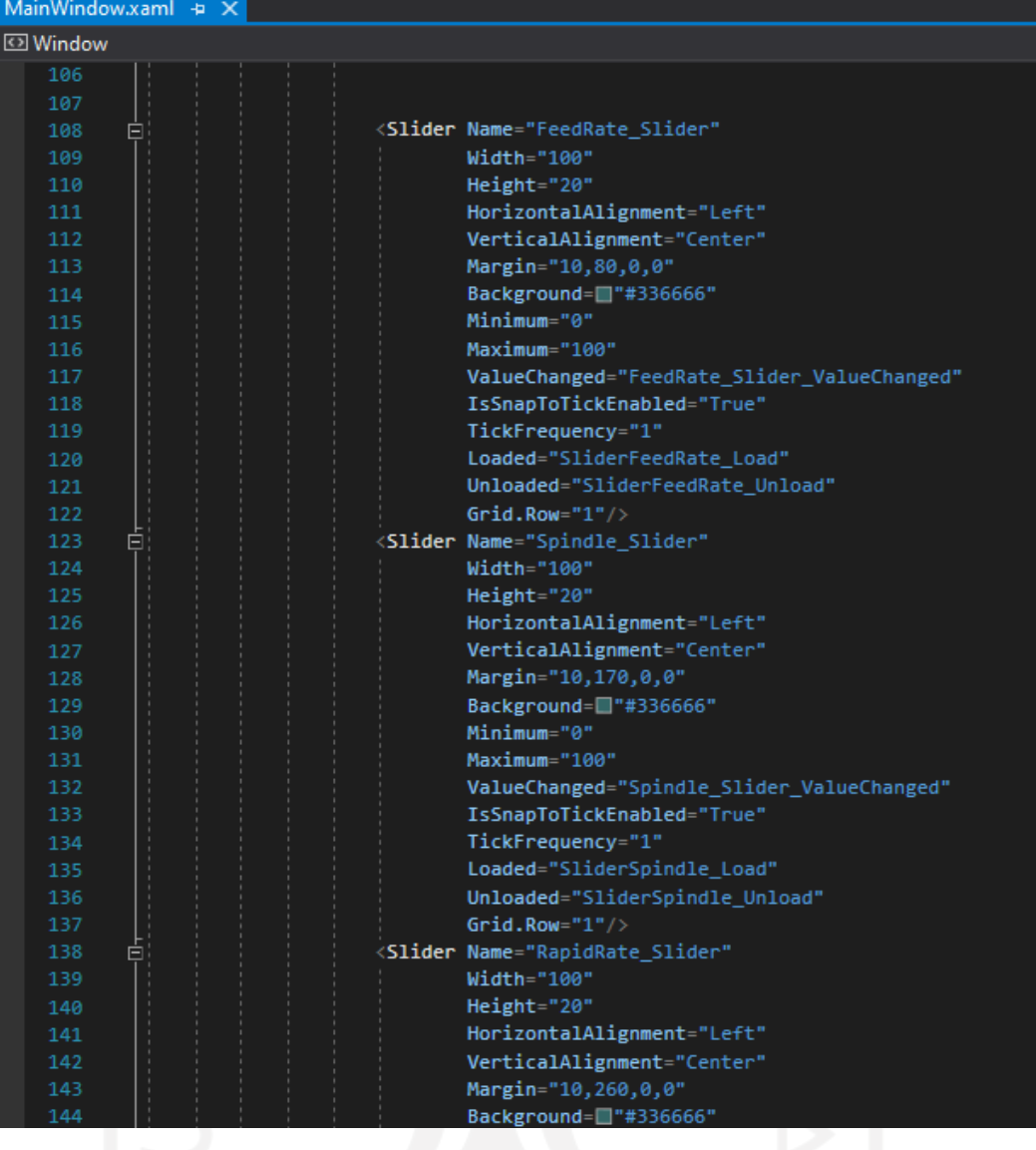

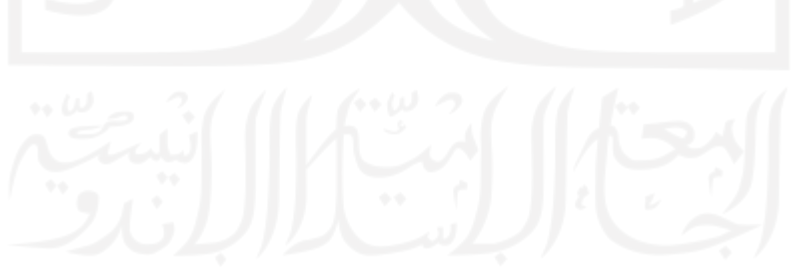

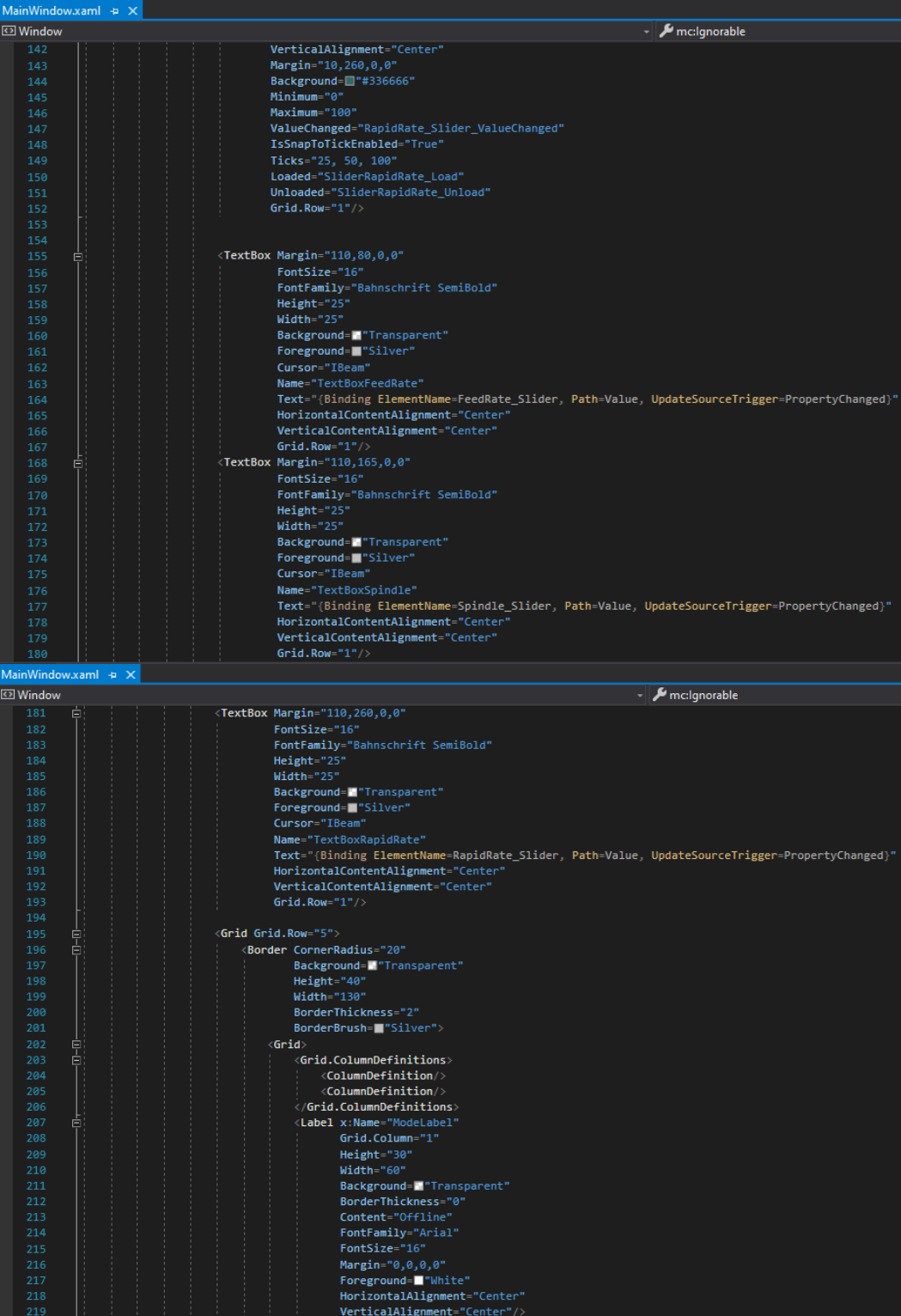

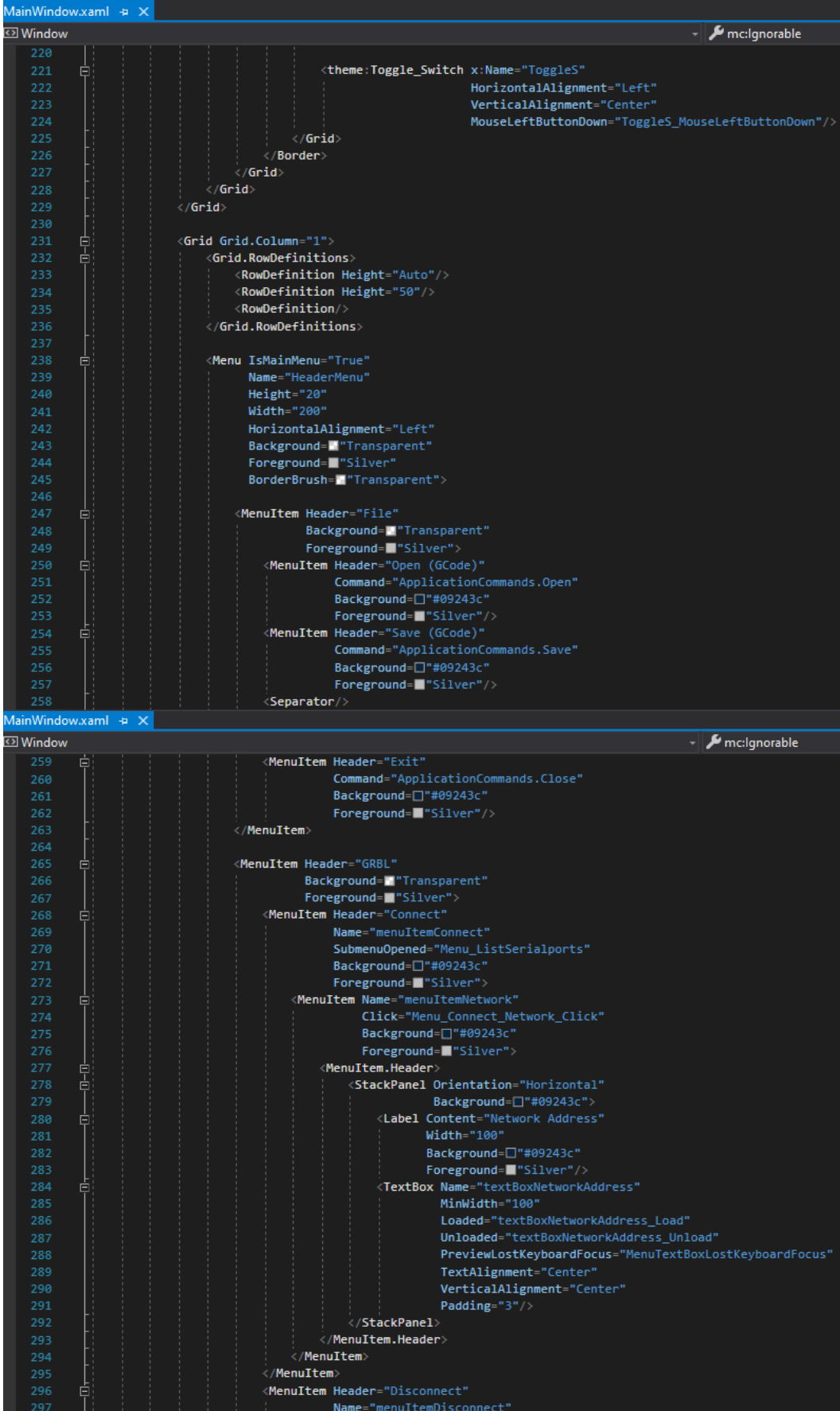